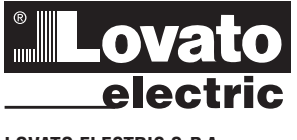

# **LOVATO ELECTRIC S.P.A.**

24020 GORLE (BERGAMO) ITALIA VIA DON E. MAZZA, 12 TEL. 035 4282111 E-mail info@LovatoElectric.com Web www.LovatoElectric.com

23 I713 I 11 23 Ŧ 7131

#### **WARNING**

- Carefully read the manual before the installation or use. – This equipment is to be installed by qualified personnel, complying to current standards, to avoid damages or safety hazards.
- Before any maintenance operation on the device, remove all the voltages from measuring and supply inputs and short-<br> circuit the CT input terminals.<br>— The manufacturer cannot be held responsible for electrical s
- 
- Products illustrated herein are subject to alteration and changes without prior notice. Technical data and descriptions in<br>the documentation are accurate, to the best of our knowledge, but no liabilities for errors, omis
- A circuit breaker must be included in the electrical installation of the building. It must be installed close by the equipment and within easy reach of the operator. It must be marked as the disconnecting device of the equipment: IEC /EN 61010-1 § 6.11.3.1.
- Clean the device with a soft dry cloth; do not use abrasives, liquid detergents or solvents.

#### **ATTENTION !**

– Lire attentivement le manuel avant toute utilisation et installation.<br>– Ces annareils doivent être installés par un personnel qualifié con

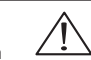

- Ces appareils doivent être installés par un personnel qualifié, conformément aux normes en vigueur en matière d'installations, afin d'éviter de causer des dommages à des personnes ou choses. Avant toute intervention sur l'instrument, mettre les entrées de mesure et d'alimentation hors tension et court-circuiter
- les transformateurs de courant. – Le constructeur n'assume aucune responsabilité quant à la sécurité électrique en cas d'utilisation impropre du
- dispositif. Les produits décrits dans ce document sont susceptibles d'évoluer ou de subir des modifications à n'importe quel moment. Les descriptions et caractéristiques techniques du catalogue ne peuvent donc avoir aucune valeur
- contractuelle. — Un interrupteur ou disjoncteur doit être inclus dans l'installation électrique du bâtiment. Celui-ci doit se trouver tout<br>Interruption (dit pouvoir y accéder facilement. Il doit être marqué comme le dispositif d'interr
- de l'appareil : IEC/ EN 61010-1 § 6.11.3.1. Nettoyer l'appareil avec un chiffon doux, ne pas utiliser de produits abrasifs, détergents liquides ou solvants.

#### **ACHTUNG!**

- Dieses Handbuch vor Gebrauch und Installation aufmerksam lesen.
- Zur Vermeidung von Personen- und Sachschäden dürfen diese Geräte nur von qualifiziertem Fachpersonal und unter Befolgung der einschlägigen Vorschriften installiert werden. – Vor jedem Eingriff am Instrument die Spannungszufuhr zu den Messeingängen trennen und die Stromwandler
- kurzschlieβen.
- Bei zweckwidrigem Gebrauch der Vorrichtung übernimmt der Hersteller keine Haftung für die elektrische Sicherheit.
- Die in dieser Broschüre beschriebenen Produkte können jederzeit weiterentwickelt und geändert werden. Die im<br> Katalog enthaltenen Beschreibungen und Daten sind daher unverbindlich und ohne Gewähr.<br>– In die elekt unmittelbarer Nähe des Geräts befinden und vom Bediener leicht zugänglich sein. Er muss als Trennvorrichtung für das
- Gerät gekennzeichnet sein: IEC/ EN 61010-1 § 6.11.3.1. Das Gerät mit einem weichen Tuch reinigen, keine Scheuermittel, Flüssigreiniger oder Lösungsmittel verwenden.

#### **ADVERTENCIA**

- Leer atentamente el manual antes de instalar y utilizar el regulador. – Este dispositivo debe ser instalado por personal cualificado conforme a la normativa de instalación vigente a fin de evitar daños personales o materiales.
- Antes de realizar cualquier operación en el dispositivo, desconectar la corriente de las entradas de alimentación y medida, y cortocircuitar los transformadores de corriente.
- El fabricante no se responsabilizará de la seguridad eléctrica en caso de que el dispositivo no se utilice de forma adecuada. – Los productos descritos en este documento se pueden actualizar o modificar en cualquier momento. Por consiguiente,
- 
- las descripciones y los datos técnicos aquí contenidos no tienen valor contractual.<br>— La instalación eléctrica del edificio debe disponer de un interruptor o disyuntor. Éste debe encontrarse cerca del<br>dispositivo, en un lu
- Limpiar el dispositivo con un trapo suave; no utilizar productos abrasivos, detergentes líquidos ni disolventes.

#### **UPOZORNĚNÍ**

- Návod se pozorně pročtěte, než začnete regulátor instalovat a používat. Tato zařízení smí instalovat kvalifikovaní pracovníci v souladu s platnými předpisy a normami pro předcházení úrazů
- osob či poškození věcí. – Před jakýmkoli zásahem do přístroje odpojte měřicí a napájecí vstupy od napětí a zkratujte transformátory proudu.
- – Výrobce nenese odpovědnost za elektrickou bezpečnost v případě nevhodného používání regulátoru.
- Výrobky popsané v tomto dokumentu mohou kdykoli projít úpravami či dalším vývojem. Popisy a údaje uvedené v katalogu nemají proto žádnou smluvní hodnotu. – Spínač či odpojovač je nutno zabudovat do elektrického rozvodu v budově. Musejí být nainstalované v těsné blízkosti přístroje a
- snadno dostupné pracovníku obsluhy. Je nutno ho označit jako vypínací zařízení přístroje: IEC/ EN 61010-1 § 6.11.3.1. – Přístroj čistěte měkkou utěrkou, nepoužívejte abrazivní produkty, tekutá čistidla či rozpouštědla.
- 

#### **AVERTIZARE!**

- Citiți cu atenție manualul înainte de instalare sau utilizare.
- – Acest echipament va fi instalat de personal calificat, în conformitate cu standardele actuale, pentru a evita deteriorări
- sau pericolele.<br>- Înainte de efectuarea oricărei operațiuni de întreținere asupra dispozitivului, îndepărtați toate tensiunile de la intrările de<br>- Inăsurare și de alimentare și scurtcircuitați bornele de intrare CT.
- – Producătorul nu poate fi considerat responsabil pentru siguranţa electrică în caz de utilizare incorectă a echipamentului. Produsele ilustrate în prezentul sunt supuse modificărilor și schimbărilor fără notificare anterioară. Datele tehnice și descrierile<br>din documentatie sunt precise, în măsura cunoștințelor noastre, dar nu se acceptă nicio r
- evenimentele neprevăzute care apar ca urmare a acestora. – Trebuie inclus un disjunctor în instalaţia electrică a clădirii. Acesta trebuie instalat aproape de echipament şi într-o zonă uşor
- accesibilă operatorului. Acesta trebuie marcat ca fiind dispozitivul de deconectare al echipamentului: IEC/EN 61010-1 § 6.11.3.1.<br>Ourățați instrumentul cu un material textil moale și uscat; nu utilizați substanțe abrazive,

#### **ATTENZIONE!**

**Manuale operativo**

**I MODULO DI SICUREZZA PROGRAMMABILE** 

- Leggere attentamente il manuale prima dell'utilizzo e l'installazione. Questi apparecchi devono essere installati da personale qualificato, nel rispetto delle vigenti normative impiantistiche, allo scopo di evitare danni a persone o cose.
- Prima di qualsiasi intervento sullo strumento, togliere tensione dagli ingressi di misura e di alimentazione e<br> cortocircuitare i trasformatori di corrente.<br>— Il costruttore non si assume responsabilità in merit
- 
- I prodotti descritti in questo documento sono suscettibili in qualsiasi momento di evoluzioni o di modifiche. Le<br> descrizioni ed i dati a catalogo non possono pertanto avere alcun valore contrattuale.<br> Un inter dell'apparecchio ed essere facilmente raggiungibile da parte dell'operatore. Deve essere marchiato come il dispositivo
- di interruzione dell'apparecchio: IEC/ EN 61010-1 § 6.11.3.1. Pulire l'apparecchio con panno morbido, non usare prodotti abrasivi, detergenti liquidi o solventi.

#### **UWAGA!**

- 
- Przed użyciem i instalacją urządzenia należy uważnie przeczytać niniejszą instrukcję.<br>– W celu uniknięcia obrażeń osób lub uszkodzenia mienia tego typu urządzenia muszą być instalowane przez ZAM<br>– Przed rozpoczęciem ja
- zaciski przekładnika prądowego. – Producent nie przyjmuje na siebie odpowiedzialności za bezpieczeństwo elektryczne w przypadku niewłaściwego użytkowania
- 
- urządzenia.<br>– Produkty opisane w niniejszym dokumencie mogą być w każdej chwili udoskonalone lub zmodyfikowane. Opisy oraz dane<br>katalogowe nie mogą mieć w związku z tym żadnej wartości umownej.
- W instalacji elektrycznej budynku należy uwzględnić przełącznik lub wyłącznik automatyczny. Powinien on znajdować się<br>w bliskim sąsiedztwie urządzenia i być łatwo osiągalny przez operatora. Musi być oznaczony jako urządz
- – Urządzenie należy czyścić miękką szmatką, nie stosować środkow ściernych, płynnych detergentow lub rozpuszczalnikow.

#### 警告

- 安装或使用前,请仔细阅读本手册。
- 本设备只能由合格人员根据现行标准进行安装,以避免造成损坏或安全危害。
- 对设备进行任何维护操作前,请移除测量输入端和电源输入端的所有电压,并短接 CT 输入端。
- 制造商不负责因设备使用不当导致的电气安全问题。
- 此处说明的产品可能会有变更,恕不提前通知。 我们竭力确保本文档中技术数据和说明的准确性,但
- 对于错误、遗漏或由此产生的意外事件概不负责, 建筑电气系统中必须装有断路器。断路器必须安装在靠近设备且方便操作员触及的地方。必须将断路器 标记为设备的断开装置: IEC/EN 61010-1 & 6.11.3.1
- 请使用柔软的干布清洁设备;切勿使用研磨剂、洗涤液或溶剂。

#### **ПРЕДУПРЕЖДЕНИЕ!**

- – Прежде чем приступать к монтажу или эксплуатации устройства, внимательно ознакомьтесь с одержанием настоящего руководства.
- – Во избежание травм или материального ущерба монтаж должен существляться только квалифицированным персоналом в соответствии с действующими нормативами.
- – Перед проведением любых работ по техническому обслуживанию устройства необходимо обесточить все измерительные и питающие входные контакты, а также замкнуть накоротко входные контакты трансформатора тока (ТТ).
- – Производитель не несет ответственность за обеспечение электробезопасности в случае ненадлежащего использования
- устройства. – Изделия, описанные в настоящем документе, в любой момент могут подвергнуться изменениям или<br>усовершенствованиям. Поэтому каталожные данные и описания не могут рассматриваться как действительные с точки
- зрения контрактов – Электрическая сеть здания должна быть оснащена автоматическим выключателем, который должен быть расположен
- вблизи оборудования в пределах доступа оператора. Автоматический выключатель должен быть промаркирован кан<br>отключающее устройство оборудования: IEC /EN 61010-1 § 6.11.3.1.<br>— Очистку устройства производить с помощью мягко
- моющих средств или растворителей.

#### **DİKKAT!**

- 
- 
- Montaj ve kullanımdan önce bu el kitabını dikkatlice okuyunuz.<br>- Bu aparatlar kişilere veya nesnelere zarar verme ihtimaline karşı yürürlükte olan sistem kurma normlarına göre<br>- Aparata (cihaz) herhandan monte edilmelid devre yaptırınız.
- – Üretici aparatın hatalı kullanımından kaynaklanan elektriksel güvenliğe ait sorumluluk kabul etmez.
- – Bu dokümanda tarif edilen ürünler her an evrimlere veya değişimlere açıktır. Bu sebeple katalogdaki tarif ve değerler herhangi bir bağlayıcı değeri haiz değildir.
- inanın elektrik sisteminde bir anahtar veya şalter bulunmalıdır. Bu anahtar veya şalter operatörün kolaylıkla ulaşabileceği yakın –<br>16. bir yerde olmalıdır. Aparatı (cihaz) devreden çıkartma görevi yapan bu anahtar veya şa

#### **UPOZORENJE!**

- 
- Prije instalacije ili korištenja uređaja, pažljivo pročitajte upute.<br>– Ovaj uređaj mora instalirati, u skladu s važećim normama, obučena osoba kako bi se izbjegle štete ili sigumosne
- opasnosti.<br>– Prije bilo kakvog zahvata na uređaju otpojite napajanje s mjernih i napajajućih ulaza i kratko spojite ulazne stezaljke strujnog<br>transformatora.
- – Proizvođač ne snosi odgovornost za električnu sigurnost u slučaju nepravilnog korištenja opreme.
- Ovdje prikazan uređaj predmet je stalnog usavršavanja i promjena bez prethodne najave. Tehnički podaci i opisi u ovim uputama<br>su točni, ali ne preuzimamo odgovornost za možebitne nenamjeme greške.<br>– U električnu instalac
- 
- – Uređaj čistite s mekom, suhom krpom bez primjene abraziva, tekućina, otapala ili deterdženta.

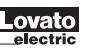

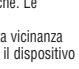

 $CK$  ( $6$ 

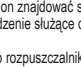

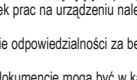

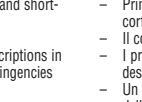

**SRPMFA164**

**S'anno anno** 

O

Elizabet

**I**N

# **Indice**

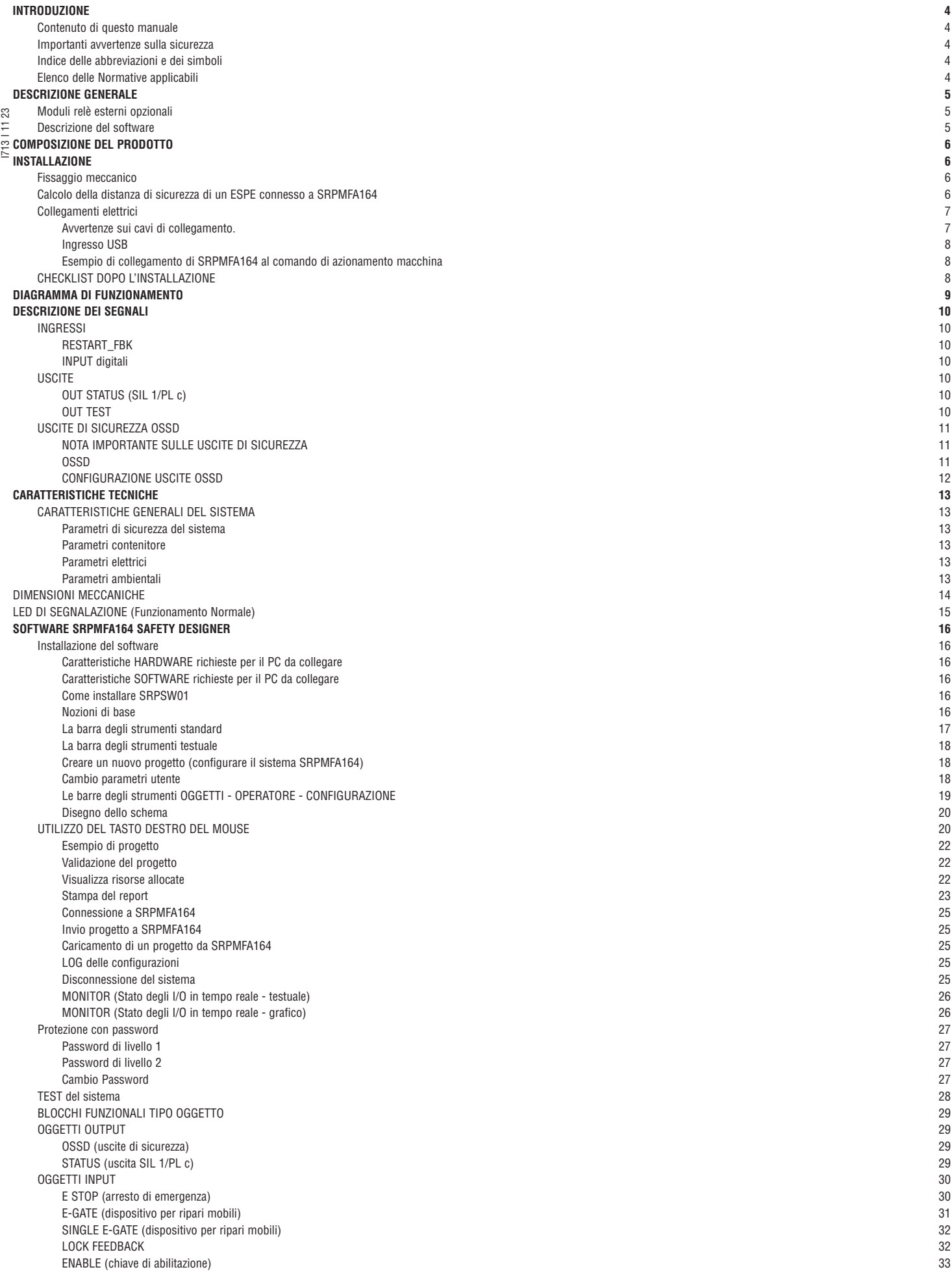

 ESPE (barriera optoelettronica / laser scanner di sicurezza) 34 FOOTSWITCH (pedale di sicurezza) 35 MOD-SEL (selettore di sicurezza) 36 PHOTOCELL (fotocellula di sicurezza) 36 TWO-HAND (comando bimanuale) 37 NETWORK\_IN 37 SENSOR 38 S-MAT (tappeto di sicurezza) SWITCH (interruttore) ENABLING GRIP SWITCH TESTABLE SAFETY DEVICE SOLID STATE DEVICE RESTART INPUT 43 LL0-LL1 43 NOTE And the contract of the contract of the contract of the contract of the contract of the contract of the contract of the contract of the contract of the contract of the contract of the contract of the contract of the c TITOLO 43 BLOCCHI FUNZIONALI TIPO OPERATORE<br>OPERATORI LOGICI OPERATORI LOGICI 44 AND 44 NAND 44 NOT And the contract of the contract of the contract of the contract of the contract of the contract of the contract of the contract of the contract of the contract of the contract of the contract of the contract of the co OR 244  $NOR$  and the contract of the contract of the contract of the contract of the contract of the contract of the contract of the contract of the contract of the contract of the contract of the contract of the contract of the  $XOR$  and the contract of the contract of the contract of the contract of the contract of the contract of the contract of the contract of the contract of the contract of the contract of the contract of the contract of the XNOR 45 LOGICAL MACRO 46 MULTIPLEXER 46 DIGITAL COMPARATOR OPERATORI MEMORIE 48 D FLIP FLOP (massimo numero = 16) T FLIP FLOP (massimo numero =  $16$ ) SR FLIP FLOP 48 USER RESTART MANUAL (massimo numero = 16) USER RESTART MONITORED (massimo numero = 16) 49 MACRO RESTART MANUAL (massimo numero =  $16$ ) MACRO RESTART MONITORED (massimo numero = 16) PRE-RESET (massimo numero = 32 compresi gli altri operatori RESTART) OPERATORI GUARD LOCK (massimo numero = 4) 52 GUARD LOCK 52 OPERATORI CONTATORI 60  $COUNTER$  (massimo numero = 16) COUNTER COMPARATOR OPERATORI TIMER (massimo numero = 32) MONOSTABLE 62 MONOSTABLE\_B 63 PASSING MAKE CONTACT DELAY 65 LONG DELAY 66 DELAY COMPARATOR DELAY LINE 67 LONG DELAY LINE 67 No. 1999 No. 1999 No. 1999 No. 1999 No. 1999 No. 1999 No. 1999 No. 1999 No. 1999 No. 1999 N CLOCKING 68 LA FUNZIONE DI MUTING OPERATORI MUTING (massimo numero =  $4$ ) MUTING "Contemporaneo" MUTING "L" 70 MUTING "Sequenziale" MUTING "T" 72 MUTING OVERRIDE 73 BLOCCHI FUNZIONALI MISCELLANEA SERIAL OUTPUT (massimo numero = 8) NETWORK (massimo numero = 1) Esempio di applicazione in Categoria 2 secondo ISO 13849-1: Diagramma a blocchi logici di una funzione di sicurezza che utilizza la rete 78 Esempio di applicazione in Categoria 4 secondo ISO 13849-1: Diagramma a blocchi logici di una funzione di sicurezza che utilizza la rete 78 RESET And the contract of the contract of the contract of the contract of the contract of the contract of the contract of the contract of the contract of the contract of the contract of the contract of the contract of the  $OSSD$  EDM (numero max = 32) INTERPAGE IN/OUT  $INTFBK$ <sub>\_IN</sub> /  $INTFBK$ \_OUT (numero max = 8) APPLICAZIONI PARTICOLARI Uscita ritardata con funzionamento Manuale simulatore and the state of the state of the state of the state of the state of the state of the state of the state of the state of the state of the state of the state of the state of the state of the state of the state of Simulazione Schematica Gestione simulazione grafica CODICI FAIL SRPMFA164

DOWNLOAD LOG ERRORI

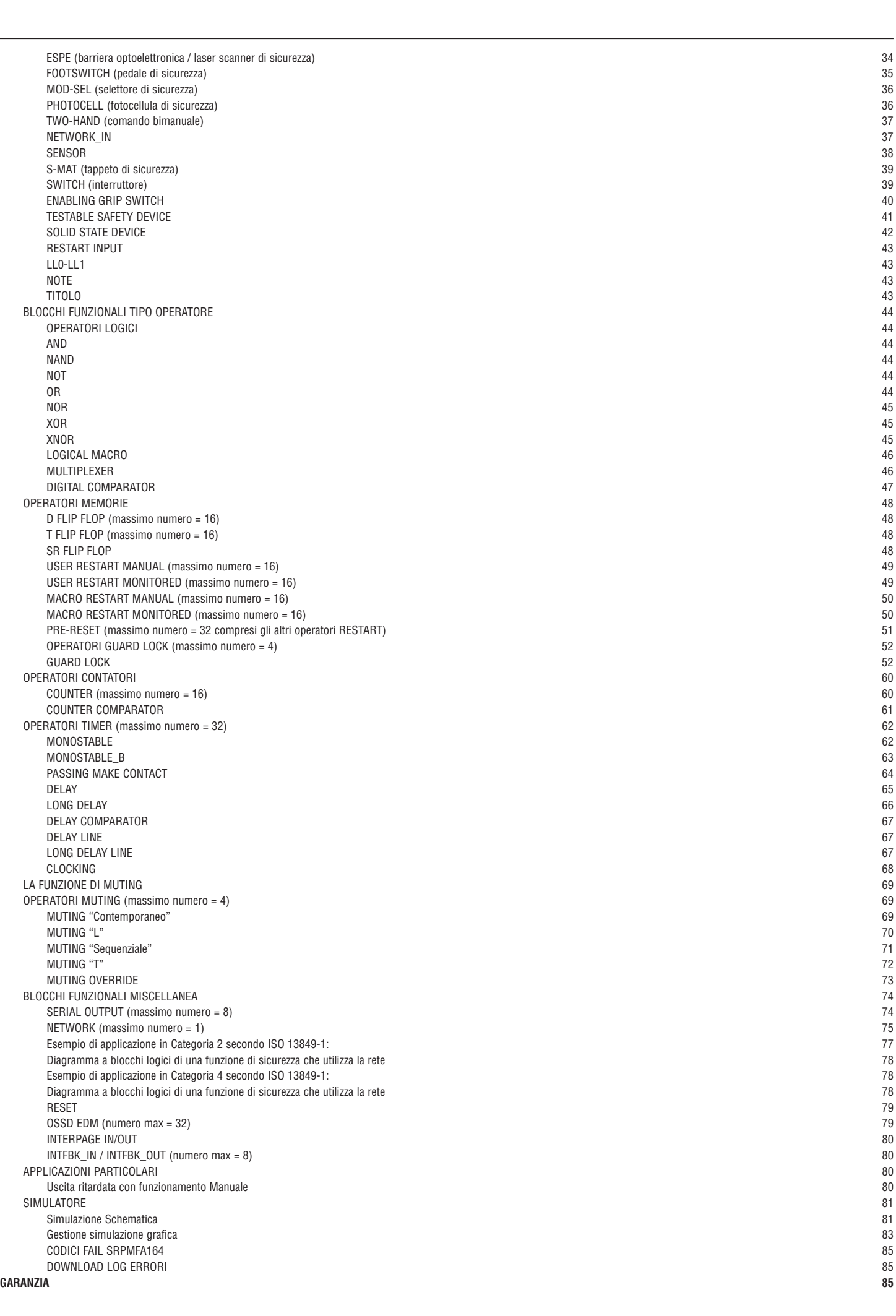

# **INTRODUZIONE**

CONTENUTO DI QUESTO MANUALE

Il presente manuale contiene le istruzioni per l'uso del Modulo Programmabile di Sicurezza SRPMFA164.

- Nello specifico comprende:
- descrizione del sistema
- metodo di installazione
- collegamenti
- segnalazioni – diagnostica
- 
- utilizzo del SW di configurazione

# I713 I 11 23 IMPORTANTI AVVERTENZE SULLA SICUREZZA

- Questo simbolo indica un avvertimento importante per la sicurezza delle persone. La sua mancata osservanza può portare ad un rischio molto elevato per il personale esposto.
- $\rightarrow$  Questo simbolo indica un avvertimento importante.

 SRPMFA164 raggiunge il seguente livello di sicurezza: SIL 3, SILCL 3, PL e, Cat. 4, Tipo 4 secondo normative applicabili.

Tuttavia il SIL ed il PL finali dell'applicazione dipenderanno dal numero componenti di sicurezza, dai loro parametri a dai collegamenti effettuati, come da analisi dei rischi.

- Consultare attentamente il paragrafo "Elenco delle Normative applicabili".
- **※** Effettuare una accurata analisi dei rischi per determinare il livello di sicurezza necessario alla vostra applicazione, facendo riferimento a tutte le norme applicabili.<br>▲ La programmazione / configurazione di SRPMFA
- La programmazione / configurazione di SRPMFA164 viene effettuata dall'installatore o dall'utilizzatore sotto propria esclusiva responsabilità.
- Tale programmazione / configurazione va effettuata in conformità con l'analisi dei rischi dell'applicazione e con tutte le norme ad essa applicabili.
- Al termine della programmazione / configurazione e dell'installazione di SRPMFA164 e dei dispositivi ad esso collegati, deve essere effettuato un test esaustivo di sicurezza dell'applicazione (consultare il paragrafo "TEST del sistema", pag.40).
- Il cliente deve operare un controllo completo del sistema se aggiunge nuovi componenti di sicurezza al sistema stesso (consultare il paragrafo "TEST del sistema", pag.40).
- LovatoElectric non è responsabile di queste operazioni e di eventuali rischi da esse derivanti.
- Per un corretto utilizzo dei dispositivi collegati a SRPMFA164 nell'ambito della propria applicazione consultarne i manuali ed eventualmente le relative norme di prodotto e/o di applicazione.
- Verificare che la temperatura degli ambienti in cui viene installato il sistema sia compatibile con i parametri operativi di temperatura indicati nell'etichetta di prodotto e nei dati tecnici. Per problemi inerenti la sicurezza, qualora risulti necessario, rivolgersi alle autorità preposte in materia di sicurezza del proprio paese o alla associazione industriale competente.

# INDICE DELLE ABBREVIAZIONI E DEI SIMBOLI<br>SRPSW01 = SRPMFA164 Safety Designer

SRPSW01 = SRPMFA164 Safety Designer: SW di configurazione per SRPMFA164 su ambiente Windows<br>LL0. LL1 = Livello Logico 0. Livello Logico 1

- $LL0$ ,  $LL1 =$  Livello Logico 0, Livello Logico 1<br>  $OSSD =$  Output Signal Switching Device OSSD = Output Signal Switching Device: Uscita statica di Sicurezza<br>
MTTFd = Mean Time to Dangerous Failure
- Mean Time to Dangerous Failure
- 
- $PL =$  Performance Level<br>PFHd = Probability of a dan
- PFHd = Probability of a dangerous failure per Hour<br>SIL = Safety Integrity Level
- SIL = Safety Integrity Level<br>SILCL = Safety Integrity Level SILCL = Safety Integrity Level Claim Limit<br>SW = Software
- Software

### ELENCO DELLE NORMATIVE APPLICABILI

SRPMFA164 è realizzato in conformità alle seguenti Direttive Europee:

- 2006/42/EC "Direttiva Macchine"
- 2014/30/EU "Direttiva Compatibilità Elettromagnetica"
- 2014/35/EU "Direttiva Bassa Tensione".

#### E rispetta le seguenti Normative:

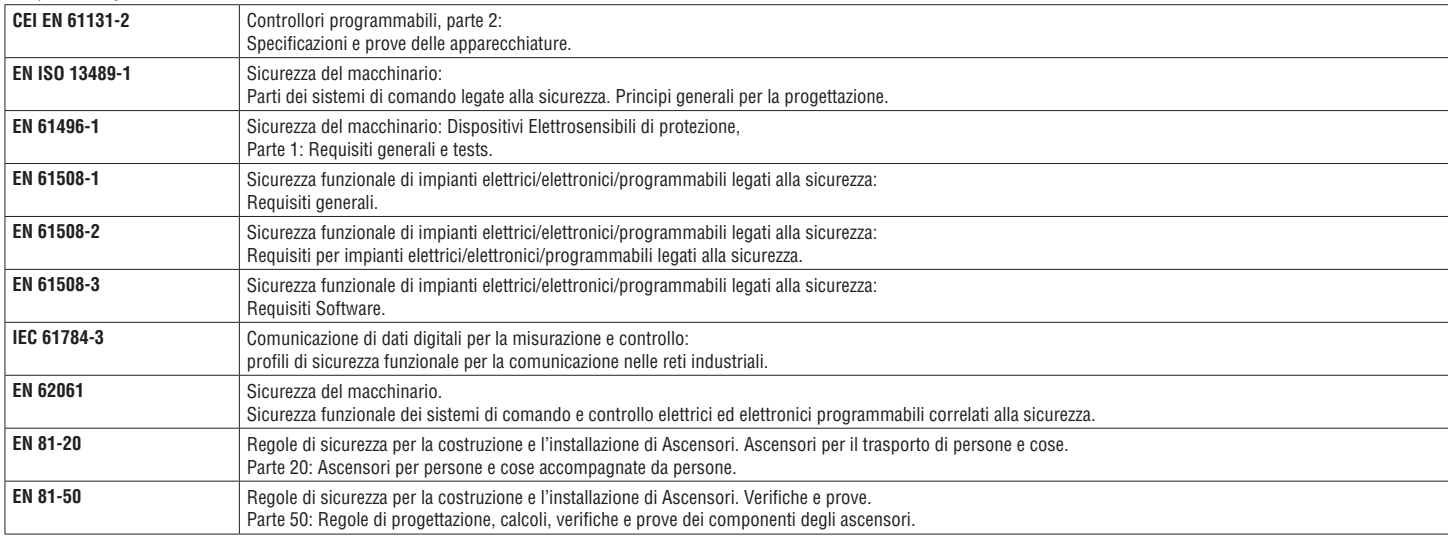

Tabella 1

#### **DESCRIZIONE GENERALE**

SRPMFA164 è un modulo di sicurezza programmabile stand-alone.

Il modulo può essere configurato utilizzando l'interfaccia SRPSW01 e dispone di:

- 16 Ingressi di sicurezza
- $-$  4 ingressi indipendenti programmabili Restart/EDM<br> $-$  4 uscite a doppio canale di sicurezza (OSSD)
- 4 uscite a doppio canale di sicurezza (OSSD) – 4 SIL 1/PL c - Uscite di stato
- 4 Uscite di prova

SRPMFA164 è in grado di monitorare i seguenti sensori e comandi di sicurezza:

- sensori optoelettronici (barriere fotoelettriche di sicurezza, scanner, fotocellule di sicurezza)
- $\infty$  interruttori meccanici
- I713 I 11 23 – tappeti di sicurezza
- arresto di emergenza **131** – comandi a due mani
- 
- sensori di sicurezza RFID

DESCRIZIONE DEL SOFTWARE

Tramite il software SRPSW01 è possibile creare logiche complesse, con l'utilizzo di operatori logici e di funzioni di sicurezza quali muting, timer, contatori, ecc., Il tutto viene realizzato utilizzando un'interfaccia grafica semplice e intuitiva. La configurazione eseguita sul PC viene inviata al modulo tramite connessione USB; il file risiede nella memoria di SRPMFA164.

SRPMFA164 è certificato per il massimo livello di sicurezza previsto dalle norme per la sicurezza industriale (SIL 3, SILCL 3, PL e, Cat. 4).

#### **COMPOSIZIONE DEL PRODOTTO**

SRPMFA164 viene venduto con:

- 1) Modulo di sicurezza programmabile stand-alone SRPMFA164.<br>2) Foglio di installazione multilingue.
- 2) Foglio di installazione multilingue.
- Sul dispositivo è presente un QR code relativo a:
- a. Collegamento all'area del sito web LovatoElectric contenente il presente manuale di installazione multilingue.
- b. Collegamento all'area del sito web LovatoElectric contenente il software di installazione SRPSW01.

#### **INSTALLAZIONE**

#### FISSAGGIO MECCANICO

- I moduli del sistema SRPMFA164 si fissano su barra DIN 35mm come segue:
- 1. Fissare SRPMFA164 alla barra premendo il modulo delicatamente fino a sentire lo scatto del bloccaggio.<br>2. Per rimuovere un modulo è necessario tirare verso il basso (utilizzando un cacciavite) il gancio di arresto
- 2. Per rimuovere un modulo è necessario tirare verso il basso (utilizzando un cacciavite) il gancio di arresto posto sul retro del modulo; sollevare quindi il modulo dal basso e tirare.

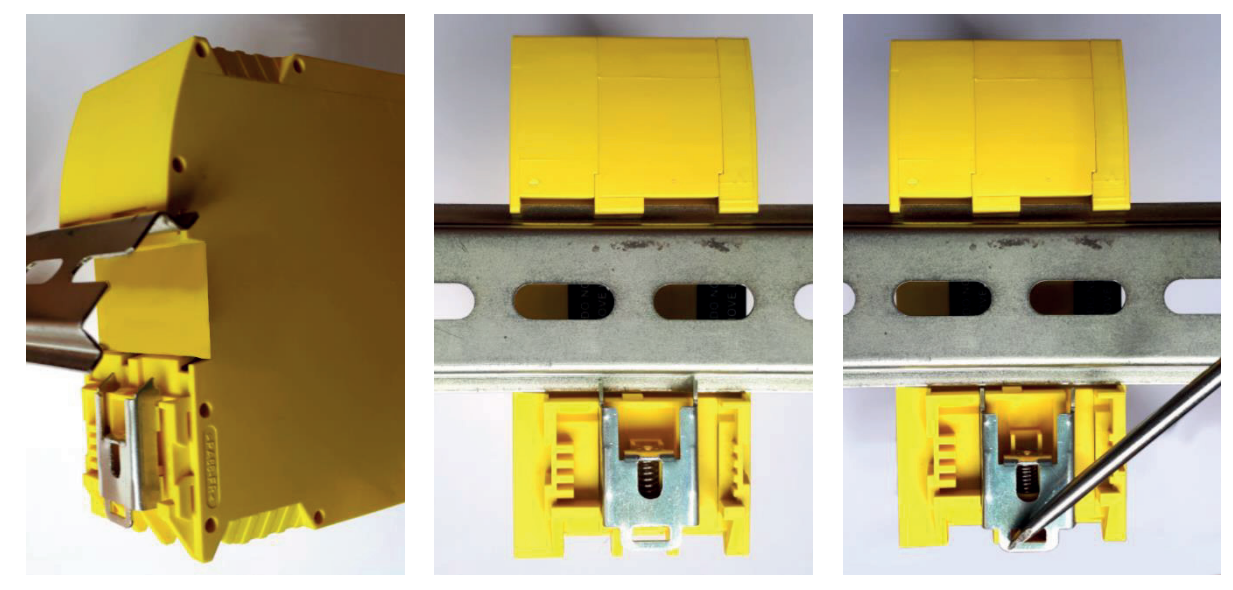

Figura 1

CALCOLO DELLA DISTANZA DI SICUREZZA DI UN ESPE CONNESSO A SRPMFA164

Qualunque dispositivo elettrosensibile di sicurezza collegato a SRPMFA164, deve essere posizionato ad una distanza maggiore o uguale ad una minima distanza di sicurezza S, in modo che il raggiungimento di un punto pericoloso sia possibile solo dopo l'arresto dell'azione pericolosa della macchina.

La normativa europea:

- ISO 13855:2010 (EN 999:2008) "Sicurezza macchine. Posizionamento dei dispositivi di protezione in funzione delle velocità di avvicinamento di parti del corpo."❶ fornisce gli elementi per il calcolo delle corretta distanza di sicurezza.
- W Leggere inoltre attentamente il manuale di installazione di ogni singola apparecchiatura per avere informazioni specifiche sul corretto posizionamento.<br>W Bicordare che il tempo di risposta totale del sistema dinende da:
- Ricordare che il tempo di risposta totale del sistema dipende da: tempo di risposta di SRPMFA164 + tempo di risposta dell'ESPE + tempo di risposta della macchina in secondi (tempo richiesto alla macchina per interrompere l'azione pericolosa dal momento in cui viene trasmesso il segnale di stop).
- "Descrive i metodi che i progettisti possono usare per calcolare le distanze di sicurezza minime da un pericolo per specifici dispositivi di sicurezza, in particolare per i dispositivi elettrosensibili (ad esempio le ba fotoelettriche), i tappeti o le pedane sensibili alla pressione e i controlli a due mani. Contiene una regola per determinare il posizionamento dei dispositivi di sicurezza in base alla velocità di avvicinamento e al tempo

# COLLEGAMENTI ELETTRICI

I713 I 11 23

1713 | 1123

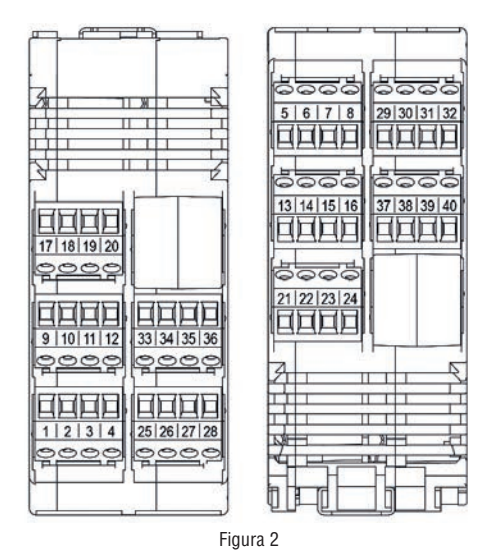

Il modulo SRPMFA164 è dotato di morsettiere per i collegamenti elettrici. L'unità dispone di 40 morsetti.

◆ Coppia di serraggio morsettiere: 5÷7lb-in (0,6÷0,7 Nm)

- « Collocare i moduli di sicurezza in un ambiente con grado di protezione almeno IP54.<br>« Collegare il modulo quando non è alimentato.
- **Collegare il modulo quando non è alimentato.**<br> **El limoduli devono essere alimentati con tension**
- I moduli devono essere alimentati con tensione di alimentazione 24 VDC ±20% (PELV, conforme alla EN 60204-1 (Capitolo 6.4)).
- Non utilizzare SRPMFA164 come alimentazione per dispositivi esterni.
- La connessione di massa (0VDC) deve essere comune a tutti i componenti del sistema.

Avvertenze sui cavi di collegamento.

- → Dimensione conduttori: AWG 12÷30, a filo pieno/a trefolo (UL).<br>→ Utilizzare solo conduttori di rame (Cu) 60/75°C.
- → Utilizzare solo conduttori di rame (Cu) 60/75°C.<br>→ Si consiglia di tenere separata l'alimentazione de
- Si consiglia di tenere separata l'alimentazione dei moduli di sicurezza da quella di altre apparecchiature elettriche di potenza (motori elettrici, inverter, variatori di frequenza) o altre fonti di disturbo.
- → Per collegamenti di lunghezza superiore a 50m occorre utilizzare cavi di almeno 1mm2 di sezione (AWG16).

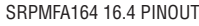

I713 I 11 23

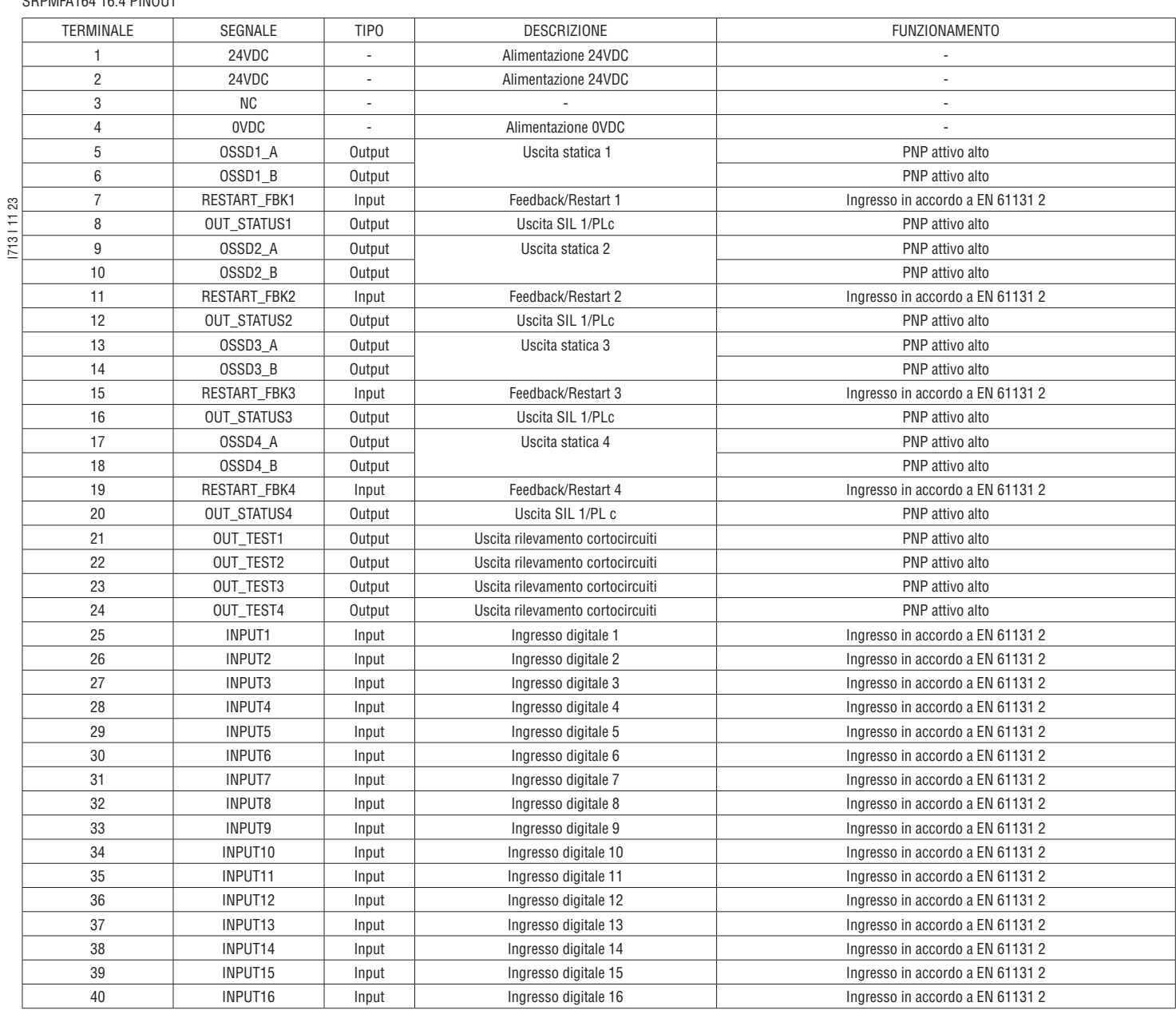

Tabella 2

**Lovato**<br>electric

È obbligatorio collegare i pin 1 e 2 all'alimentazione +24VDC.

INGRESSO USB

Designer).

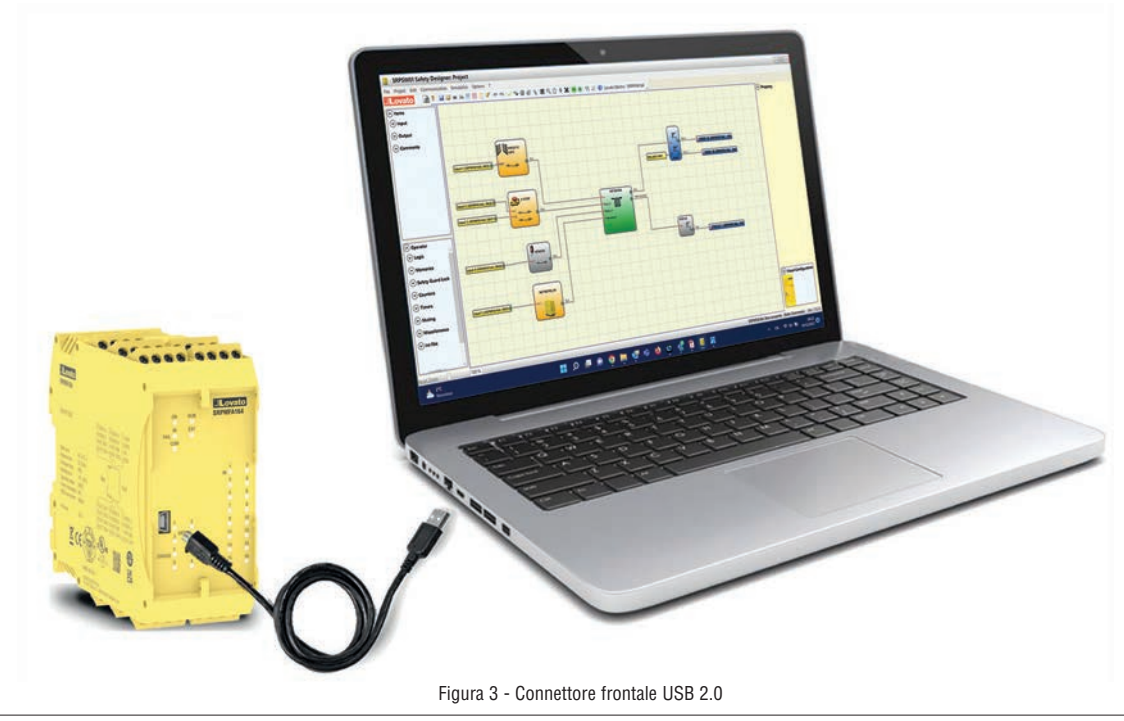

SRPMFA164 Stand Alone Programmable Safety Controller è dotato di un connettore mini USB 2.0 per consentire il collegamento al Personal Computer sul quale risiede il SRPSW01 (SRPMFA164

ESEMPIO DI COLLEGAMENTO DI SRPMFA164 AL COMANDO DI AZIONAMENTO MACCHINA  $924VDC$ 

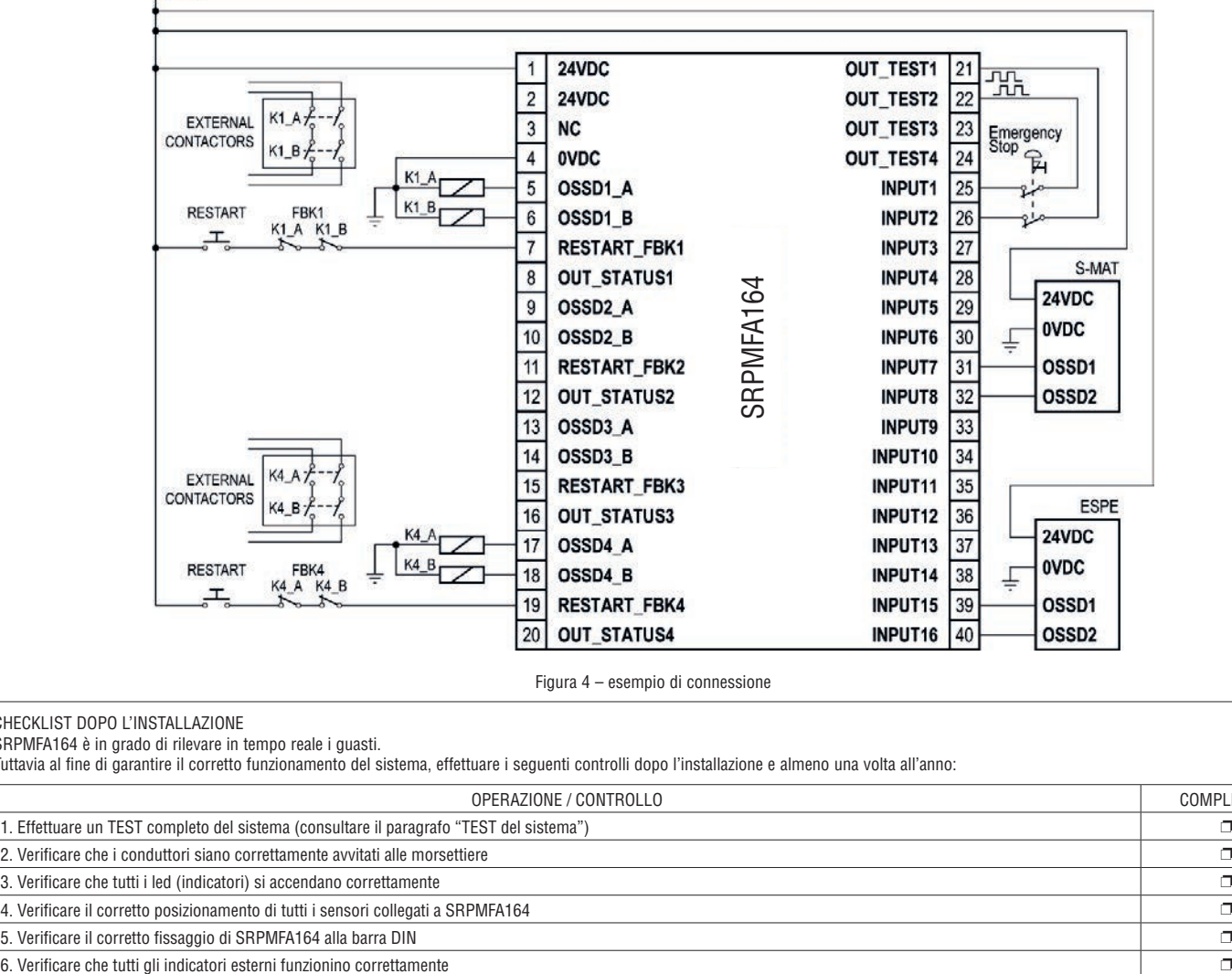

Figura 4 – esempio di connessione

#### CHECKLIST DOPO L'INSTALLAZIONE

SRPMFA164 è in grado di rilevare in tempo reale i guasti.

Tuttavia al fine di garantire il corretto funzionamento del sistema, effettuare i seguenti controlli dopo l'installazione e almeno una volta all'anno:

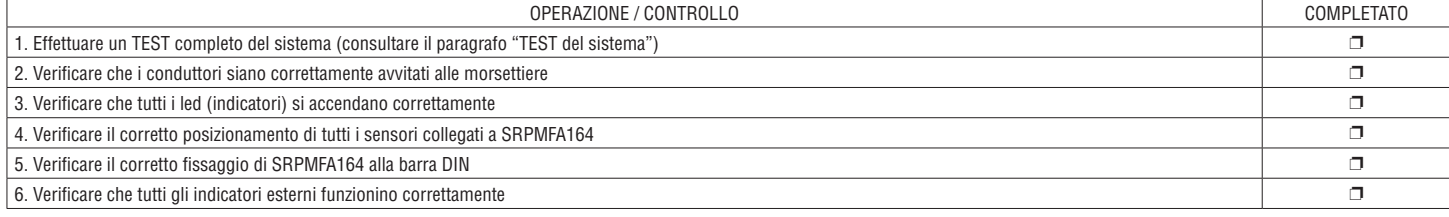

> Dopo l'installazione, dopo la manutenzione e dopo ogni eventuale cambio di configurazione, effettuare un TEST del sistema come descritto nel paragrafo "TEST del sistema".

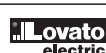

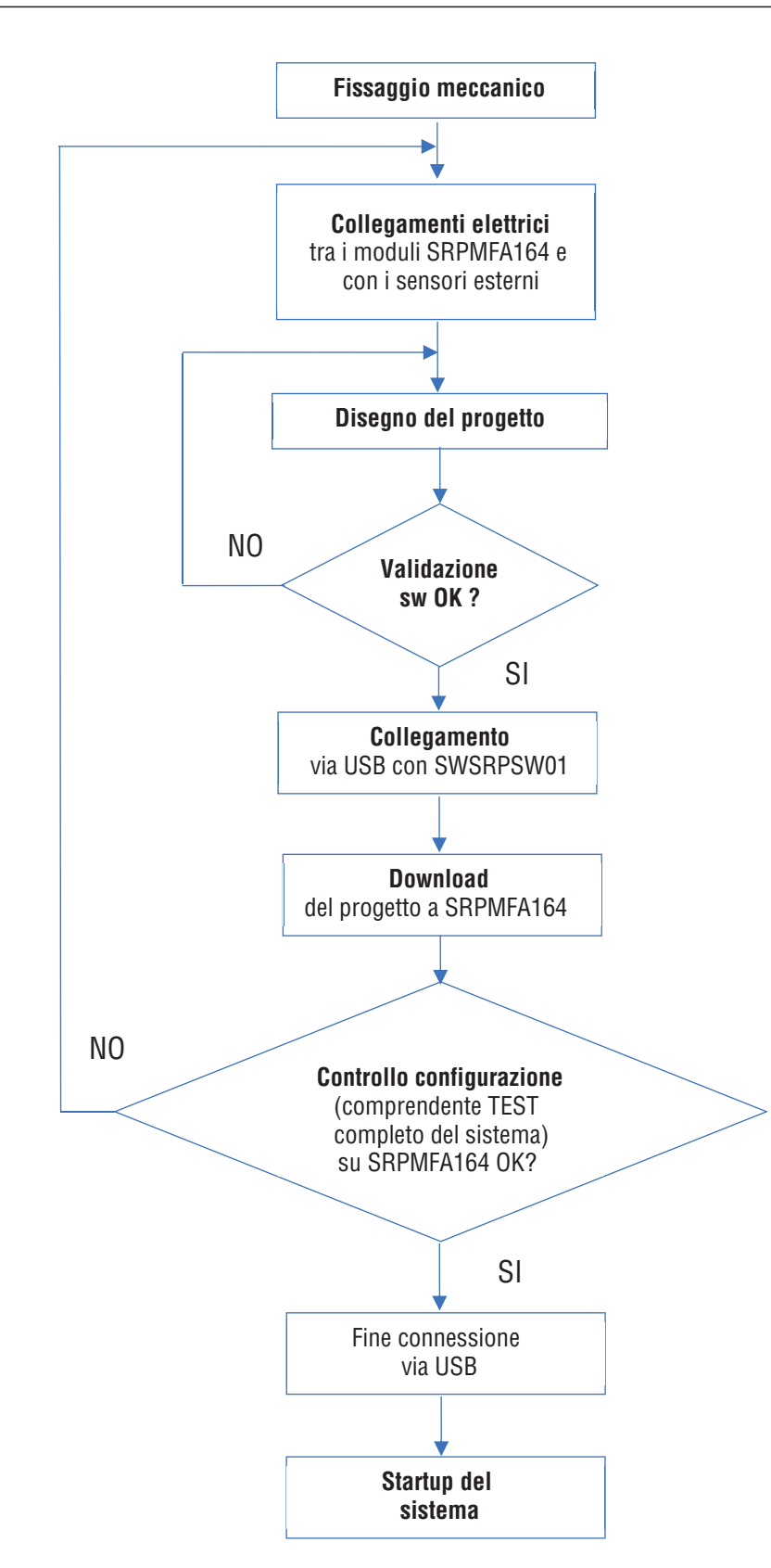

### **DESCRIZIONE DEI SEGNALI**

#### INGRESSI

#### RESTART\_FBK

Il segnale RESTART\_FBK consente a SRPMFA164 di verificare un segnale EDM (External Device Monitoring) di feedback (serie dei contatti) dei contattori esterni, oltre a permettere la gestione di funzionamento Manuale/Automatico (funzione RESTART) (vedere tutte le possibili connessioni in Tabella 3).

- Ove l'applicazione lo richieda, il tempo di risposta dei contattori esterni deve essere verificato mediante un dispositivo addizionale.
- Il comando di Restart deve essere posizionato al di fuori della zona pericolosa, in un punto da cui la zona pericolosa e l'intera area di lavoro interessata risultino ben visibili.
- Non deve essere possibile raggiungere il comando dall'interno dell'area pericolosa.

#### 23 Ŧ Ogni coppia di uscite OSSD ha un ingresso RESTART\_FBK relativo.

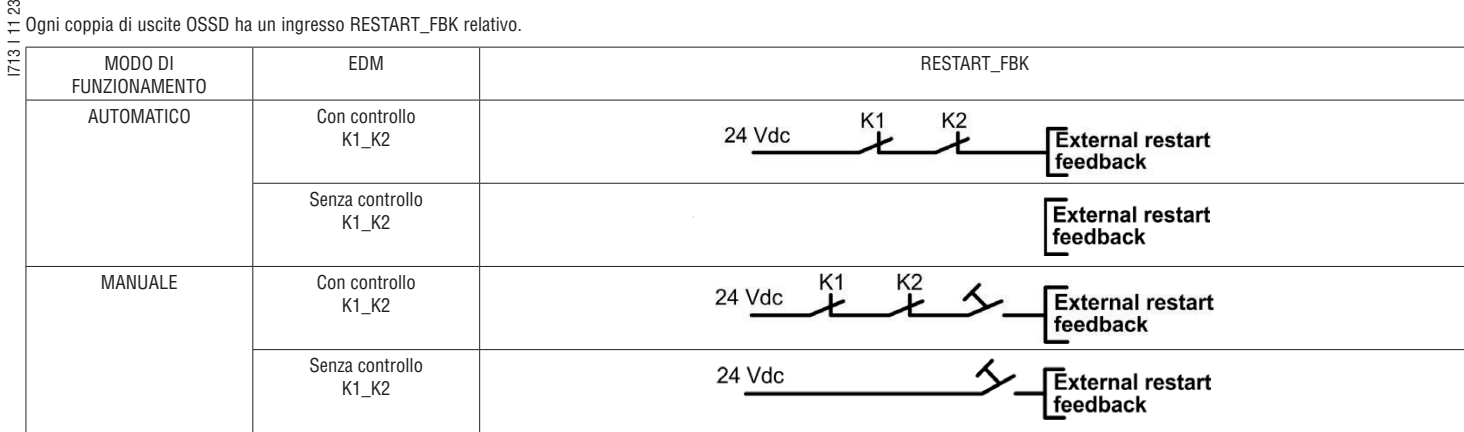

→ Gli ingressi RESTART\_FBK possono essere usati anche come INPUT DIGITALI (vedi la descrizione specifica nella prossima sezione) quando non sono usati in modalità Restart\_Fbk.

INPUT DIGITALI

- SRPMFA164 fornisce 16 ingressi digitali PNP attivi alti (terminali 25...40) che permettono il collegamento con i componenti hardware del progetto. Questi ingressi sono progettati secondo la norma EN 61131-2 Tipo 3.
- Oltre ai 16 input digitali SRPMFA164 può utilizzare anche i 4 ingressi RESTART\_FBK (terminali 7, 11, 15, 19) come singoli input digitali. Tali input non sono provvisti di tutte le possibili configurazioni dei 16 input digitali e possono utilizzare solo il Function block RESTART INPUT (vedere sezione RESTART INPUT a pagina 59).

#### USCITE

OUT STATUS (SIL 1/PL c)

Il segnale OUT STATUS è un'uscita digitale programmabile SIL 1/PL c che può riportare lo stato di:

- un ingresso
- un'uscita – un nodo dello schema logico progettato con SRPSW01.

OUT TEST

I segnali OUT TEST devono essere utilizzati per monitorare la presenza di corto circuiti o sovraccarichi sugli ingressi (Figura 5).

- → Il massimo numero di ingressi controllabili per ogni uscita OUT TEST è 4 INPUT (connessione in parallelo).
- $\rightarrow$  La massima lunghezza consentita per i collegamenti dei segnali OUT TEST è = 100m.

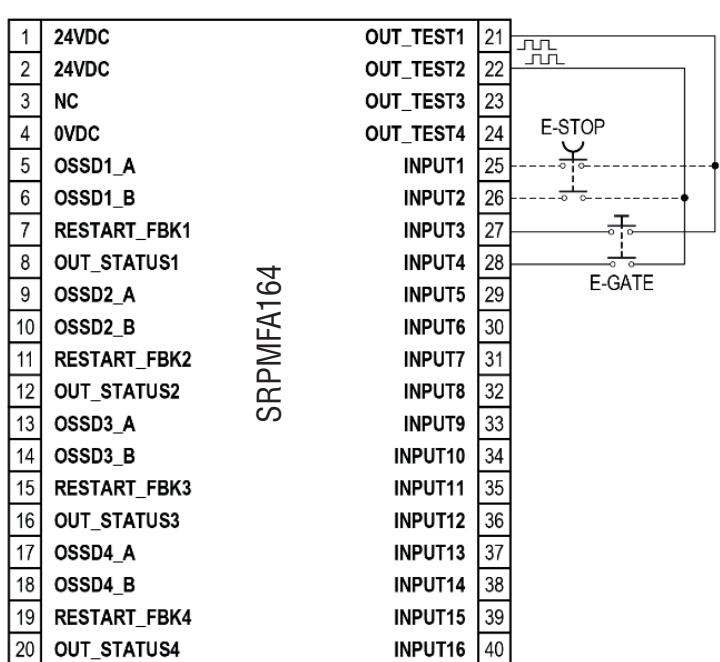

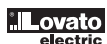

# USCITE DI SICUREZZA OSSD

## NOTA IMPORTANTE SULLE USCITE DI SICUREZZA

→ Le uscite di sicurezza OSSD vengono periodicamente testate su possibili blocchi a OV o +24VDC o su collegamenti difettosi (ad es. due uscite OSSD in cortocircuito). Il metodo di prova scelto per eseguire questo controllo di sicurezza è il "voltage dip" test (impulso di test nel software SRPSW01): periodicamente (ogni 120 ms) e per un tempo molto breve (< 120µs) ogni uscita OSSD viene portata a 0VDC e se i risultati del test non sono coerenti il sistema va in fail e si porta in uno stato di sicurezza.

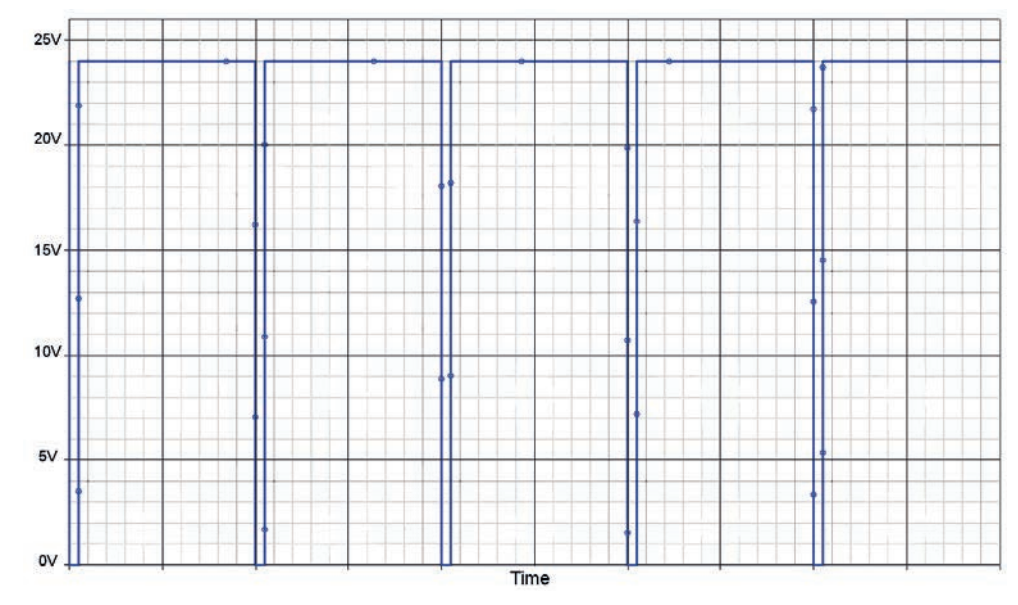

Figura 6 - Voltage dip test

#### OSSD

SRPMFA164 è dotato di uscite OSSD (statiche di sicurezza a semiconduttore) bicanale. Tali uscite sono protette contro i cortocircuiti e forniscono:

– in stato di ON: (Uv-1,2V)...Uv (24VDC ± 20%)

– in stato di OFF: 0V...2V r.m.s.

Il massimo carico è 400mA@24 VDC, corrispondente a un minimo carico resistivo di 60Ω.

Il massimo carico capacitivo è pari a 0.68 µF. Il massimo carico induttivo è pari a 2 mH.

- → Non è consentito il collegamento di dispositivi esterni alle uscite se non esplicitamente previsto dalla configurazione effettuata con il programma SRPSW01.
- I guasti per causa comune tra le uscite OSSD devono essere esclusi mediante un'installazione adeguata dei cavi (es. percorsi di cavi separati).
- In condizioni di uscite attive il modulo fornisce su entrambe le uscite una tensione pari a 24V riferito a 0VDC. Il carico previsto deve pertanto essere collegato tra i morsetti di uscita e lo 0VDC.

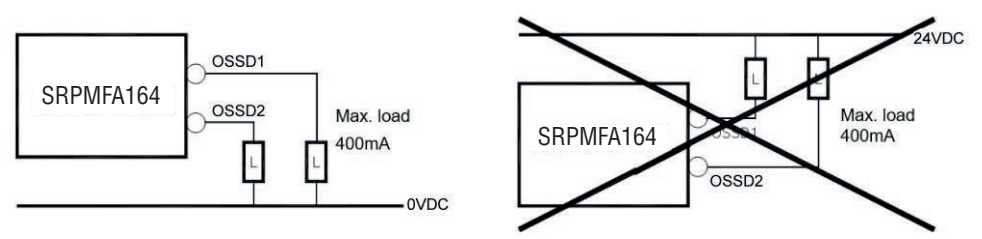

Figura 7 - Cablaggio corretto delle sucite OSSD

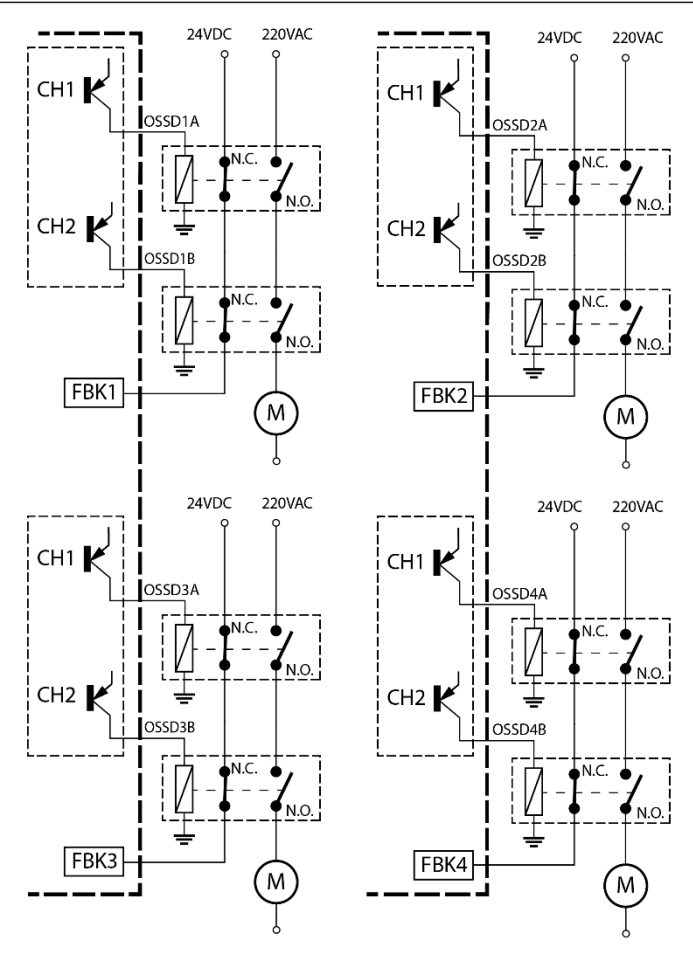

Figura 8 - Configurazione con uscite OSSD a doppio canale (categoria di sicurezza SIL3/Pl e)

# CONFIGURAZIONE USCITE OSSD

Ogni uscita OSSD può essere configurata come indicato nella Tabella 4.

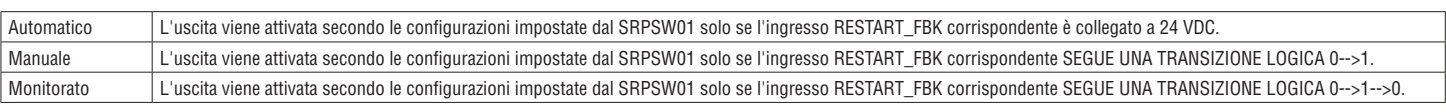

Tabella 4

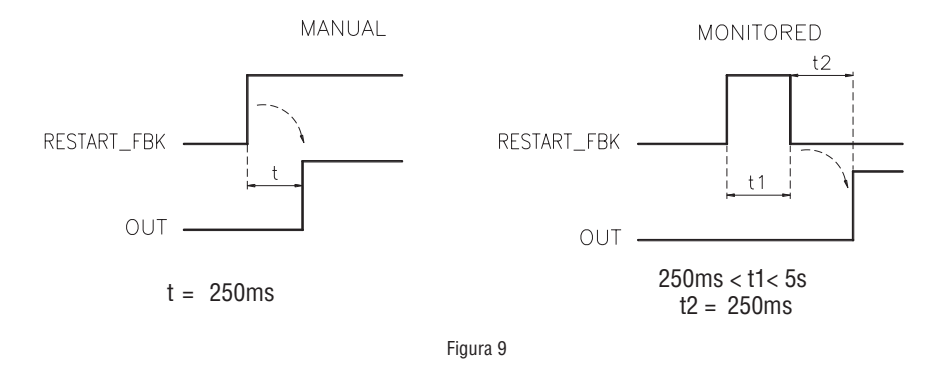

 $\rightarrow$  Il collegamento di dispositivi esterni alle uscite è consentito solo se espressamente previsto dal programma SRPSW01.

# **CARATTERISTICHE TECNICHE**

CARATTERISTICHE GENERALI DEL SISTEMA

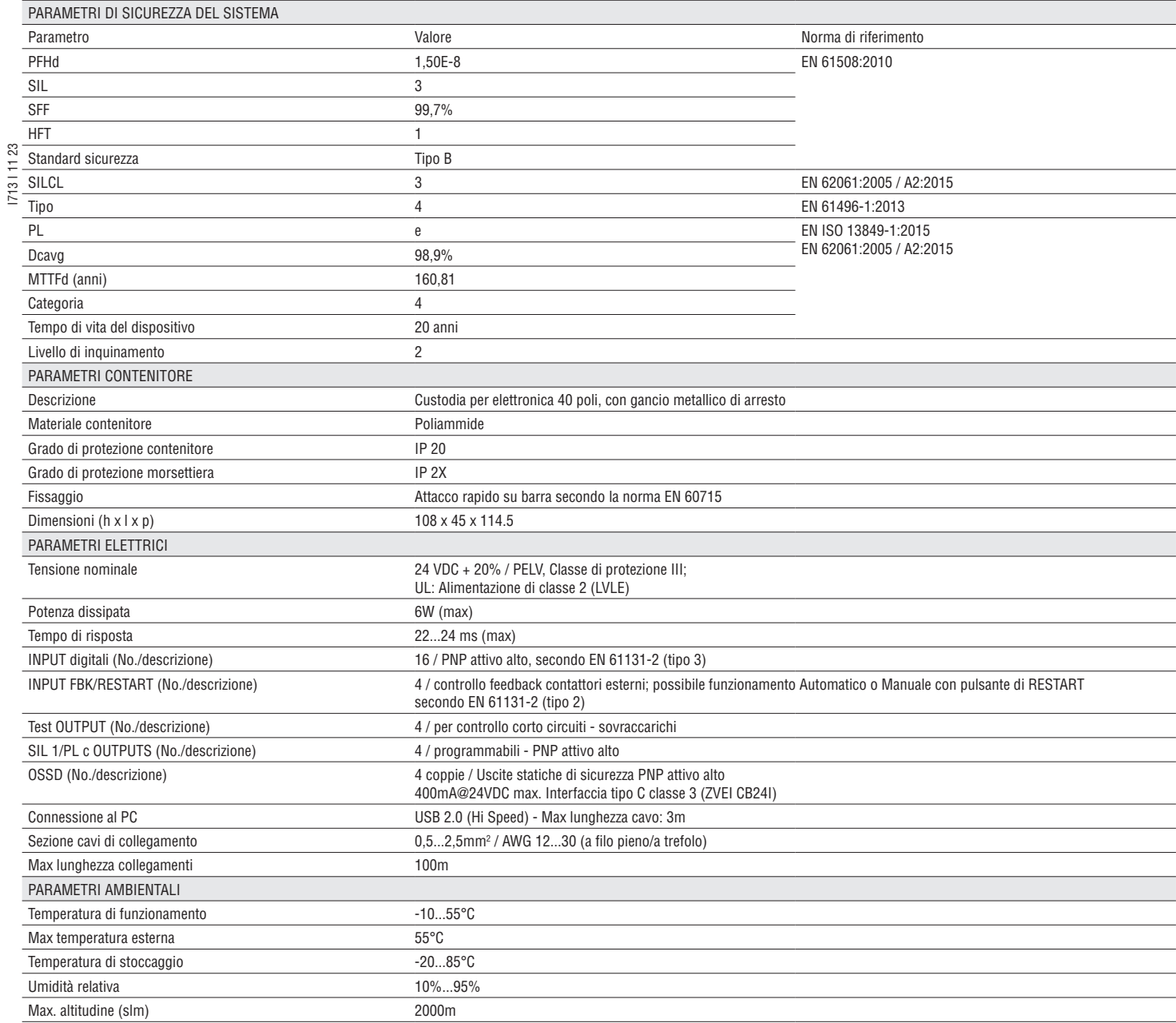

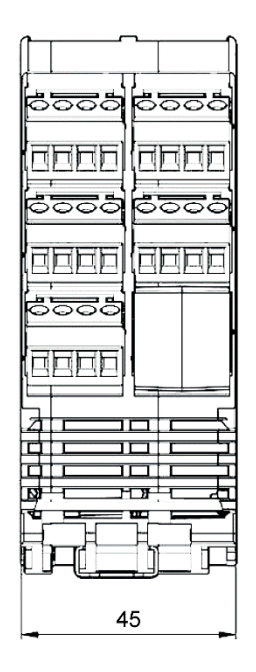

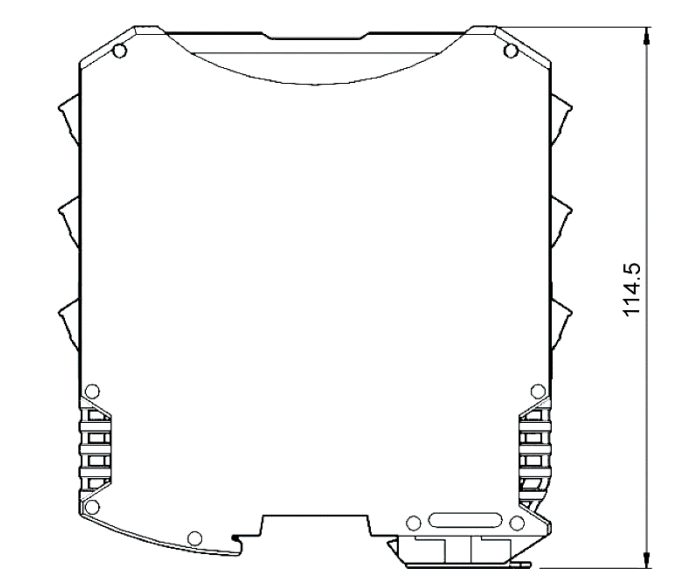

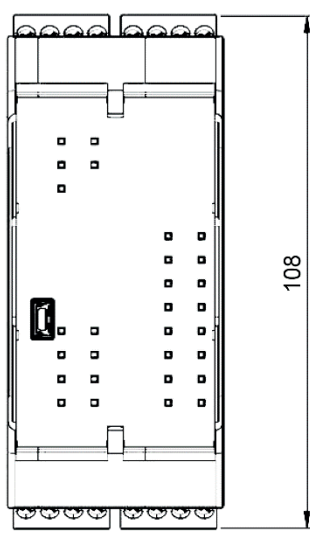

# LED DI SEGNALAZIONE (Funzionamento Normale)

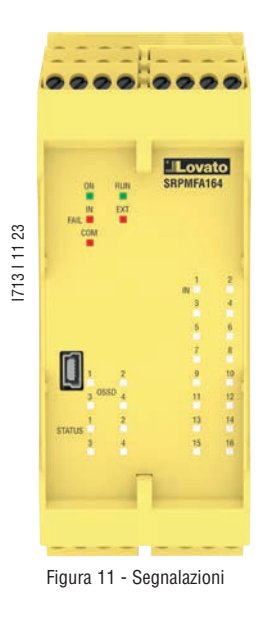

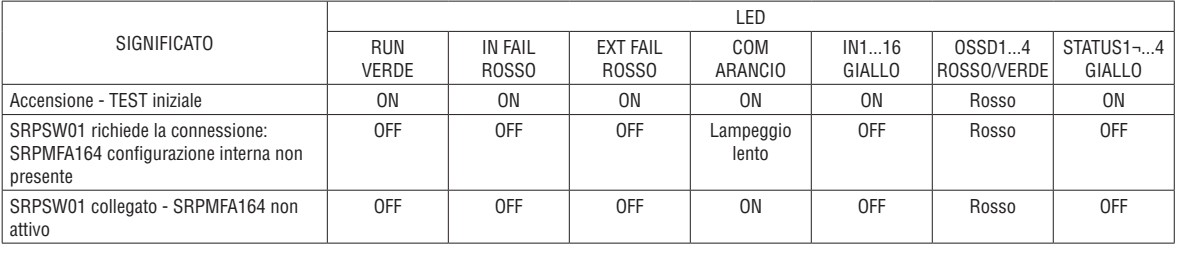

Tabella 5 – Visualizzazione iniziale

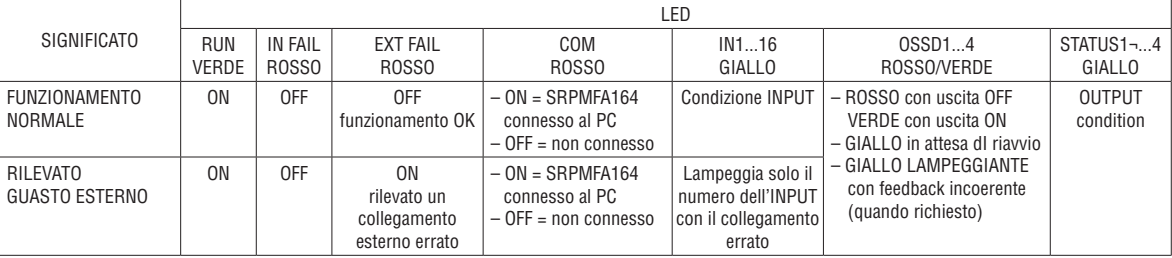

Tabella 6 - Visualizzazione Dinamica

# LED DI SEGNALAZIONE (Diagnostica)

![](_page_14_Picture_7.jpeg)

![](_page_14_Picture_403.jpeg)

Tabella 7 - Visualizzazione Dinamica

Figura 12 - Diagnostica

#### **SOFTWARE SRPMFA164 SAFETY DESIGNER**

L'applicativo software "SRPMFA164 SAFETY DESIGNER" (SRPSW01) consente la configurazione di uno schema logico di collegamento tra SRPMFA164 ed i componenti dell'impianto da realizzare.

I dispositivi di sicurezza che fanno parte dell'impianto sono quindi monitorati e comandati da SRPMFA164.

Attraverso una versatile interfaccia grafica SRPSW01 è in grado di mettere in relazione tra loro i vari componenti; vediamo di seguito come.

INSTALLAZIONE DEL SOFTWARE

- Caratteristiche HARDWARE richieste per il PC da collegare
- Memoria RAM: 2GB (quantità sufficiente al funzionamento di Windows 7 con Service Pack 1 + Framework 4.8)
- Disco fisso: spazio libero > 500Mbyte
- I713 I 11 23  $\frac{1}{2}$  Connettore USB: 2.0 o superiori<br>  $\frac{1}{2}$  Connessione internet per il down
- Connessione internet per il download del programma di installazione Ξ

# $\overline{\mathbb{E}}$  caratteristiche software richieste per il PC da collegare

- Windows 7 con Service Pack 1 installato (o OS superiori).
- Sul computer deve essere presente Microsoft Framework 4.8.

#### COME INSTALLARE SRPSW01

- Eseguire il file "SetupDesigner.exe" scaricando l'ultima versione disponibile dalla sezione Download del sito web di LovatoElectric.
- Seguire le indicazioni della procedura di setup.

Al termine della procedura di installazione viene visualizzata una finestra che chiede di chiudere il programma di setup.

#### NOZIONI DI BASE

- Terminata correttamente l'installazione, SRPSW01 crea un'icona sul desktop.
- Per lanciare il programma fare doppio click su tale icona. =>
- Comparirà la seguente schermata iniziale:

![](_page_15_Figure_21.jpeg)

Figura 13

Giunti a questo punto l'utente può creare il suo progetto.

Lovato G& EB Z B Z B Z C + V S O & R B Q O + X D + X O & H

Figura 14

![](_page_16_Picture_171.jpeg)

#### LA BARRA DEGLI STRUMENTI TESTUALE A scelta dell'utente può comparire anche la barra del menù testuale (a tendina).

![](_page_17_Figure_1.jpeg)

Selezionando l'icona della barra degli strumenti standard ha inizio un nuovo progetto. Compare la richiesta identificazione utente (Figura 16).

I713 I 11 23

![](_page_17_Picture_69.jpeg)

Figura 16

– SRPSW01 quindi propone una finestra nella quale compare il solo modulo SRPMFA164.

#### CAMBIO PARAMETRI UTENTE

– Il cambio dei parametri dell'utente si ottiene con l'icona  $\mathbb{R}$ Compare la richiesta identificazione utente (Figura 17). Per compiere tale operazione non è necessario disconnettersi da SRPMFA164. Serve generalmente quando l'operatore deve creare un nuovo progetto (anche utilizzandone uno precedentemente creato).

![](_page_17_Picture_70.jpeg)

![](_page_17_Picture_12.jpeg)

#### LE BARRE DEGLI STRUMENTI OGGETTI - OPERATORE - CONFIGURAZIONE Sul lato sinistro e destro della finestra principale compaiono tre grandi finestre degli strumenti (indicate in Figura 18):

![](_page_18_Figure_1.jpeg)

Figura 18

# 1 > FINESTRA STRUMENTI OGGETTI

Contiene i vari blocchi funzionali che comporranno il nostro progetto; tali blocchi sono suddivisi in 3 diverse categorie:

- Ingressi (Input)
- Uscite (Output)
- Note

2 > FINESTRA STRUMENTI OPERATORE

Contiene i vari blocchi funzionali che consentono di mettere in relazione tra loro i componenti del punto 1; tali blocchi sono suddivisi in 8 diverse categorie:

- Logici
- Memorie
- Safety Guard Lock<br>– Contatori
- Contatori<br>– Timers<br>– Muting
- Timers
- Muting
- Miscellanea
- Int Fbk

3 > FINESTRA STRUMENTI CONFIGURAZIONE (visuale)

Contiene la rappresentazione grafica di come è composto il nostro SRPMFA164.

**Lovato** 

# DISEGNO DELLO SCHEMA

- Dopo aver deciso la composizione del sistema, l'operatore può procedere alla configurazione del progetto. Lo schema logico di collegamento viene creato con la tecnica del DRAG&DROP:
- Si sceglie l'elemento desiderato dalle finestre descritte in precedenza (nei paragrafi successivi vi sono spiegazioni dettagliate per ogni singolo oggetto) e lo si trascina nell'area di disegno. – Successivamente, selezionando l'oggetto si abilita la finestra PROPRIETÀ e si compilano i campi secondo le proprie necessità.
- Quando è necessario impostare un valore numerico specifico con uno slider (es. filtro) utilizzare le frecce sinistra e destra sulla tastiera oppure cliccare ai lati del cursore dello slider. – I collegamenti tra gli oggetti si realizzano portando il mouse sopra il pin desiderato e trascinandolo verso quello da collegare.
- Se lo schema richiede la funzione PAN (spostamento dell'area di lavoro nella finestra) selezionare l'oggetto da spostare e utilizzare le frecce direzionali sulla tastiera.
- Se lo schema è molto complesso ed è necessaria una connessione tra due elementi molto distanti, utilizzare il componente "Interpage" (Sezione "Miscellanea"). L'elemento "Interpage out" deve avere un nome che richiamato dal gemello "Interpage in" consente l'effettivo collegamento desiderato.

![](_page_19_Figure_6.jpeg)

- Quando si desidera duplicare un oggetto, selezionarlo e premere CTRL+C / CTRL+V sulla tastiera.
- Posizionamento fili: è possibile muovere i fili per una migliore visibilità grafica dello schema. Per attivare la funzione è sufficiente posizionare il puntatore del mouse sul filo da spostare e premendo il tasto sinistro spostare nella zona desiderata.

![](_page_19_Figure_9.jpeg)

![](_page_19_Figure_10.jpeg)

A Proprietà

**Nome connessione** 

nterpage In

(Lato dx schema)

– Quando si desidera cancellare un oggetto o un collegamento, selezionarlo e premere il tasto CANC sulla tastiera. – Funzione trova: (premere CTRL+F) permette di effettuare ricerche all'interno dello schema in base ad un parametro di ricerca. La ricerca non fa distinzione tra maiuscole e minuscole.

![](_page_19_Figure_12.jpeg)

## UTILIZZO DEL TASTO DESTRO DEL MOUSE

- SU BLOCCHI INGRESSO/USCITA
- 
- Copia/Incolla Cancellare
- Cancellare tutti i pin assegnati
- Allineamento con altri blocchi funzionali (selezione multipla)
- Help in linea
- Modalità Monitor: Mostrare/Nascondere finestra delle proprietà
- Sul blocco Status: sul pin input attivare/disattivare negazione logica.

#### SU BLOCCHI OPERATORI

- Copia/Incolla
- Cancellare
- Allineamento con altri blocchi funzionali (selezione multipla)
- Help in linea
- Sui pin di input: attivare/disattivare negazione logica
- Modalità Monitor: Mostrare/Nascondere finestra delle proprietà.

![](_page_19_Picture_30.jpeg)

# SU MORSETTI

– Allineamento con altri blocchi.

Beset Zoom

100%

# SU COLLEGAMENTI (FILI)

– Cancellare<br>– Visualizzar

– Visualizzare intero percorso del collegamento (rete).

![](_page_20_Figure_5.jpeg)

![](_page_20_Figure_6.jpeg)

Figura 19

SRPMFA164: Non presente Stato: Sconnesso Ver.: 1.0.3.2

# Esempio di progetto

In Figura 20 è rappresentato un esempio di progetto che utilizza SRPMFA164 collegato a due blocchi di sicurezza (E-GATE e E-STOP).

– In giallo a sinistra sono rappresentati gli Ingressi di SRPMFA164 (1,2,3) ai quali vanno connessi i contatti dei componenti di sicurezza.

– Le uscite di SRPMFA164 (1 e 2) si attiveranno secondo le condizioni decise in E-GATE e E-STOP (vedere i paragrafi E-GATE, E STOP). Se si seleziona un blocco con un click del mouse, si attiva a destra la FINESTRA PROPRIETÀ grazie alla quale si configurano i parametri per l'attivazione ed il test dei blocchi (vedere i paragrafi E-GATE, E STOP).

![](_page_21_Figure_4.jpeg)

Figura 20

- Alla conclusione della fase di disegno del progetto (o durante fasi intermedie) è possibile salvare la configurazione in corso mediante l'icona SALVA sulla barra degli strumenti standard.

#### Validazione del progetto

- → Il progetto concluso deve ora essere verificato. Eseguire quindi il comando VALIDAZIONE (icona vsulla barra degli strumenti standard).
- → *Compositive concluse deve dia essito virindati esignio* quinci il comanto *incisti* all'esita comando la caricali schema. Tale numero viene poi riportato anche nel REPORT e nel MONITOR di SRPSW01.<br>→ Quando la validazio Al termine della validazione si potrà procedere all'invio della configurazione.
- La funzione di validazione valuta soltanto la coerenza della programmazione rispetto alle caratteristiche del sistema SRPMFA164. Tale validazione pertanto non garantisce la rispondenza della programmazione effettiva con i requisiti di sicurezza della applicazione.

#### Visualizza risorse allocate

Per attivare la funzione RISORSE ALLOCATE utilizzare l'icona sulla barra degli strumenti standard. Eseguendo questo comando, sono visibili tutti gli elementi utilizzati tra Ingressi, Uscite, Status, vedere l'esempio in figura.

![](_page_21_Figure_13.jpeg)

![](_page_22_Picture_1.jpeg)

# Rapporto Progetto generato da SRPSW01 Safety Designer Ver.: 1.0.3.2

- 1. Rapporto Progetto
- 2. Tempo di ciclo 3. Informazioni di sicurezza
- 4. Risorse utilizzate
- 5. Schema elettrico

# SRPMFA164: Rapporto Progetto

![](_page_22_Picture_171.jpeg)

# SRPMFA164: Tempo di ciclo

Tempo di ciclo (ms) = 4,72

# SRPMFA164: Informazioni di sicurezza

**PFHd (in accordo con IEC 61508):** 1,53E-008 (1/h) MTTFd (in accordo con EN ISO 13849-1): 154,51 anni DCavg (in accordo con EN ISO 13849-1): 98.90 %

#### **Attenzione!**

Questo risultato di calcolo del PL e degli altri parametri relativi alla norma ISO 13849-1 ad esso correlati si riferisce solamente alle funzioni implementate sul sistema SRPMFA164 tramite il software di configurazione SRPSW01 Safety Designer, assumendo che la configurazione sia stata effettuata correttamente. Per ottenere il PL effettivo della intera applicazione ed i parametri ad essa correlati, occorre tener conto dei dati relativi a tutti i dispositivi collegati al sistema SRPMFA164 nell'ambito dell'applicazione. Questo compito è di esclusiva responsabilità dell'utente / installatore, così come ogni altro aspetto relativo alla configurazione del sistema.

Il valore finale di MTTFd, tenendo conto dei dati relativi a tutti i dispositivi collegati al sistema, deve sempre essere saturato a 100 anni se risulta esserne superiore.

# SRPMFA164: Risorse utilizzate

![](_page_22_Picture_172.jpeg)

# SRPMFA164: Schema elettrico

# **Oggetti**

![](_page_23_Picture_145.jpeg)

Firma\_\_\_\_\_\_\_\_\_\_\_\_\_\_\_\_\_\_\_\_\_\_\_\_\_\_\_\_\_\_\_\_\_\_\_\_\_\_\_\_\_\_\_

- Questo risultato di calcolo del PL e degli altri parametri relativi alla norma ISO 13849 1 ad esso correlati si riferisce solamente alle funzioni implementate sul sistema SRPMFA164 tramite il software di configurazione SRPSW01, assumendo che la configurazione sia stata effettuata correttamente.
- Per ottenere il PL effettivo della intera applicazione ed i parametri ad esso correlati occorre tener conto dei dati relativi a tutti i dispositivi collegati al sistema SRPMFA164 nell'ambito dell'applicazione.
- Questo compito è di esclusiva responsabilità dell'utente/installatore.

#### CONNESSIONE A SRPMFA164

Selezionare qui se la connessione avviene da un PC non direttamente

Dopo aver collegato SRPMFA164 al PC mediante il cavo USB utilizzare l'icona si per la connessione. Comparirà una finestra di richiesta Password. Inserire la Password (vedere il paragrafo "Protezione con password").

- → Con l'icona "visibile/non visibile" è possibile selezionare se vedere o nascondere la password inserita.<br>→ Se è necessaria una connessione remota (via Internet) SRPMFA164 nuò connettersi ai dispositivi anni
- Se è necessaria una connessione remota (via Internet) SRPMFA164 può connettersi ai dispositivi appropriati attraverso la sua porta USB.
- R<sub>3</sub> → In questo caso selezionare "Connessione remota". I713 I 11 23 1713 | 11

![](_page_24_Figure_8.jpeg)

INVIO PROGETTO A SRPMFA164

connesso a SRPMFA164 tramite USB (collegamento da remoto)

Per l'invio della configurazione salvata da PC a SRPMFA164 utilizzare l'icona sulla barra degli strumenti standard e attenderne l'esecuzione.

SRPMFA164 salverà il progetto nella sua memoria interna. (Necessaria Password di livello 2).

→ La presente funzione è possibile solo dopo la validazione del progetto.

#### CARICAMENTO DI UN PROGETTO DA SRPMFA164

Per il caricamento su SRPSW01 di un progetto residente su SRPMFA164 utilizzare l'icona sulla barra degli strumenti standard.

- SRPSW01 visualizzerà il progetto memorizzato in SRPMFA164. (Sufficiente Password di livello 1).
- > Se il progetto deve essere utilizzato su un altro sistema SRPMFA164 eseguire quindi una "Validazione del progetto" (pagina 31) e successivamente un "Test del sistema" (pagina 40).

LOG DELLE CONFIGURAZIONI

- → All'interno del Log di configurazione (delprogetto), sono inseriti la data di creazione e il CRC (identificazione a 4 cifre esadecimali) del progetto stesso che vengono memorizzati in SRPMFA164 (Figura 26).
- Tale logfile può registrare al massimo 5 eventi consecutivi; successivamente il registro verrà sovrascritto partendo dall'evento meno recente.

Il file di LOG è visualizzabile utilizzando l'apposita icona  $\Box$  presente nel menu standard.

(Sufficiente Password di livello 1).

![](_page_24_Picture_177.jpeg)

Figura 26

DISCONNESSIONE DEL SISTEMA Per la disconnessione del PC da SRPMFA164 utilizzare l'icona **Q** ; a disconnessione effettuata il sistema si resetta e parte a funzionare con il progetto inviato.

# MONITOR (STATO DEGLI I/O IN TEMPO REALE - TESTUALE)

Per attivare la funzione di MONITOR utilizzare l'icona **Q.** (Richiesta Password di livello 1). Comparirà una tabella (Figura 27) che, in tempo reale, fornirà informazioni su:

- stato degli ingressi; vedere l'esempio in figura;
- diagnostica degli ingressi/out\_test;
- stato delle OSSD;
- diagnostica delle OSSD;
- stato degli output digitali.

I713 I 11 23

71311123

![](_page_25_Picture_107.jpeg)

 $\Box$ 

 $\vee$ 

Figura 27 - Monitor testuale

MONITOR (STATO DEGLI I/O IN TEMPO REALE - GRAFICO)

Per attivare/disattivare la funzione di MONITOR utilizzare l'icona . (Richiesta Password di livello 1). Il colore dei collegamenti (Figura 28) permette di visualizzare la diagnostica (in tempo reale) con:

 $ROSSO = OFF$ 

VERDE = ON

TRATTEGGIATO ARANCIONE = Errore di connessione

TRATTEGGIATO ROSSO = In attesa di approvazione (ad esempio RESTART).

→ Posizionando il puntatore del mouse sul collegamento, è possibile visualizzare la diagnostica.

CASI PARTICOLARI

→ OPERATORE NETWORK, segnali NETWORK IN, OUT: LINEA CONTINUA ROSSO = STOP LINEA CONTINUA VERDE = RUN LINEA CONTINUA ARANCIONE = START. → OPERATORE SERIAL OUTPUT:

LINEA CONTINUA NERO = dati in trasmissione.

Durante la funzione di monitor non è possibile modificare lo schema. È possibile invece visualizzare i parametri di un componente cliccando sullo stesso con il tasto destro scegliendo "Mostra/ Nascondi proprietà".

![](_page_26_Figure_4.jpeg)

Figura 28 - Monitor grafico

#### PROTEZIONE CON PASSWORD

Caricamento e salvataggio del progetto sono protetti grazie alla richiesta di Password in SRPSW01.

→ È necessario modificare le password inserite come default per evitare manipolazioni (password livello 2) o per non rendere visibile la configurazione caricata su SRPMFA164 (password livello 1).

#### Password di livello 1

L'operatore che deve lavorare sul sistema SRPMFA164 deve conoscere una password di livello 1.

Tale parola consente la sola visualizzazione del file di LOG caricamenti e LOG errori, della composizione del sistema e del MONITOR in tempo reale e operazioni di caricamento schema da SRPMFA164. Alla prima inizializzazione del sistema l'operatore deve utilizzare la password "" (tasto ENTER).

- Il progettista che conosce la password di livello 2 è abilitato a inserire una nuova password di livello 1 (alfanumerica, max 8 caratteri).
- La conoscenza di questa parola abilita l'operatore a effettuare operazioni di caricamento (da SRPMFA164 a PC), del progetto.

#### Password di livello 2

Il progettista che è abilitato a creare il progetto deve conoscere una password di livello 2. Alla prima inizializzazione del sistema l'operatore deve utilizzare la password "SAFEPASS" (lettere maiuscole).

Il progettista che conosce la password di livello 2 è abilitato a inserire una nuova password di livello 2 (alfanumerica, max 8 caratteri).

- Con la password di livello 2 l'utente ha a disposizione tutte le funzioni del livello 1 più la possibilità di caricare il progetto da PC a SRPMFA164 ed effettuare il cambio delle password.
- → La conoscenza di questa parola abilita a effettuare operazioni di caricamento (da PC a SRPMFA164), modifica, salvataggio del progetto. In altre parole viene consentito il controllo totale del sistema PC => SRPMFA164.
- → Nella fase di UPLOAD di un nuovo progetto la password di livello 2 può essere cambiata.
- → Qualora una delle due password venga dimenticata è necessario contattare LovatoElectric che fornirà un file di sblocco (quando il file viene salvato nella directory corretta apparirà l'icona sulla barra degli strumenti). Quando l'icona è attivata, le password livello 1 e livello 2 sono riportate ai valori originali. Questa password viene data solo al progettista e può essere utilizzato solo una volta.

#### Cambio Password

Per attivare la funzione di Cambio PASSWORD utilizzare l'icona della dopo essersi connessi con la PASSWORD di livello 2.

Comparirà una finestra (Figura 29) che consente la scelta della PASSWORD da cambiare; inserire vecchia e nuova Password negli appositi campi (max 8 caratteri). Cliccare su OK. Al termine dell'operazione eseguire la disconnessione per far ripartire il sistema.

![](_page_26_Figure_24.jpeg)

Figura 29

![](_page_26_Picture_26.jpeg)

# TEST del sistema

I713 I 11 23

71311123

Dopo aver validato e caricato il progetto nel modulo SRPMFA164 e collegato tutti i dispositivi di sicurezza, è obbligatorio effettuare un test del sistema per verificarne il corretto funzionamento.

– L'utente deve quindi forzare un cambiamento di stato per ogni dispositivo di sicurezza connesso a SRPMFA164 allo scopo di verificarne il reale cambiamento di stato delle uscite. – L'esempio seguente aiuta a comprendere le operazioni di TEST:

![](_page_27_Figure_3.jpeg)

(t1) In condizioni di normale funzionamento (riparo mobile E-GATE chiuso) Input1 è chiuso, Input2 è aperto e sull'uscita del blocco E-GATE è presente un livello logico alto; in questo modo le uscite di sicurezza (OSSD1/2) sono attive e sui morsetti corrispondenti sono presenti 24 VDC.

(t2) Aprendo fisicamente il dispositivo esterno E-GATE la condizione degli input e di conseguenza dell'output del blocco E-GATE cambierà:

(OUT=0VDC--->24 VDC); la condizione delle uscite di sicurezza OSSD1 OSSD2 passerà da 24 VDC a 0VDC. Se tale variazione viene rilevata il riparo mobile E-GATE è connesso correttamente.

![](_page_27_Picture_73.jpeg)

Per una corretta installazione di tutti i componenti/sensori esterni fare riferimento ai rispettivi manuali di installazione.

Tale verifica deve essere fatta per ogni singolo componente di sicurezza di cui è composto il nostro progetto.

# BLOCCHI FUNZIONALI TIPO OGGETTO

#### OGGETTI OUTPUT

OSSD (uscite di sicurezza)

Le uscite di sicurezza OSSD utilizzano tecnologia a semiconduttori, "Out1" e "Out2" forniscono 24 VDC (alimentazione modulo) se l'Input "In" è a 1 (TRUE).

Viceversa "Out1" e "Out2" forniscono 0VDC se l'In è a 0 (FALSE).

◆ Ogni coppia di uscite OSSD ha un ingresso RESTART\_FBK relativo.

![](_page_28_Figure_6.jpeg)

71311123 I713 I 11 23

Parametri

Reset Manuale: se selezionato abilita la richiesta di reset a seguito di ogni caduta del segnale sull'ingresso In. In caso contrario, l'abilitazione dell'uscita segue direttamente le condizioni dell'ingresso In.

![](_page_28_Figure_11.jpeg)

Il reset può essere di due tipi: Manuale e Monitorato. Selezionando l'opzione Manuale viene verificata soltanto la transizione del segnale da 0 ad 1. Nel caso Monitorato viene verificata la doppia transizione da 0 ad 1 e ritorno a 0. Abilita Status: Se selezionato abilita la connessione dello stato attuale dell'OSSD a qualsiasi punto dello schema.

Controllo tempi K esterno: Se selezionato consente di impostare la finestra temporale entro la quale monitorare il segnale di feedback esterno (rispetto alla condizione dell'uscita).

![](_page_28_Picture_204.jpeg)

Con OUTPUT a livello alto (TRUE), il segnale di FBK deve essere a livello basso (FALSE) e viceversa entro il tempo impostato. In caso contrario l'uscita OUTPUT si porta a livello basso (FALSE) e l'anomalia viene segnalata su SRPMFA164 con il lampeggiamento del led CLEAR corrispondente all'OSSD in errore.

Posizione di reset: permette di selezionare il terminale fisico di SRPMFA164 per dare il comando di reset. È possibile utilizzare lo stesso terminale anche per diverse uscite OSSD.

Abilitazione Error Out: Se selezionato, abilita l'uscita ERROR OUT. Tale uscita si porta a livello alto (TRUE), quando viene rilevata un'anomalia del segnale di FBK esterno. Il segnale Error Out viene resettato al verificarsi di uno di questi eventi:

1. Spegnimento e successiva riaccensione del sistema.<br>2. Attivazione dell'operatore RESET SRPMFA164.

2. Attivazione dell'operatore RESET SRPMFA164.

![](_page_28_Figure_20.jpeg)

STATUS (uscita SIL 1/PL c)

L'uscita STATUS (uscita SIL 1/PL c) dà la possibilità di monitorare qualsiasi punto dello schema collegandolo all'ingresso In.

L'uscita Output fornisce in uscita 24 VDC se l'In è a 1 (TRUE), viceversa 0Vdc se l'In è a 0 (FALSE).

![](_page_28_Figure_24.jpeg)

L'uscita STATUS raggiunge solo il livello di sicurezza SIL 1/PLc.

# OGGETTI INPUT

E STOP (arresto di emergenza) Il blocco funzionale E-STOP verifica lo stato degli ingressi Inx di un dispositivo di arresto di emergenza. Nel caso in cui l'arresto di emergenza sia premuto l'uscita OUTPUT sarà 0 (FALSE). In caso contrario l'uscita sarà 1 (TRUE).

Parametri

Tipo ingressi:

- Singolo NC Permette il collegamento di pulsanti di arresto di emergenze ad una via.
- Doppio NC Permette il collegamento di pulsanti di arresto di emergenza a due vie.

Reset Manuale: se selezionato abilita la richiesta di reset a seguito di ogni attivazione del pulsante di emergenza. In caso

contrario, l'abilitazione dell'uscita segue direttamente le condizioni degli ingressi.

I713 I 11 23 Tipo reset: Il reset può essere di due tipi: Manuale e Monitorato. Selezionando l'opzione Manuale viene verificata soltanto la transizione del segnale da 0 ad 1. Nel caso Monitorato viene verificata la doppia transizione da 0 ad 1 e ritorno a 0.

![](_page_29_Figure_9.jpeg)

![](_page_29_Figure_10.jpeg)

**ESEMPIO DI CONNESSIONE (1 CONTATTO)** 

![](_page_29_Figure_12.jpeg)

**ESEMPIO DI CONNESSIONE (2 CONTATTI)** 

![](_page_29_Figure_14.jpeg)

> Nel caso di Reset manuale, deve essere utilizzato l'ingresso consecutivo a quelli utilizzati dal blocco funzionale stesso. Esempio: se Input 1 e 2 vengono usati per il blocco funzionale, l'input 3 dovrà essere utilizzato per il Reset.

Uscite Test: permette di selezionare quali segnali di uscita di test dovranno essere inviati al pulsante per arresto di emergenza (fungo). Tale controllo aggiuntivo permette di riscontrare e gestire eventuali corto circuiti tra le linee. I segnali di uscita di test possono essere scelti tra 4 possibili Test Output 1 ÷ Test Output 4.

Test all'avvio: se selezionato abilita il test all'avvio del componente esterno (pulsante di emergenza). Tale test richiede la pressione ed il rilascio del pulsante per eseguire una verifica funzionale completa ed abilitare l'uscita Output. Questo controllo viene richiesto soltanto all'avvio della macchina (accensione di SRPMFA164).

Filtro (ms): permette il filtraggio dei segnali provenienti dal pulsante di emergenza. Tale filtro è configurabile da 3 a 250 ms ed elimina eventuali rimbalzi sui contatti. La durata di tale filtro incide sul calcolo del tempo di risposta totale di SRPMFA164.

Abilitazione Contemporaneità (solo con tipo ingressi doppio NC): se selezionato attiva il controllo di contemporaneità tra le commutazioni dei segnali provenienti dal pulsante di emergenza. Contemporaneità (ms) (solo con tipo ingressi doppio NC): è attivo solo nel caso di abilitazione del parametro precedente. Determina il tempo massimo (in ms) che può intercorrere tra le commutazioni di due differenti segnali provenienti dal pulsante di emergenza.

Abilitazione out error: se selezionato attiva l'indicazione di una anomalia rilevata dal blocco funzionale.

#### E-GATE (dispositivo per ripari mobili)

![](_page_30_Picture_1.jpeg)

A Proprietà F-GATE **Tipo Ingressi** Doppio NC 鯯 E-GATE Reset Manuale **Tipo Reset** Monitorato v **Uscite Test** No Test v Input 1 No Test v Input 2 Test all'avvio Filtro (ms) Abilitazione Contemporaneità Contemporaneita' (ms) 10 Abilitazione Out Error Descrizione Oggetto

Reset Manuale: se selezionato abilita la richiesta di reset a seguito di ogni attivazione del riparo mobile/varco di sicurezza. In caso contrario, l'abilitazione dell'uscita segue direttamente le condizioni degli ingressi.

Tipo Reset: Il reset può essere di due tipi: Manuale e Monitorato.

Selezionando l'opzione Manuale viene verificata soltanto la transizione dei segnale da 0 ad 1. Nel caso di reset Monitorato viene verificata la doppia transizione da 0 ad 1 e ritorno a 0.

![](_page_30_Figure_6.jpeg)

→ Nel caso di Reset manuale, deve essere utilizzato l'ingresso consecutivo a quelli utilizzati dal blocco funzionale stesso. Esempio: se Input 1 e 2 vengono usati per il blocco funzionale, l'input 3 dovrà essere utilizzato per il Reset.

Uscite test: permette di selezionare quali segnali di uscita di test dovranno essere inviati ai contatti dei componenti. Tale controllo aggiuntivo permette di riscontrare e gestire eventuali corto circuiti tra le linee. Per abilitare tale controllo è necessario configurare i segnali di uscita di test (tra quelli disponibili).

Test all'avvio: se selezionato abilita il test all'avvio del componente esterno. Tale test richiede l'apertura del riparo mobile o porta del varco di sicurezza per eseguire una verifica funzionale completa ed abilitare l'uscita Output. Questo controllo viene richiesto soltanto all'avvio della macchina (accensione del modulo).

Filtro (ms): permette il filtraggio dei segnali provenienti dai contatti esterni. Tale filtro è configurabile da 3 a 250 ms ed elimina eventuali rimbalzi sui contatti. La durata di tale filtro incide sul calcolo del tempo di risposta totale del modulo.

Abilitazione Contemporaneità: se selezionato attiva il controllo di contemporaneità tra le commutazioni dei segnali provenienti dai contatti esterni.

Contemporaneità (ms): è attivo solo nel caso di abilitazione del parametro precedente. Determina il tempo massimo (in ms) che può intercorrere tra le commutazioni di due differenti segnali provenienti dai contatti esterni.

Abilitazione out error: se selezionato attiva l'indicazione di una anomalia rilevata dal blocco funzionale.

# SINGLE E-GATE (dispositivo per ripari mobili)

Il blocco funzionale SINGLE E-GATE verifica lo stato dell'ingresso In di un dispositivo per ripari mobili o varco di sicurezza. Nel caso in cui il riparo mobile o la porta del varco di sicurezza siano aperti l'uscita OUTPUT sarà 0 (FALSE). In caso contrario l'uscita sarà 1 (TRUE).

#### Parametri

Reset Manuale: se selezionato abilita la richiesta di reset a seguito di ogni attivazione del riparo mobile/varco di sicurezza. In caso contrario, l'abilitazione dell'uscita segue direttamente le condizioni degli ingressi.

Tipo Reset: Il reset può essere di due tipi: Manuale e Monitorato. Selezionando l'opzione Manuale viene verificata soltanto la transizione dei segnale da 0 ad 1. Nel caso Monitorato viene verificata la doppia transizione da 0 ad 1 e ritorno a 0.

![](_page_31_Figure_5.jpeg)

![](_page_31_Figure_6.jpeg)

**MANUALE MONITORATO RESET** RESET.  $t1$ OUTPUT OUTPUT\_  $t = 250ms$  $t1 > 250$ ms  $t2 = 250ms$ 

→ Nel caso di Reset manuale, deve essere utilizzato l'ingresso consecutivo a quelli utilizzati dal blocco funzionale stesso. Esempio: se Input 1 e 2 vengono usati per il blocco funzionale, l'input 3 dovrà essere utilizzato per il Reset.

Uscite test: permette di selezionare quali segnali di uscita di test dovranno essere inviati ai contatti dei componenti. Tale controllo aggiuntivo permette di riscontrare e gestire eventuali corto circuiti tra le linee. Per abilitare tale controllo è necessario configurare i segnali di uscita di test (tra quelli disponibili).

Test all'avvio: se selezionato abilita il test all'avvio del componente esterno. Tale test richiede l'apertura del riparo mobile o porta del varco di sicurezza per eseguire una verifica funzionale completa ed abilitare l'uscita Output. Questo controllo viene richiesto soltanto all'avvio della macchina (accensione del modulo).

Filtro (ms): permette il filtraggio dei segnali provenienti dai contatti esterni. Tale filtro è configurabile da 3 a 250 ms ed elimina eventuali rimbalzi sui contatti. La durata di tale filtro incide sul calcolo del tempo di risposta totale del modulo.

Abilitazione out error: se selezionato attiva l'indicazione di una anomalia rilevata dal blocco funzionale.

Descrizione oggetto: permette l'inserimento di un testo descrittivo della funzione del componente. Tale testo sarà visualizzato nella parte alta del simbolo.

#### LOCK FEEDBACK

Il blocco funzionale LOCK FEEDBACK verifica lo stato di blocco di un dispositivo guard lock (serratura) per ripari mobili o varco di sicurezza. Nel caso in cui gli ingressi indicano che la serratura è bloccata l'uscita Output sarà 1 (TRUE). In caso contrario l'uscita sarà 0 (FALSE).

Parametri

Tipo ingressi:

- Singolo NC Permette il collegamento di componenti ad una via.
- Doppio NC Permette il collegamento di componenti aventi due contatti NC.
- Doppio NC/NA Permette il collegamento di componenti aventi un contatto NA ed uno NC.

![](_page_31_Figure_21.jpeg)

→ Con ingresso non attivo (serratura sbloccata), collegare:

- il contatto N.A. al morsetto corrispondente a IN1
- il contatto N.C. al morsetto corrispondente a IN2.

Uscite test: permette di selezionare quali segnali di uscita di test dovranno essere inviati ai contatti del dispositivo esterno. Tale controllo aggiuntivo permette di riscontrare e gestire eventuali corto circuiti tra le linee. Per abilitare tale controllo è necessario configurare i segnali di uscita di test (tra quelli disponibili).

Filtro (ms): permette il filtraggio dei segnali provenienti dai contatti esterni. Tale filtro è configurabile da 3 a 250 ms ed elimina eventuali rimbalzi sui contatti. La durata di tale filtro incide sul calcolo del tempo di risposta totale del modulo.

Abilitazione Contemporaneità (solo con tipo ingressi doppio NC o doppio NC NA): se selezionato attiva il controllo di contemporaneità tra le commutazioni dei segnali provenienti dal dispositivo esterno.

Contemporaneità (ms) (solo con tipo ingressi doppio NC o doppio NC NA): è attivo solo nel caso di abilitazione del parametro precedente. Determina il tempo massimo (in ms) che può intercorrere tra le commutazioni di due differenti segnali provenienti dal dispositivo esterno.

Abilitazione error out: se selezionato attiva l'indicazione di una anomalia rilevata dal blocco funzionale.

#### ENABLE (chiave di abilitazione)

Il blocco funzionale ENABLE verifica lo stato degli ingressi Inx di un dispositivo a chiave. Nel caso in cui la chiave non sia ruotata l'uscita OUTPUT sarà 0 (FALSE). In caso contrario l'uscita sarà 1 (TRUE).

Parametri

Tipo ingressi:

IZ13

- Singolo NA Permette il collegamento di componenti aventi un contatto NA
- Doppio NA Permette il collegamento di componenti aventi due contatti NA. Reset Manuale: se selezionato abilita la richiesta di reset a seguito di ogni attivazione del comando di sicurezza.
- In caso contrario, l'abilitazione dell'uscita segue direttamente le condizioni degli ingressi.
- I713 I 11 23 Tipo Reset: Il reset può essere di due tipi: Manuale e Monitorato. Selezionando l'opzione Manuale viene verificata g soltanto la transizione dei segnale da 0 ad 1. Nel caso Monitorato viene verificata la doppia transizione da 0 ad 1 e  $=$  ritorno a 0.

![](_page_32_Figure_8.jpeg)

> Nel caso di Reset manuale, deve essere utilizzato l'ingresso consecutivo a quelli utilizzati dal blocco funzionale stesso. Esempio: se Input 1 e 2 vengono usati per il blocco funzionale, l'input 3 dovrà essere utilizzato per il Reset.

![](_page_32_Figure_10.jpeg)

# **ESEMPIO DI COLLEGAMENTO** (2 CONTATTI)

SRPMFA164 CONTROLLER

![](_page_32_Figure_12.jpeg)

Uscite Test: permette di selezionare quali segnali di uscita di test dovranno essere inviati ai contatti dei componenti. Tale controllo aggiuntivo permette di riscontrare e gestire eventuali corto circuiti tra le linee. Per abilitare tale controllo è necessario configurare i segnali di uscita di test (tra quelli disponibili).

Test all'avvio: se selezionato abilita il test all'avvio del componente esterno. Tale test richiede l'apertura e chiusura del dispositivo a chiave per eseguire una verifica funzionale completa ed abilitare l'uscita Output. Questo controllo viene richiesto soltanto all'avvio della macchina (accensione del modulo).

Filtro (ms): permette il filtraggio dei segnali provenienti dai contatti esterni. Tale filtro è configurabile da 3 a 250 ms ed elimina eventuali rimbalzi sui contatti. La durata di tale filtro incide sul calcolo del tempo di risposta totale del modulo.

Abilitazione Contemporaneità (solo con tipo ingressi doppio NO): se selezionato attiva il controllo di contemporaneità tra le commutazioni dei segnali provenienti dai contatti esterni. Contemporaneità (ms) (solo con tipo ingressi doppio NO): è attivo solo nel caso di abilitazione del parametro precedente. Determina il tempo massimo (in ms) che può intercorrere tra le commutazioni di due differenti segnali provenienti dai contatti esterni.

Abilitazione out error: se selezionato attiva l'indicazione di una anomalia rilevata dal blocco funzionale.

ESPE (barriera optoelettronica / laser scanner di sicurezza)

Il blocco funzionale ESPE verifica lo stato degli ingressi Inx di una barriera optoelettronica di sicurezza (o laser scanner).

Nel caso in cui l'area protetta dalla barriera sia interrotta (uscite della barriera FALSE) l'uscita OUTPUT sarà 0 (FALSE). In caso contrario, area libera ed uscite ad 1 (TRUE) l'uscita OUTPUT sarà 1 (TRUE).

#### Parametri

Reset Manuale: se selezionato abilita la richiesta di reset a seguito di ogni interruzione dell'area protetta dalla barriera. In caso contrario, l'abilitazione dell'uscita segue direttamente le condizioni degli ingressi. Tipo Reset: Il reset può essere di due tipi: Manuale e Monitorato. Selezionando l'opzione Manuale viene verificata soltanto la transizione del segnale da 0 ad 1. Nel caso Monitorato viene verificata la doppia transizione da 0 ad 1 e ritorno a 0.

I713 I 11 23 1713111

![](_page_33_Figure_6.jpeg)

SRPMFA164 CONTROLLER

![](_page_33_Figure_7.jpeg)

**ESEMPIO DI COLLEGAMENTO** (2 CONTATTI)

![](_page_33_Figure_9.jpeg)

 Attenzione: nel caso di Reset manuale, deve essere utilizzato l'ingresso consecutivo a quelli utilizzati dal blocco funzionale stesso. Esempio: se Input 1 e 2 vengono usati per il blocco funzionale, l'input 3 dovrà essere utilizzato per il Reset.

I segnali OUT TEST non possono essere utilizzati nel caso di ESPE con uscita statica di sicurezza in quanto il controllo viene realizzato dall'ESPE.

Test all'avvio: se selezionato abilita il test all'avvio della barriera di sicurezza. Tale test richiede l'occupazione e la liberazione dell'area protetta dalla barriera per eseguire una verifica funzionale completa ed abilitare l'uscita Output. Questo controllo viene richiesto soltanto all'avvio della macchina (accensione del modulo).

Filtro (ms): permette il filtraggio dei segnali provenienti dalla barriera di sicurezza. Tale filtro è configurabile da 3 a 250 ms ed elimina eventuali rimbalzi sui contatti. La durata di tale filtro incide sul calcolo del tempo di risposta totale del modulo.

Contemporaneità (ms): è sempre attivo. Determina il tempo massimo (in ms) che può intercorrere tra le commutazioni dei differenti segnali provenienti dai contatti esterni del dispositivo. Abilitazione out error: se selezionato attiva l'indicazione di una anomalia rilevata dal blocco funzionale.

# FOOTSWITCH (pedale di sicurezza)

Il blocco funzionale FOOTSWITCH verifica lo stato degli ingressi Inx di un dispositivo a pedale di sicurezza. Nel caso in cui il pedale non sia premuto l'uscita OUTPUT sarà 0 (FALSE).

In caso contrario l'uscita sarà 1 (TRUE).

# Parametri

I713 I 11 23

23 113111

Tipo ingressi:

- Singolo NC Permette il collegamento di pedali aventi un contatto NC.
- Singolo NA Permette il collegamento di pedali aventi un contatto NA.
- Doppio NC Permette il collegamento di pedali aventi due contatti NC.
- Doppio NC/NA Permette il collegamento di pedali aventi un contatto NA ed uno NC.

A Proprietà **FOOTSWITCH Tipo Ingressi** Doppio NC  $\sim$ **FOOTSWITCH** Reset Manuale **Tipo Reset** Monitorato v **Uscite Test** No Test v Input 1 No Test  $\overline{\smash{\smash{\downarrow}}}$  Input 2 Test all'avvio Filtro (ms)  $\overline{3}$ DI Abilitazione Contemporaneità Contemporaneita' (ms)  $10$ Abilitazione Out Error Descrizione Oggetto

ᇄ

OUT TEST n

Corretta connessione ingressi doppio NC/NA

- Contatto NA <-> morsetto corrispondente a IN1
- Contatto NC <-> morsetto corrispondente a IN2.

Reset Manuale: se selezionato abilita la richiesta di reset a seguito di ogni attivazione del comando. In caso contrario, l'abilitazione dell'uscita segue direttamente le condizioni degli ingressi. Il reset può essere di due tipi: Manuale e Monitorato. Selezionando l'opzione Manuale viene verificata soltanto la transizione dei segnale da 0 ad 1. Nel caso Monitorato viene verificata la doppia transizione da 0 ad 1 e ritorno a 0.

→ Attenzione: nel caso di Reset manuale, deve essere utilizzato l'ingresso consecutivo a quelli utilizzati dal blocco funzionale stesso. Esempio: se Input 1 e 2 vengono usati per il blocco funzionale, l'input 3 dovrà essere utilizzato per il Reset.

![](_page_34_Figure_15.jpeg)

Uscite Test: permette di selezionare quali segnali di uscita di test dovranno essere inviati ai contatti dei componenti. Tale controllo aggiuntivo permette di riscontrare e gestire eventuali corto circuiti tra le linee. Per abilitare tale controllo è necessario configurare i segnali di uscita di test (tra quelli disponibili).

Test all'avvio: se selezionato abilita il test all'avvio del componente esterno. Tale test richiede la pressione e il rilascio del dispositivo a pedale di sicurezza per eseguire una verifica funzionale completa ed abilitare l'uscita Output. Questo controllo viene richiesto soltanto all'avvio della macchina (accensione del modulo).

Filtro (ms): permette il filtraggio dei segnali provenienti dai contatti esterni. Tale filtro è configurabile da 3 a 250 ms ed elimina eventuali rimbalzi sui contatti. La durata di tale filtro incide sul calcolo del tempo di risposta totale del modulo.

Abilitazione Contemporaneità (solo con tipo ingressi doppio NC o doppio NC NA): se selezionato attiva il controllo di contemporaneità tra le commutazioni dei segnali provenienti dai contatti esterni.

Contemporaneità (ms) (solo con tipo ingressi doppio NC o doppio NC NA): è attivo solo nel caso di abilitazione del parametro precedente. Determina il tempo massimo (in ms) che può intercorrere tra le commutazioni di due differenti segnali provenienti dai contatti esterni.

Abilitazione out error: se selezionato attiva l'indicazione di una anomalia rilevata dal blocco funzionale.

## MOD-SEL (selettore di sicurezza)

Il blocco funzionale MOD-SEL verifica lo stato degli ingressi In x provenienti da un selettore di modo (fino a 4 ingressi).

Nel caso in cui uno soltanto degli ingressi sia ad 1 (TRUE) la corrispondente uscita sarà ad 1 (TRUE). Nei rimanenti casi e cioè tutti gli ingressi a 0 (FALSE) oppure più di un ingresso ad 1 (TRUE) allora tutte le uscite saranno a 0 (FALSE).

### Parametri

Tipo ingressi:

Selettore doppio – Permette il collegamento di selettori di modo a due vie.

Selettore triplo – Permette il collegamento di selettori di modo a tre vie.

g - Selettore quadruplo – Permette il collegamento di selettori di modo a quattro vie.

I713 I 11 23 Filtro (ms): permette il filtraggio dei segnali provenienti dal selettore di modo. Tale filtro è configurabile da 3 a 250 Ξ ms ed elimina eventuali rimbalzi sui contatti. La durata di tale filtro incide sul calcolo del tempo di risposta totale del

7131 modulo.

> Contemporaneità (ms): è sempre attivo. Determina il tempo massimo (in ms) che può intercorrere tra le commutazioni dei differenti segnali provenienti dai contatti esterni del dispositivo.

Abilitazione out error: se selezionato attiva l'indicazione di una anomalia rilevata dal blocco funzionale.

Descrizione oggetto: permette l'inserimento di un testo descrittivo della funzione del componente. Tale testo sarà visualizzato nella parte alta del simbolo.

#### PHOTOCELL (fotocellula di sicurezza)

Il blocco funzionale PHOTOCELL verifica lo stato dell'ingresso In di una fotocellula optoelettronica di sicurezza non autocontrollata.

Nel caso il raggio dalla fotocellula sia intercettato (uscita fotocellula FALSE) l'uscita OUTPUT sarà 0 (FALSE). In caso contrario, raggio libero ed uscita ad 1 (TRUE) l'uscita OUTPUT sarà 1 (TRUE).

#### Parametri

Reset Manuale: se selezionato abilita la richiesta di reset a seguito di ogni attivazione della fotocellula di sicurezza. In caso contrario, l'abilitazione dell'uscita segue direttamente le condizioni degli ingressi.

Tipo Reset: Il reset può essere di due tipi: Manuale e Monitorato.

Selezionando l'opzione Manuale viene verificata soltanto la transizione dei segnale da 0 ad 1.

Nel caso Monitorato viene verificata la doppia transizione da 0 ad 1 e ritorno a 0.

![](_page_35_Figure_21.jpeg)

![](_page_35_Figure_22.jpeg)

![](_page_35_Figure_23.jpeg)

# **ESEMPIO DI COLLEGAMENTO**

![](_page_35_Figure_25.jpeg)

Un segnale di uscita di test è obbligatorio e può essere scelto tra i 4 possibili Test Output 1 ÷ Test Output 4.

> Se il reset manuale è attivo, devono essere utilizzati ingressi consecutivi. Esempio: Input 1 viene utilizzato per il blocco funzionale, poi Input 2 deve essere utilizzato per il reset Input.<br>→ Il tempo di risposta dell Il tempo di risposta della fotocellula deve essere >2ms e <20ms.

Uscite Test: permette di selezionare quale uscita di test dovrà essere collegata all'ingresso di TEST della fotocellula. Tale controllo aggiuntivo permette di riscontrare e gestire eventuali corto circuiti tra le linee. Per abilitare tale controllo è necessario configurare i segnali di uscita di test (tra quelli disponibili).

Test all'avvio: se selezionato abilita il test all'avvio del componente esterno. Tale test richiede l'interruzione e la liberazione della fotocellula di sicurezza per eseguire una verifica funzionale completa ed abilitare l'uscita Output. Questo controllo viene richiesto soltanto all'avvio della macchina (accensione del modulo).

Filtro (ms): permette il filtraggio dei segnali provenienti dai contatti esterni. Tale filtro è configurabile da 3 a 250 ms ed elimina eventuali rimbalzi sui contatti. La durata di tale filtro incide sul calcolo del tempo di risposta totale del modulo.

Abilitazione out error: se selezionato attiva l'indicazione di una anomalia rilevata dal blocco funzionale.
### TWO-HAND (comando bimanuale)

Il blocco funzionale TWO-HAND verifica lo stato degli ingressi Inx di un dispositivo di comando a due mani. Nel caso in cui vi sia una pressione simultanea (entro max 500 ms) dei due pulsanti l'uscita OUTPUT sarà 1 (TRUE) e tale stato perdurerà fino al rilascio dei pulsanti. In caso contrario l'uscita resterà a 0 (FALSE).

# Parametri

Tipo ingressi:

- Doppio NA Permette il collegamento di comandi bi manuali costituiti da un contatto NA per ognuno dei due pulsanti (EN 574 III A).
- Quadruplo NA-NC Permette il collegamento di comandi bi-manuali costituiti da un doppio contatto NA/NC per ognuno dei due pulsanti (EN 574 III C).
- 713 | 11 23 I713 I 11 23

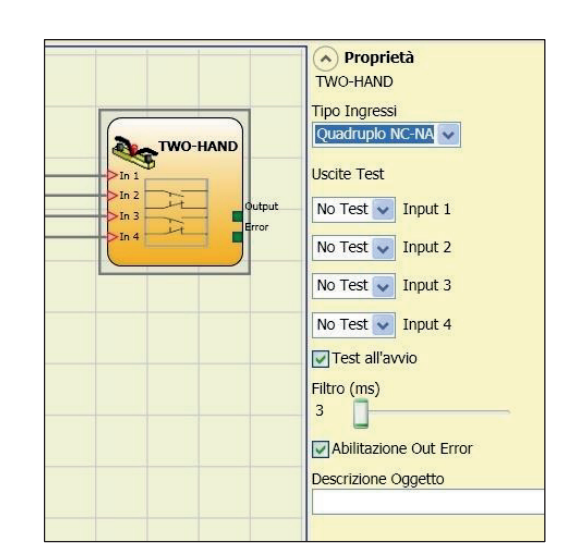

Corretta connessione ingressi doppio NC/NA

- Contatto NA <-> morsetto corrispondente a IN1, IN3.
- Contatto NC <-> morsetto corrispondente a IN2, IN4.

Uscite test: permette di selezionare quali segnali di uscita di test dovranno essere inviati al comando bi-manuale. Tale controllo aggiuntivo permette di riscontrare e gestire eventuali corto circuiti tra le linee. Per abilitare tale controllo è necessario configurare i segnali di uscita di test (tra quelli disponibili).

Test all'avvio: se selezionato abilita il test all'avvio del componente esterno (comando bi-manuale). Tale test richiede la pressione ed il rilascio (entro il tempo di contemporaneità max di 500 ms) dei due pulsanti per eseguire una verifica funzionale completa ed abilitare l'uscita Output. Questo controllo viene richiesto soltanto all'avvio della macchina (accensione del modulo). Filtro (ms): permette il filtraggio dei segnali provenienti dal comando bi-manuale. Tale filtro è configurabile da 3 a 250 ms ed elimina eventuali rimbalzi sui contatti. La durata di tale filtro incide sul calcolo del tempo di risposta totale del modulo.

Abilitazione out error: se selezionato attiva l'indicazione di una anomalia rilevata dal blocco funzionale.

Descrizione oggetto: permette l'inserimento di un testo descrittivo della funzione del componente. Tale testo sarà visualizzato nella parte alta del simbolo.

### NETWORK\_IN

Questo blocco funzionale realizza l'interfaccia di ingresso di una connessione Network, generando in uscita OUT un LL1 quando la linea è alta, LL0 altrimenti.

#### Parametri

Tipo ingressi:

- Singolo Permette il collegamento di uscite di segnalazione di un ulteriore modulo SRPMFA164.
- Doppio Permette il collegamento di uscite OSSD di un ulteriore modulo SRPMFA164.

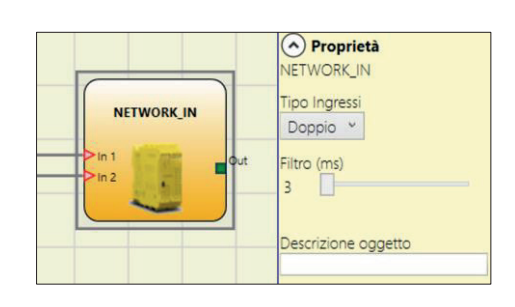

Filtro (ms): permette il filtraggio dei segnali provenienti da un ulteriore modulo SRPMFA164. Tale filtro è configurabile da 3 a 250 ms. La durata di tale filtro incide sul calcolo del tempo di risposta totale del modulo.

> Tale ingresso deve essere utilizzato quando si effettua la connessione delle uscite OSSD di un SRPMFA164 con gli ingressi di un secondo SRPMFA164 a valle oppure insieme all'operatore NETWORK.

### SENSOR

Il blocco funzionale SENSOR verifica lo stato dell'ingresso In di un sensore (non di sicurezza). Nel caso il raggio dal sensore sia intercettato (uscita sensore FALSE) l'uscita OUTPUT sarà 0. In caso contrario, raggio libero ed uscita ad 1 (TRUE) l'uscita OUTPUT sarà 1.

### Parametri

Reset Manuale: se selezionato abilita la richiesta di reset a seguito di ogni interruzione dell'area protetta dal sensore. In caso contrario, l'abilitazione dell'uscita segue direttamente le condizioni degli ingressi. Tipo Reset: Il reset può essere di due tipi: Manuale e Monitorato. Selezionando l'opzione Manuale viene verificata

soltanto la transizione del segnale da 0 ad 1. Nel caso Monitorato viene verificata la doppia transizione da 0 ad 1 e ritorno a 0.

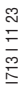

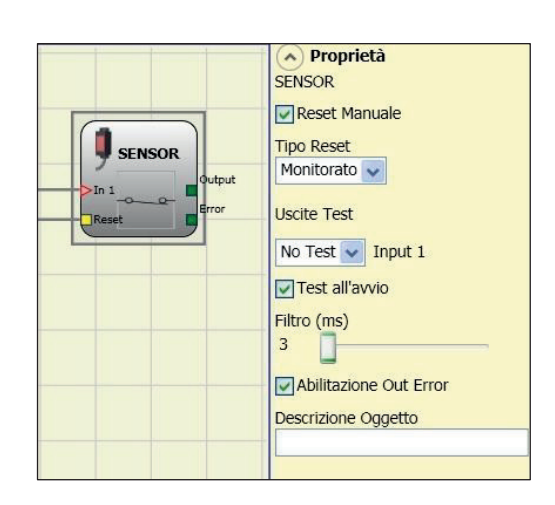

**MANUALE** 

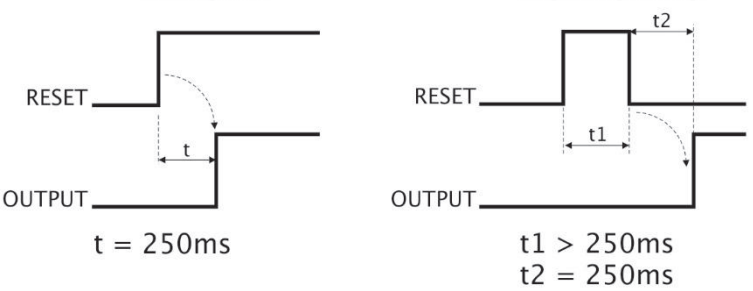

**MONITORATO** 

→ Nel caso di Reset manuale, deve essere utilizzato l'ingresso consecutivo a quello utilizzato dal blocco funzionale stesso. Esempio: se Input 1 viene usato per il blocco funzionale, l'input 2 dovrà essere utilizzato per il Reset.

Uscite Test: permette di selezionare quali segnali di uscita di test dovranno essere inviati al sensore. Tale controllo aggiuntivo permette di riscontrare e gestire eventuali corto circuiti tra le linee. Per abilitare tale controllo è necessario configurare i segnali di uscita di test (tra quelli disponibili).

Test all'avvio: se selezionato abilita il test all'avvio del sensore. Tale test richiede l'occupazione e la liberazione dell'area protetta dal sensore per eseguire una verifica funzionale completa ed abilitare l'uscita Output. Questo controllo viene richiesto soltanto all'avvio della macchina (accensione del modulo).

Filtro (ms): permette il filtraggio dei segnali provenienti dal sensore. Tale filtro è configurabile da 3 a 250 ms ed elimina eventuali rimbalzi sui contatti. La durata di tale filtro incide sul calcolo del tempo di risposta totale del modulo.

Abilitazione out error: se selezionato attiva l'indicazione di una anomalia rilevata dal blocco funzionale.

### S-MAT (tappeto di sicurezza)

Il blocco funzionale S-MAT verifica lo stato degli ingressi Inx di un tappeto di sicurezza. Nel caso in cui il tappeto sia calpestato l'uscita OUTPUT sarà 0 (FALSE). In caso contrario, tappeto libero l'uscita OUTPUT sarà 1 (TRUE).

#### Parametri

Reset Manuale: se selezionato abilita la richiesta di reset a seguito di ogni attivazione del tappeto di sicurezza. In caso contrario, l'abilitazione dell'uscita segue direttamente le condizioni degli ingressi.

Tipo Reset: Il reset può essere di due tipi: Manuale e Monitorato. Selezionando l'opzione Manuale viene verificata soltanto la transizione dei segnale da 0 ad 1. Nel caso Monitorato viene verificata la doppia transizione da 0 ad 1 e ritorno a 0.

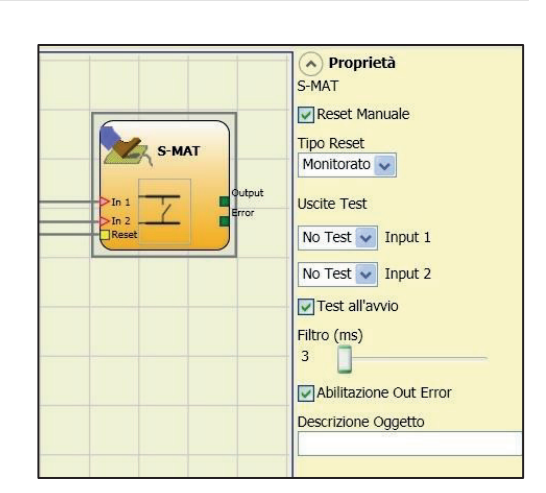

- > Nel caso di Reset manuale, deve essere utilizzato l'ingresso consecutivo a quelli utilizzati dal blocco funzionale stesso. Esempio: se Input 1 e 2 vengono usati per il blocco funzionale, l'input 3 dovrà essere utilizzato per il Reset.
- → Due segnali di uscita di test sono obbligatori. Ogni uscita OUT TEST può essere collegata ad un solo ingresso di S-MAT (non è possibile la connessione in parallelo di 2 ingressi).<br>→ Il blocco funzionale S-MAT non è util
- Il blocco funzionale S-MAT non è utilizzabile con componenti a 2 fili e resistenza di terminazione.

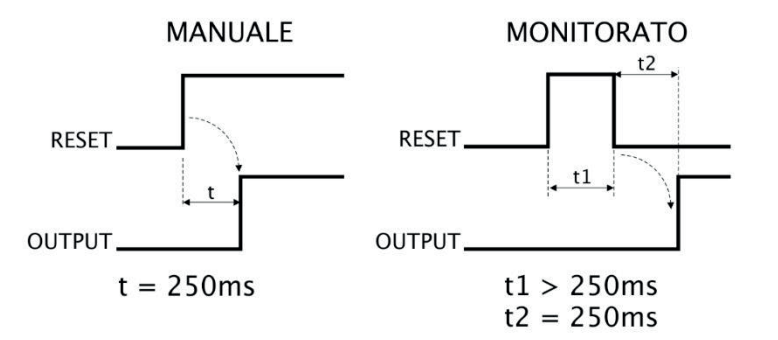

# **ESEMPIO DI COLLEGAMENTO**

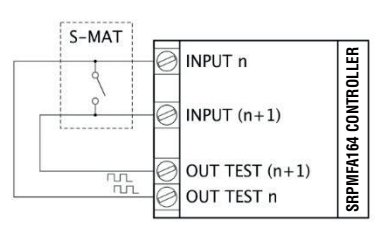

Uscite Test: permette di selezionare quale segnale di uscita di test dovrà essere inviato al contatto del tappeto. Tale controllo permette di riscontrare e gestire eventuali corto circuiti tra le linee. I segnali di uscita di test sono obbligatori e devono tassativamente essere scelti tra 2 possibili configurazioni: Test Output 1/Test Output 2 oppure Test Output 3/Test Output 4. Test all'avvio: se selezionato abilita il test all'avvio del componente esterno. Tale test richiede l'apertura del tappeto di sicurezza per eseguire una verifica funzionale completa ed abilitare l'uscita Output. Questo controllo viene richiesto soltanto all'avvio della macchina (accensione del modulo).

Filtro (ms): permette il filtraggio dei segnali provenienti dai contatti esterni. Tale filtro è configurabile da 3 a 250 ms ed elimina eventuali rimbalzi sui contatti. La durata di tale filtro incide sul calcolo del tempo di risposta totale del modulo.

Abilitazione out error: se selezionato attiva l'indicazione di una anomalia rilevata dal blocco funzionale.

Descrizione oggetto: permette l'inserimento di un testo descrittivo della funzione del componente. Tale testo sarà visualizzato nella parte alta del simbolo.

#### SWITCH (interruttore)

Il blocco funzionale SWITCH verifica lo stato dell'ingresso In di un pulsante o interruttore (NON DI SICUREZZA). Nel caso in cui il pulsante sia premuto l'uscita OUTPUT sarà 1 (TRUE). In caso contrario, l'uscita OUTPUT sarà 0 (FALSE).

#### Parametri

Reset Manuale: se selezionato abilita la richiesta di reset a seguito di ogni chiusura del contatto dello switch. In caso contrario, l'abilitazione dell'uscita segue direttamente le condizioni degli ingressi.

Il reset può essere di due tipi: Manuale e Monitorato. Selezionando l'opzione Manuale viene verificata soltanto la transizione del segnale da 0 ad 1. Nel caso Monitorato viene verificata la doppia transizione da 0 ad 1 e ritorno a 0.

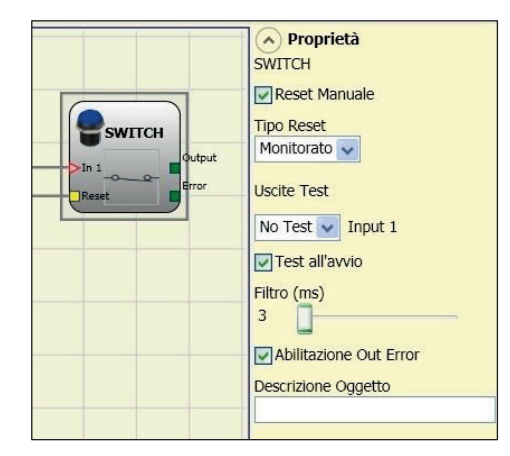

→ Attenzione: nel caso di Reset manuale, deve essere utilizzato l'ingresso consecutivo a quello utilizzato dal blocco funzionale stesso. Esempio: se Input 1 viene usato per il blocco funzionale l'input 2 dovrà essere utilizzato per il Reset.

Uscite Test: permette di selezionare quali segnali di uscita di test dovranno essere inviati allo switch. Tale controllo aggiuntivo permette di riscontrare e gestire eventuali corto circuiti tra le linee. Per abilitare tale controllo è necessario configurare i segnali di uscita di test (tra quelli disponibili).

Test all'avvio: se selezionato abilita il test all'avvio del componente esterno. Tale test richiede la chiusura e l'apertura dello switch per eseguire una verifica funzionale completa ed abilitare l'uscita Output. Questo controllo viene richiesto soltanto all'avvio della macchina (accensione del modulo).

Filtro (ms): permette il filtraggio dei segnali provenienti dal componente. Tale filtro è configurabile da 3 a 250 ms ed elimina eventuali rimbalzi sui contatti. La durata di tale filtro incide sul calcolo del tempo di risposta totale del modulo.

Abilitazione out error: se selezionato attiva l'indicazione di una anomalia rilevata dal blocco funzionale.

### ENABLING GRIP SWITCH

Il blocco funzionale ENABLING GRIP verifica lo stato degli ingressi Inx di una manopola di comando ad azione mantenuta. Nel caso in cui la manopola non sia premuta (posizione 1) o premuta completamente (posizione 3), l'uscita OUTPUT sarà 0 (FALSE). In caso sia premuta a metà (posizione 2), l'uscita sarà 1 (TRUE). Fare riferimento alle tabelle della verità a fondo pagina.

Parametri

Tipo ingressi:

- Doppio NA Permette il collegamento di una manopola di comando ad azione matenuta costituita da 2 contatti NA.
- Doppio NA+1NC Permette il collegamento di una manopola di comando costituita da 2 contatti NA + 1 contatto NC.

I713 I 11 23 Uscite test: permette di selezionare quali segnali di uscita di test dovranno essere inviati all'enabling grip. Tale controllo aggiuntivo permette di riscontrare e gestire eventuali corto circuiti tra le linee. Per abilitare tale controllo è necessario configurare i segnali di uscita di test (tra quelli disponibili).

131 Test all'avvio: se selezionato abilita il test all'avvio del componente esterno (ENABLING GRIP). Tale test richiede la pressione ed il rilascio del dispositivo per eseguire una verifica funzionale completa ed abilitare l'uscita Output. Questo controllo viene richiesto soltanto all'avvio della macchina (accensione del modulo).

Contemporaneità (ms): è sempre attivo. Determina il tempo massimo (in ms) che può intercorrere tra le commutazioni dei differenti segnali provenienti dai contatti esterni del dispositivo.

Filtro (ms): permette il filtraggio dei segnali provenienti dal comando dispositivo. Tale filtro è configurabile da 3 a 250 ms ed elimina eventuali rimbalzi sui contatti. La durata di tale filtro incide sul calcolo del tempo di risposta totale del modulo.

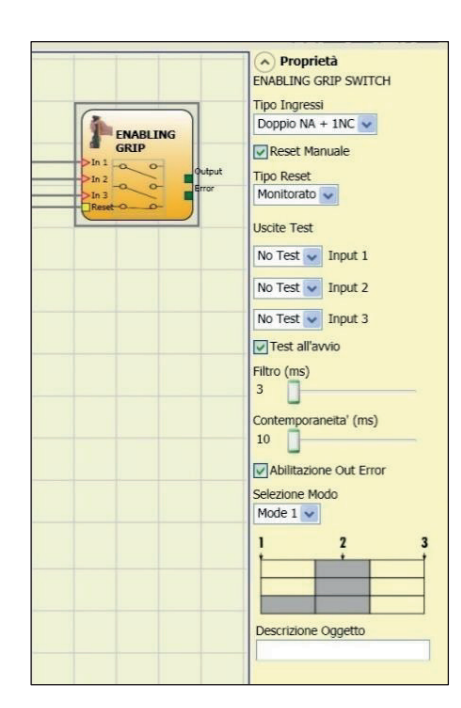

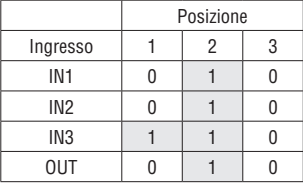

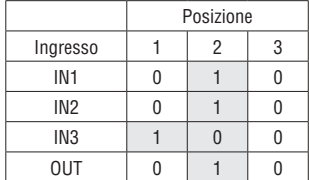

Tabella della verità modo 1 (dispositivo 2NA + 1NC)

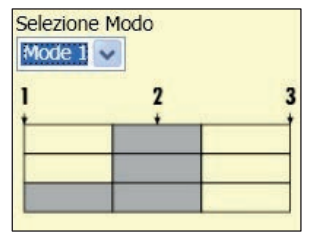

POSIZIONE 1: manopola completamente rilasciata POSIZIONE 2: manopola premuta a metà POSIZIONE 3: manopola completamente premuta

Tabella della verità modo 2 (dispositivo 2NA + 1NC)

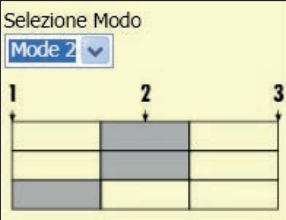

POSIZIONE 1: manopola completamente rilasciata POSIZIONE 2: manopola premuta a metà POSIZIONE 3: manopola completamente premuta

Abilitazione out error: se selezionato attiva l'indicazione di una anomalia rilevata dal blocco funzionale.

### TESTABLE SAFETY DEVICE

Il blocco funzionale TESTABLE SAFETY DEVICE verifica lo stato degli ingressi Inx di un sensore di sicurezza singolo o doppio, sia NA che NC. Verificare con le tabelle che seguono, di che tipo di sensore si dispone e il suo comportamento.

– singolo NC:

DEVICE

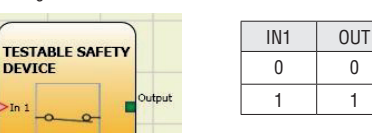

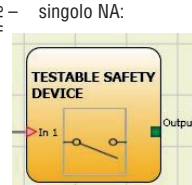

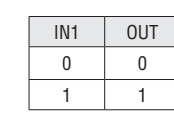

A Proprietà **TESTABLE SAFETY DEVICE Tipo Ingressi TESTABLE SAFETY** Doppio NC V Reset Manuale **Tipo Reset** Automatico **Uscite Test** No Test  $\sqrt{ }$  Input 1 No Test  $\overline{\smash{\mathsf{v}}}$  Input 2 Test all'avvio Filtro (ms)  $\overline{\mathcal{R}}$ Abilitazione Contemporaneità Contemporaneita' (ms)  $10<sup>°</sup>$ T Abilitazione Error Out Descrizione Oggetto

# – doppio NC:

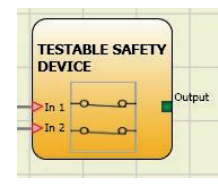

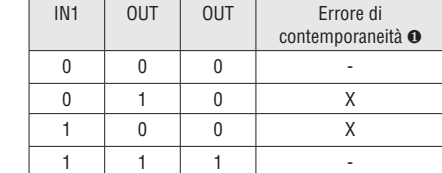

#### – doppio NC-NA:

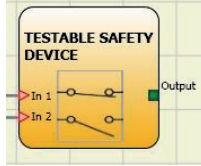

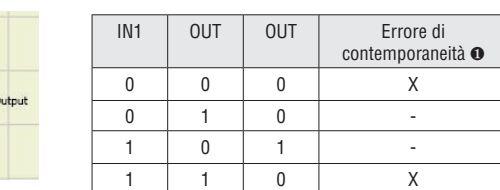

❶ Errore di contemporaneità = superato il tempo massimo che può intercorrere tra le commutazioni dei singoli contatti.

#### Parametri

Reset manuale: se selezionato abilita la richiesta di reset a seguito di ogni occupazione del dispositivo. In caso contrario, l'abilitazione dell'uscita segue direttamente le condizioni degli ingressi. Tipo di reset: Il reset può essere di due tipi: Manuale e Monitorato. Selezionando l'opzione Manuale viene verificata soltanto la transizione del segnale da 0 ad 1. Nel caso Monitorato viene verificata la doppia transizione da 0 ad 1 e ritorno a 0.

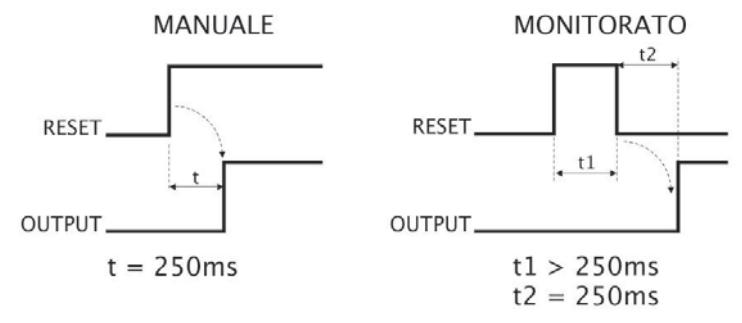

→ Nel caso di Reset manuale, deve essere utilizzato l'ingresso consecutivo a quelli utilizzati dal blocco funzionale stesso. Esempio: se Input 1 e 2 vengono usati per il blocco funzionale, l'input 3 dovrà essere utilizzato per il Reset.

Test all'avvio: se selezionato abilita il test all'avvio della barriera di sicurezza. Tale test richiede l'attivazione e la disattivazione del dispositivo per eseguire una verifica funzionale completa ed abilitare l'uscita Output. Questo controllo viene richiesto soltanto all'avvio della macchina (accensione del modulo).

Filtro (ms): permette il filtraggio dei segnali provenienti dal dispositivo. Tale filtro è configurabile da 3 a 250 ms ed elimina eventuali rimbalzi sui contatti. La durata di tale filtro incide sul calcolo del tempo di risposta totale del modulo.

Abilitazione Contemporaneità: se selezionato attiva il controllo di contemporaneità tra le commutazioni dei segnali provenienti dalla barriera di sicurezza.

Contemporaneità (ms): è attivo solo nel caso di abilitazione del parametro precedente. Determina il tempo massimo (in ms) che può intercorrere tra le commutazioni di due differenti segnali provenienti dal sensore.

Abilitazione out error: se selezionato attiva l'indicazione di una anomalia rilevata dal blocco funzionale.

# SOLID STATE DEVICE

Il blocco funzionale SSD verifica lo stato degli ingressi Inx. Nel caso in cui gli ingressi siano a 24 VDC, l'uscita OUTPUT sarà 1 (TRUE), altrimenti l'uscita OUTPUT sarà 0 (FALSE).

### Parametri

Reset Manuale: se selezionato abilita la richiesta di reset a seguito di ogni attivazione della funzione di sicurezza. In caso contrario, l'abilitazione dell'uscita segue direttamente le condizioni degli ingressi. Il reset può essere di due tipi: Manuale e Monitorato. Selezionando l'opzione Manuale viene verificata soltanto la transizione del segnale da 0 ad 1. Nel caso Monitorato viene verificata la doppia transizione da 0 ad 1 e ritorno a 0.

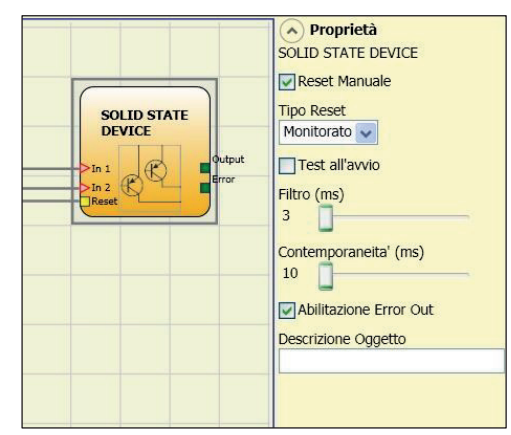

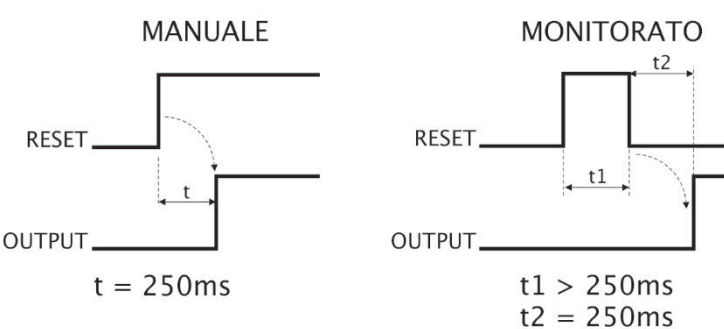

→ Attenzione: nel caso di Reset manuale, deve essere utilizzato l'ingresso consecutivo a quelli utilizzati dal blocco funzionale stesso. Esempio: se Input 1 e 2 vengono usati per il blocco funzionale, l'input 3 dovrà essere utilizzato per il Reset.

Test all'avvio: se selezionato abilita il test all'avvio del dispositivo di sicurezza. Tale test richiede attivazione/disattivazione del dispositivo per eseguirne una verifica funzionale completa ed abilitare l'uscita Output. Questo controllo viene richiesto soltanto all'avvio della macchina (accensione del modulo).

Filtro (ms): permette il filtraggio dei segnali provenienti dal dispositivo di sicurezza. Tale filtro è configurabile da 3 a 250 ms ed elimina eventuali rimbalzi sui contatti. La durata di tale filtro incide sul calcolo del tempo di risposta totale del modulo.

Contemporaneità (ms): è sempre attivo. Determina il tempo massimo (in ms) che può intercorrere tra le commutazioni dei differenti segnali provenienti dai contatti esterni del dispositivo. Abilitazione out error: se selezionato attiva l'indicazione di una anomalia rilevata dal blocco funzionale.

### RESTART INPUT

L'elemento può essere utilizzato come ingresso digitale (in aggiunta ai 16 disponibili su SRPMFA164) e collegato a qualsiasi dispositivo esterno.

Gli ingressi utilizzabili sono riferiti ai segnali RESTART\_FBK di SRPMFA164 (TERMINALI 7, 11, 15, 19).

### Parametri

I713 I 11 23

 $\frac{1}{2}$   $\frac{1}{2}$   $\frac{1}{2}$ 

LL0 -> logical level 0 LL1 -> logical level 1

Filtro (ms): permette il filtraggio dei segnali provenienti dal dispositivo di sicurezza. Tale filtro è configurabile da 3 a 250 ms ed elimina eventuali rimbalzi sui contatti. La durata di tale filtro incide sul calcolo del tempo di risposta totale del modulo.

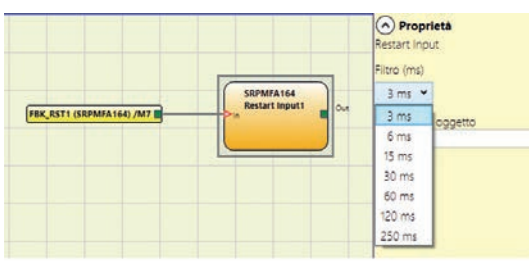

 $\land$  Proprietà  $|110\rangle$  $\left| \text{II} \right|$ 

> O Proprietà Vote Testo rosso 20

olore Rosso v Altezza  $20<sup>2</sup>$ 

ATTENZIONE: LL0 e LL1 non possono essere utilizzati per disabilitare le porte logiche dello schema.

### NOTE

Permette l'inserimento di un testo descrittivo e posizionato in qualsiasi punto dello schema.

Permettono l'insemento di un livello logico predefinito all'ingresso di un componente.

### Parametri

Note: Campo per l'inserimento del commento desiderato. Colore: consente di selezionare il colore del testo. Altezza: consente di selezionare l'altezza del testo (in pt).

TITOLO

Aggiunge automaticamente il nome dell'azienda, il progettista, il nome del progetto e il CRC.

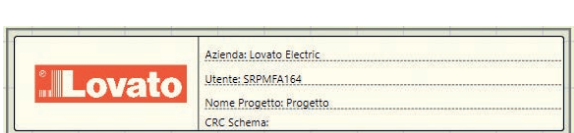

Testo rosso 20

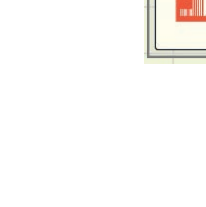

### **BLOCCHI FUNZIONALI TIPO OPERATORE**

I vari ingressi di ogni operatore possono essere invertiti (NOT logico) posizionandosi sul pin da invertire e premendo il pulsante destro del mouse. Comparirà un pallino che indica l'avvenuta inversione. Alla successiva pressione l'inversione del segnale verrà cancellata.

→ Il numero massimo di blocchi operatore consentito è pari a 64.

# OPERATORI LOGICI

### AND

L'operatore logico AND dà in uscita 1 (TRUE) se tutti gli ingressi Inx sono a 1 (TRUE).

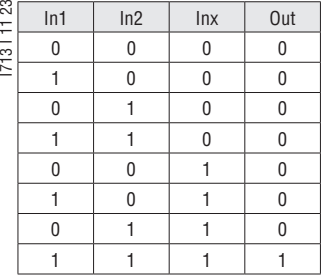

### Parametri

Numero di Ingressi: permette di impostare il numero di ingressi da 2 a 8.

### NAND

L'operatore logico NAND ha in uscita 0 (FALSE) se tutti gli ingressi sono 1 (TRUE).

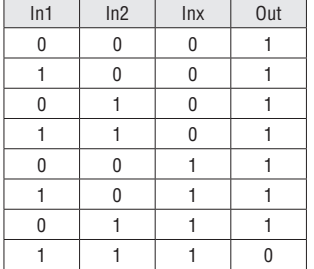

### Parametri

Numero di Ingressi: permette di impostare il numero di ingressi da 2 a 8.

### NOT

L'operatore logico NOT inverte lo stato logico dell'ingresso In.

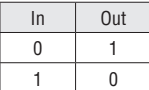

OR

L'operatore logico OR dà in uscita 1 (TRUE) se almeno un degli ingressi Inx è a 1 (TRUE).

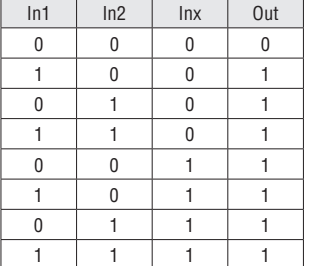

#### Parametri

Numero di Ingressi: permette di impostare il numero di ingressi da 2 a 8.

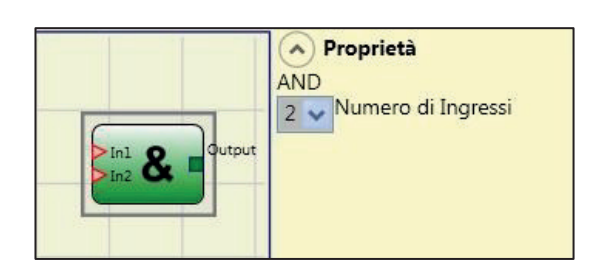

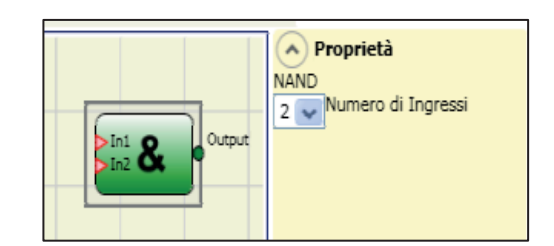

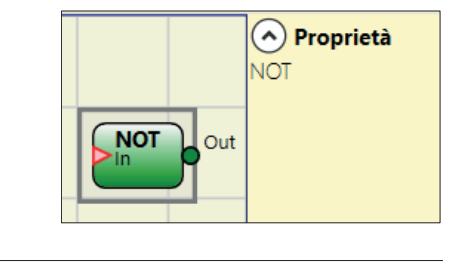

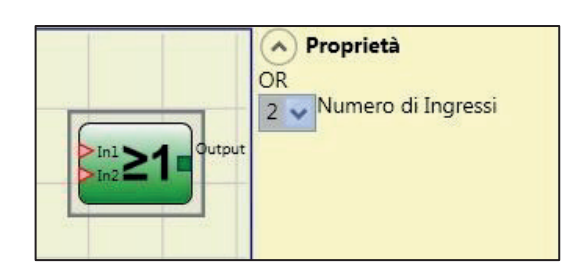

# NOR

L'operatore logico NOR dà in uscita 0 (FALSE) se almeno un degli ingressi Inx è a 1 (TRUE).

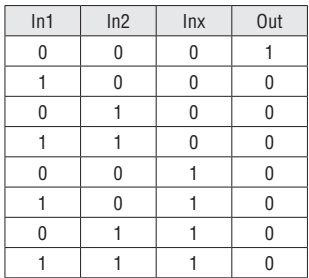

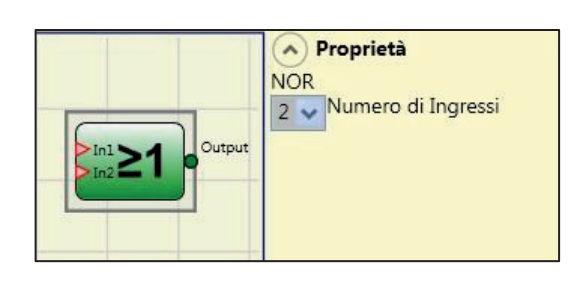

1713 | 1123 I713 I 11 23

### Parametri

Numero di Ingressi: permette di impostare il numero di ingressi da 2 a 8.

### XOR

L'operatore logico XOR dà in uscita 0 (FALSE) se il numero di ingressi In× allo stato 1 (TRUE) è pari oppure gli ingressi In× sono tutti a 0 (FALSE).

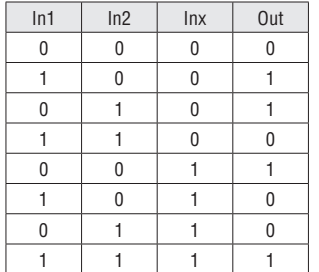

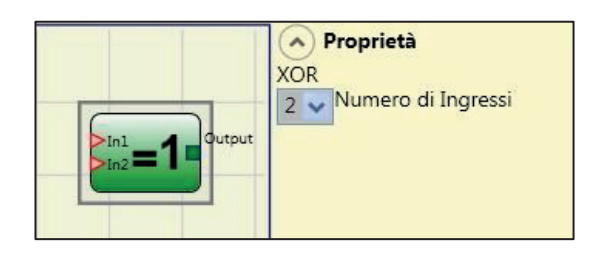

# Parametri

Numero di Ingressi: permette di impostare il numero di ingressi da 2 a 8.

#### XNOR

L'operatore logico XNOR dà in uscita 1 (TRUE) se il numero di ingressi In× allo stato 1 (TRUE) è pari oppure gli ingressi In× sono tutti a 0 (FALSE).

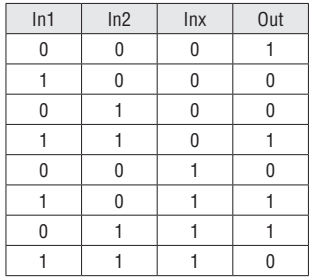

Parametri

Numero di Ingressi: permette di impostare il numero di ingressi da 2 a 8.

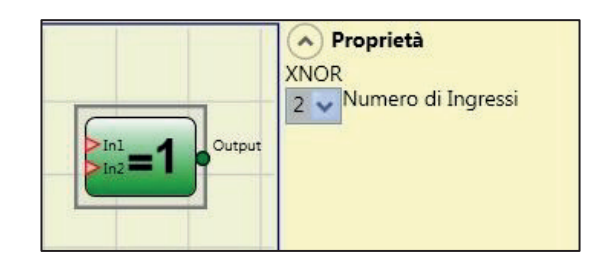

# LOGICAL MACRO

Questo operatore permette di raggruppare due o tre porte logiche. È previsto un massimo di 8 ingressi.

Il risultato dei primi due operatori confluisce in un terzo operatore il cui risultato rappresenta l'uscita OUTPUT.

### Parametri

I713 I 11 23

71311123

Ingressi Logica 1, 2: permette di selezionare il numero di ingressi logici (da 1 a 7).

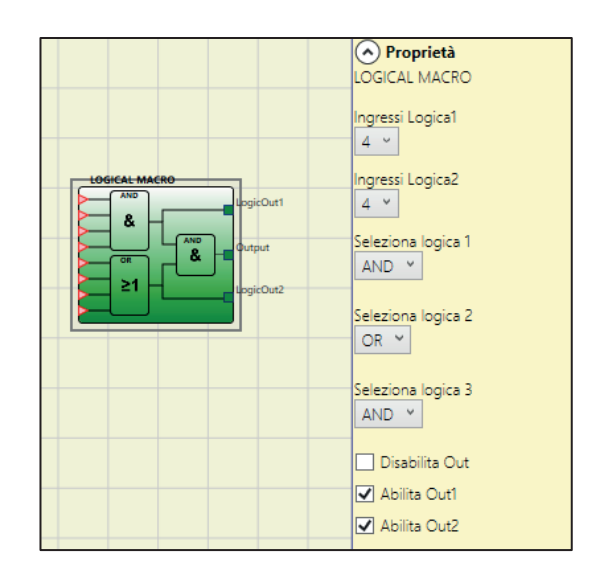

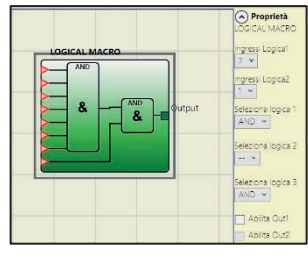

Se uno dei due Ingressi Logica è pari a "1" si disabilita la logica c orrispondente e l'ingresso si collega direttamente alla logica finale (esempio nella figura a fianco).

Seleziona Logica 1, 2, 3: permette di selezionare il tipo di operatore tra: AND, NAND, OR, NOR, XOR, XNOR, SR Flip-Flop (quest'ultimo solo per logica 3). Disabilita OUT: se selezionato disattiva l'uscita principale permettendo di utilizzare solamente le logiche 1 e 2 abilitandone le rispettive uscite. Abilita OUT1, OUT2: se selezionato attiva un'uscita con il risultato delle logiche 1 e 2.

### MULTIPLEXER

L'operatore logico MULTIPLEXER permette di portare in uscita il segnale degli ingressi Inx in base al Selx selezionato. Se gli ingressi Sel1...Sel4 hanno un solo bit ad 1 (TRUE) la linea selezionata In n viene collegata all'uscita Output. Ad esempio, se "Sel2" è impostato su 1, "In 2" viene inoltrato a "Uscita", gli ingressi SEL sono: - più di uno = 1 (TRUE)

- nessuno = 1 (TRUE)

l'uscita Output sarà a 0 (FALSE) Indipendentemente dallo stato degli ingressi In n.

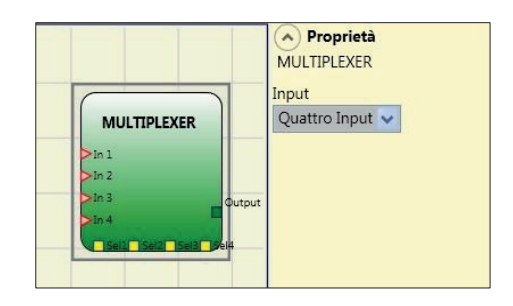

Parametri Input: permette di impostare il numero di ingressi da 2 a 4.

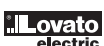

### DIGITAL COMPARATOR

Il comparatore digitale permette di confrontare (in forma binaria) un gruppo di segnali con una costante oppure due gruppi di segnali tra loro.

Comparazione con Costante

In questo caso la voce Comparazione segnali non deve essere attivata.

L'operatore DIGITAL COMPARATOR permette di confrontare una serie di segnali di ingresso (da 2 ad un massimo di 8) con una costante intera che può variare da 0 a 255.

La costante intera può essere immessa direttamente come numero decimale o come combinazione di valori binari.

In quest'ultimo caso, immettere In1, In2, etc.

L'ingresso In1 è l'LSB (bit meno significativo) mentre l'ingresso In8 (o inferiore nel caso in cui il numero di ingressi selezionato sia inferiore ad 8) è il MSB (bit più significativo).

Valore decimale pari a 26.

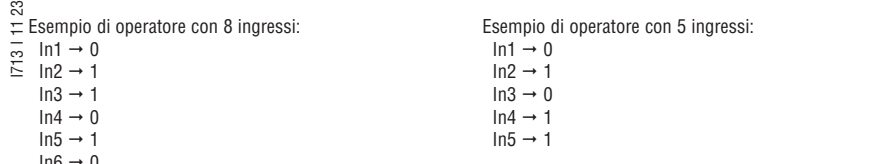

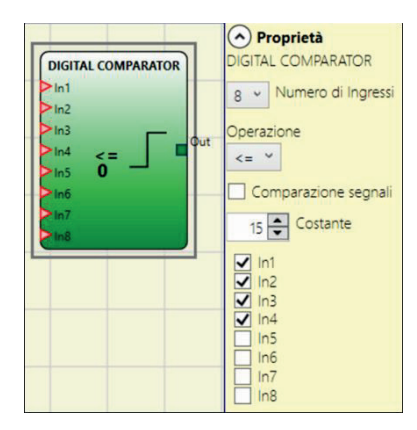

L'utente può scegliere tra le varie operazioni utilizzabili elencate:

- < (Minore) l'uscita OUT sarà 1 (TRUE) fintanto che il valore degli ingressi sarà inferiore al valore decimale impostato come costante. L'uscita OUT sarà portata a 0 (FALSE) quando il valore degli ingressi sarà maggiore od uguale al valore decimale impostato come costante.
- >= (Maggiore o uguale) l'uscita OUT sarà 1 (TRUE) fintanto che il valore degli ingressi sarà superiore o uguale al valore decimale impostato come costante. L'uscita OUT sarà portata a 0 (FALSE) quando il valore degli ingressi sarà inferiore al valore decimale impostato come costante.
- > (Maggiore) l'uscita OUT sarà 1 (TRUE) fintanto che il valore degli ingressi sarà superiore al valore decimale impostato come costante. L'uscita OUT sarà portata a 0 (FALSE) quando il valore degli ingressi sarà inferiore od uguale al valore decimale impostato come costante.
- <= (Minore o uguale) l'uscita OUT sarà 1 (TRUE) fintanto che il valore degli ingressi sarà inferiore o uguale al valore decimale impostato come costante. L'uscita OUT sarà portata a 0 (FALSE) quando il valore degli ingressi sarà superiore al valore decimale impostato come costante.
- = (Uguale) l'uscita OUT sarà 1 (TRUE) fintanto che il valore degli ingressi sarà uguale al valore decimale impostato come costante. L'uscita OUT sarà portata a 0 (FALSE) quando il valore degli ingressi sarà diverso dal valore decimale impostato come costante.
- != (Diverso) l'uscita OUT sarà 1 (TRUE) fintanto che il valore degli ingressi sarà diverso dal valore decimale impostato come costante. L'uscita OUT sarà portata a 0 (FALSE) quando il valore degli ingressi sarà uguale al valore decimale impostato come costante.

#### Comparazione segnali

 $ln7 \rightarrow 0$ 

 $In8 \rightarrow 1$ 

Valore decimale pari a 150.

Comparazione segnali: Selezionando questa voce l'operatore DIGITAL COMPARATOR eseguirà il confronto tra i primi quattro ingressi A (In1\_A...In4\_A) ed i secondi quattro ingressi B (In1\_B...In4\_B).

In base al valore degli ingressi ed alla operazione selezionata si otterranno i seguenti risultati:

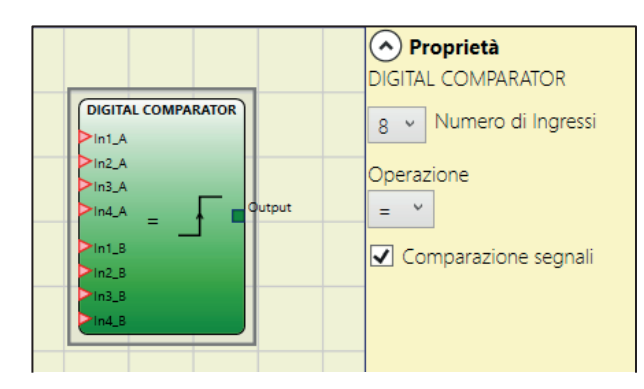

- < (Minore) l'uscita OUT sarà 1 (TRUE) fintanto che il valore degli ingressi A sarà inferiore al valore degli ingressi B. L'uscita OUT sarà portata a 0 (FALSE) quando il valore degli ingressi A sarà maggiore od uguale al valore degli ingressi B.
- >= (Maggiore) o uguale: l'uscita OUT sarà 1 (TRUE) fintanto che il valore degli ingressi A sarà superiore o uguale al valore degli ingressi B. L'uscita OUT sarà portata a 0 (FALSE) quando il
- valore degli ingressi A sarà inferiore al valore degli ingressi B. – > (Maggiore) l'uscita OUT sarà 1 (TRUE) fintanto che il valore degli ingressi A sarà superiore al valore degli ingressi B. L'uscita OUT sarà portata a 0 (FALSE) quando il valore degli ingressi A sarà inferiore od uguale al valore degli ingressi B.
- <= (Minore o uguale) l'uscita OUT sarà 1 (TRUE) fintanto che il valore degli ingressi A sarà inferiore o uguale al valore degli ingressi B. L'uscita OUT sarà portata a 0 (FALSE) quando il valore
- degli ingressi A sarà superiore al valore degli ingressi B. – = (Uguale) l'uscita OUT sarà 1 (TRUE) fintanto che il valore degli ingressi A sarà uguale al valore degli ingressi B. L'uscita OUT sarà portata a 0 (FALSE) quando il valore degli ingressi A sarà diverso dal valore degli ingressi B.
- != (Diverso) l'uscita OUT sarà 1 (TRUE) fintanto che il valore degli ingressi A sarà diverso dal valore degli ingressi B. L'uscita OUT sarà portata a 0 (FALSE) quando il valore degli ingressi A sarà uguale al valore degli ingressi B.

### OPERATORI MEMORIE

Gli operatori di tipo MEMORIA consentono all'utente di mantenere memorizzati a sua discrezione dati (TRUE o FALSE) che provengono da altri oggetti componenti il progetto. Le variazioni di stato avvengono in accordo alle tabelle delle verità mostrate per ogni singolo operatore.

#### D FLIP FLOP (massimo numero = 16)

L'operatore D FLIP FLOP permette di memorizzare sull'uscita Q lo stato precedentemente impostato secondo la seguente tabella di verità.

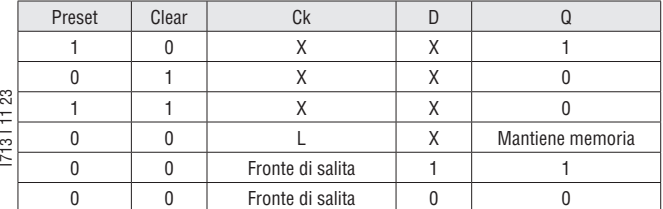

#### Parametri

Preset: se selezionato abilita la possibilità di portare a 1 (TRUE) l'uscita Q. Clear: se selezionato abilita la possibilità di resettare la memorizzazione.

T FLIP FLOP (massimo numero = 16)

Questo operatore commuta l'uscita Q ad ogni fronte di salita dell'ingresso T (Toggle).

### Parametri

Abilitazione Clear: se selezionato abilita la possibilità di resettare la memorizzazione.

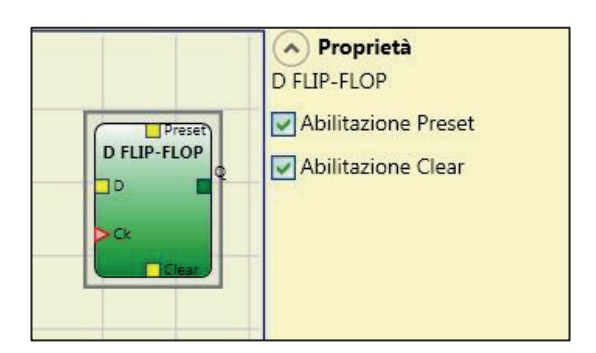

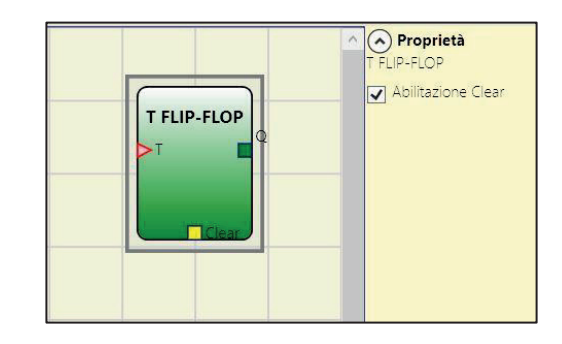

### SR FLIP FLOP

L'operatore SR FLIP FLOP permette di portare l'uscita Q a 1 con Set e a 0 con Reset secondo la seguente tabella di verità.

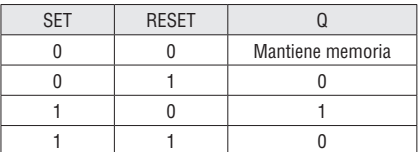

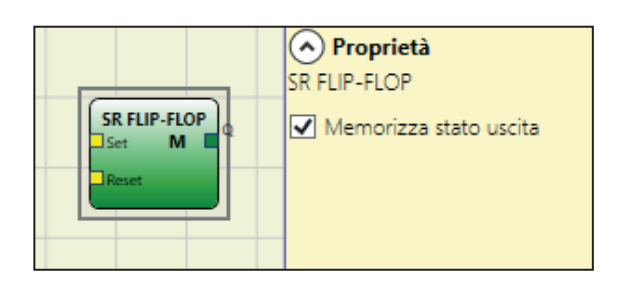

### Parametri

Memorizza stato uscita: se selezionato memorizza lo stato dell'uscita del Flip-flop in memoria non volatile ad ogni suo cambiamento. All'accensione del sistema viene ripristinato l'ultimo valore memorizzato.

È possibile avere fino a 8 Flip-Flop con memorizzazione dello stato dell'uscita che saranno distinguibili mediante una 'M'.

- → L'utente deve tenere presente alcune limitazioni nell'uso di questa memorizzazione. Il tempo massimo richiesto per una singola memorizzazione viene stimato in 50ms ed il numero massimo di memorizzazioni possibili è fissato in 100000.
- → Il numero totale di memorizzazioni non deve superare il limite fissato pena una diminuzione della vita operativa del prodotto; inoltre, la frequenza delle memorizzazioni deve essere sufficientemente bassa per permetterne la memorizzazione sicura.

Obbligatorio: non utilizzare questo deposito per scopi di sicurezza.

#### USER RESTART MANUAL (massimo numero = 16) L'operatore USER RESTART MANUAL permette di memorizzare il segnale di restart (proveniente da un dispositivo di comando RESTART) secondo la seguente tabella di verità.

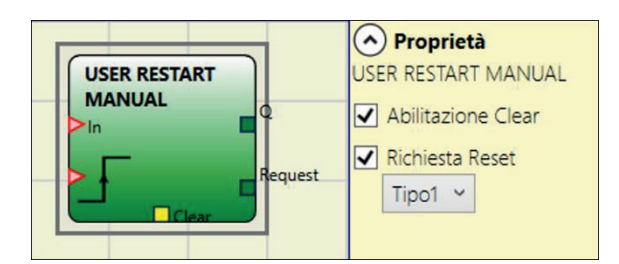

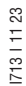

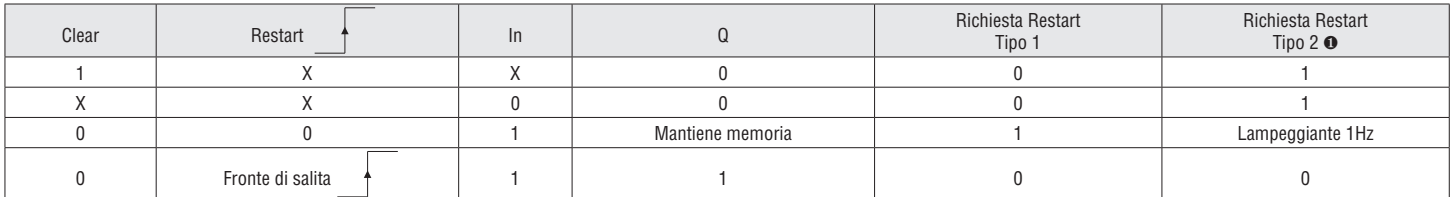

Parametri

Abilitazione Clear: se selezionato abilita un ingresso per resettare la memorizzazione.

Richiesta Restart: se selezionato abilita un'uscita utilizzabile per segnalare la possibilità di effettuare il Restart. Il comportamento può essere di tipo 1 o di tipo 2 come rappresentato nella tabella della verità.

❶ Nel caso di Richiesta Restart di Tipo 2 viene utilizzato un timer di sistema.

USER RESTART MONITORED (massimo numero = 16)

L'operatore USER RESTART MONITORED permette di memorizzare il segnale di restart (proveniente da un

dispositivo di comando RESTART) secondo la seguente tabella di verità.

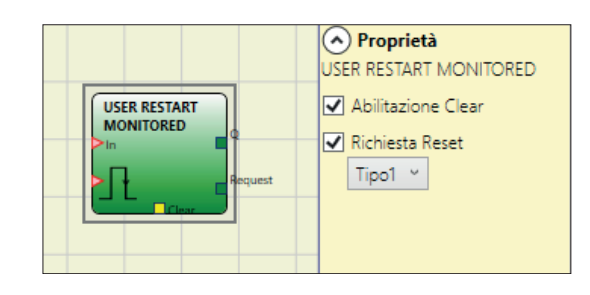

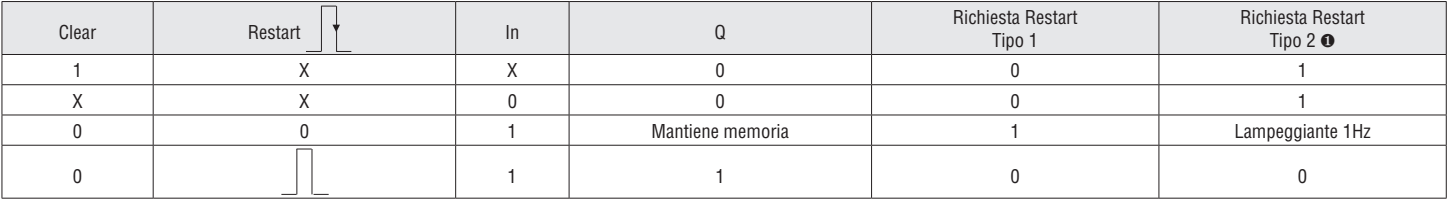

Parametri

Abilitazione Clear: se selezionato abilita un ingresso per resettare la memorizzazione.

Richiesta Restart: se selezionato abilita un'uscita utilizzabile per segnalare la possibilità di effettuare il Restart. Il comportamento può essere di tipo 1 o di tipo 2 come rappresentato nella tabella della verità.

❶ Nel caso di Richiesta Restart di Tipo 2 viene utilizzato un timer di sistema.

#### MACRO RESTART MANUAL (massimo numero = 16) L'operatore MACRO RESTART MANUAL permette di combinare una porta logica scelta dall'utente con il blocco funzionale Restart Manuale ("USER RESTART MANUAL"), secondo la seguente tabella della verità.

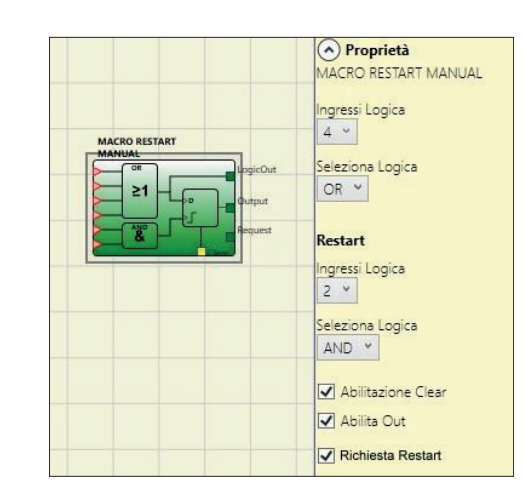

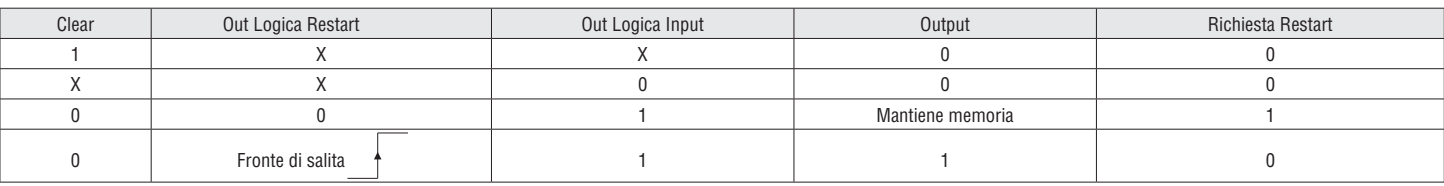

### Parametri

I713 I 11 23

71311123

Ingressi Logica: permette di selezionare il numero di ingressi della logica di input (da 1 a 7). Se si seleziona 1 la logica non viene considerata.

Seleziona Logica: permette di selezionare il tipo di operatore tra: AND, NAND, OR, NOR, XOR, XNOR.

Ingressi Logica Restart: permette di selezionare il numero di ingressi della logica di restart

(da 1 a 7). Se si seleziona 1 la logica non viene considerata.

Seleziona Logica Restart: permette di selezionare il tipo di operatore della logica di restart tra: AND, NAND, OR, NOR, XOR, XNOR.

Abilitazione Clear: se selezionato abilita un ingresso per resettare la memorizzazione.

Abilita Out: se selezionato attiva un'uscita con il risultato del calcolo effettuato dalla logica degli ingressi.

Richiesta Restart: se selezionato abilita un'uscita utilizzabile per segnalare la possibilità di effettuare il Restart. Il comportamento viene rappresentato nella tabella della verità.

### MACRO RESTART MONITORED (massimo numero = 16)

L'operatore MACRO RESTART MONITORED permette di combinare una porta logica scelta dall'utente con il blocco funzionale Restart Manuale ("USER RESTART MONITORED"), secondo la seguente tabella della verità.

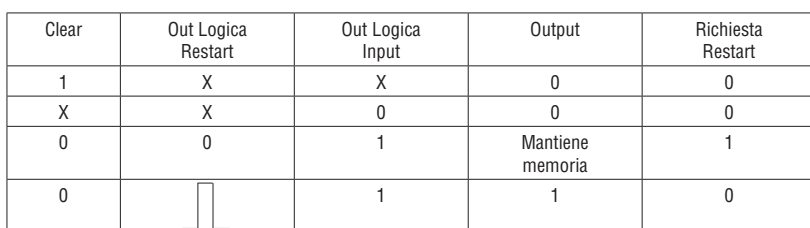

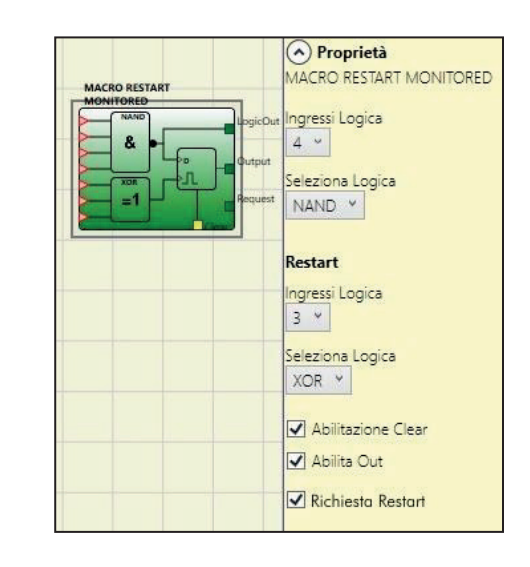

### Parametri

Ingressi Logica: permette di selezionare il numero di ingressi della logica di input (da 1 a 7). Se si seleziona 1 la logica non viene considerata.

Seleziona Logica: permette di selezionare il tipo di operatore tra: AND, NAND, OR, NOR, XOR, XNOR.

Ingressi Logica Restart: permette di selezionare il numero di ingressi della logica di restart

(da 1 a 7). Se si seleziona 1 la logica non viene considerata.

Seleziona Logica Restart: permette di selezionare il tipo di operatore della logica di restart tra: AND, NAND, OR, NOR, XOR, XNOR.

Abilitazione Clear: se selezionato abilita un ingresso per resettare la memorizzazione.

Abilita Out: se selezionato attiva un'uscita con il risultato del calcolo effettuato dalla logica degli ingressi.

Richiesta Restart: se selezionato abilita un'uscita utilizzabile per segnalare la possibilità di effettuare il Restart. Il comportamento viene rappresentato nella tabella della verità.

PRE-RESET (massimo numero = 32 compresi gli altri operatori RESTART) L'operatore PRE-RESET può essere utilizzato quando non è possibile avere un singolo pulsante di ripristino in una posizione dalla quale sia disponibile una visibilità completa dell'area pericolosa. In questo caso è necessario utilizzare un pulsante PRE-RESET all'interno di una zona operativa con una visibilità completa e un pulsante RESET al di fuori della zona operativa per attivare l'uscita Q. Per entrambi gli ingressi Pre-reset e Reset, la transizione 0->1->0 è considerata un segnale valido. È obbligatorio che l'impulso 0->1->0 abbia una durata massima di 5 secondi.

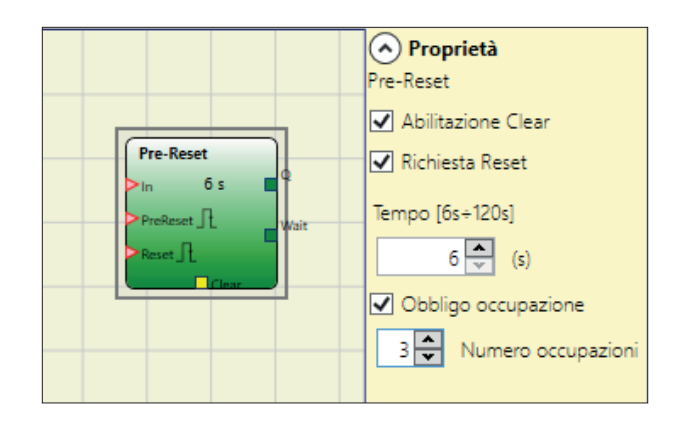

# Parametri

I713 I 11 23

71311123

Tempo: il reset esterno è operativo se premuto entro un tempo prefissato configurabile dall'utente nel range 6...120s

Obbligo Occupazione: se selezionato sarà necessario inserire un dato nella casella corrispondente al numero di occupazioni. Il sistema verificherà che dalla transizione del segnale Pre-Reset alla transizione del segnale Reset non avvenga un numero di occupazioni (transizione 1-0 del segnale In) superiore al numero massimo impostato ma comunque maggiore di 0. Richiesta Reset: abilitando questa voce sarà resa disponibile una uscita da questo operatore. Questo segnale sarà ad 1 a partire dalla transizione del segnale Pre-Reset e fino alla fine del tempo ammesso oppure fino alla successiva transizione del segnale Reset.

Abilitazione Clear: se selezionato abilita un ingresso per resettare la memorizzazione.

Il comportamento dell'operatore PRE-RESET è schematizzato nelle figure seguenti:

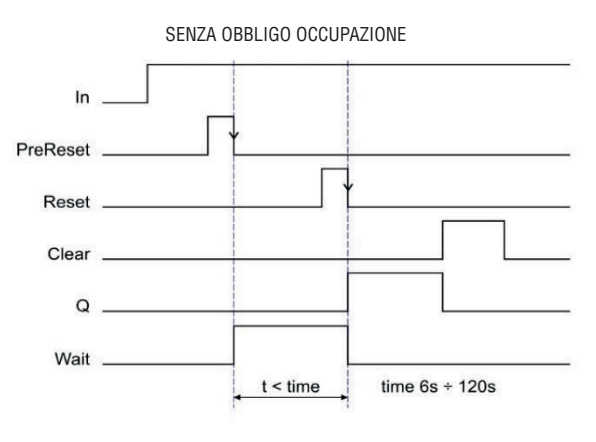

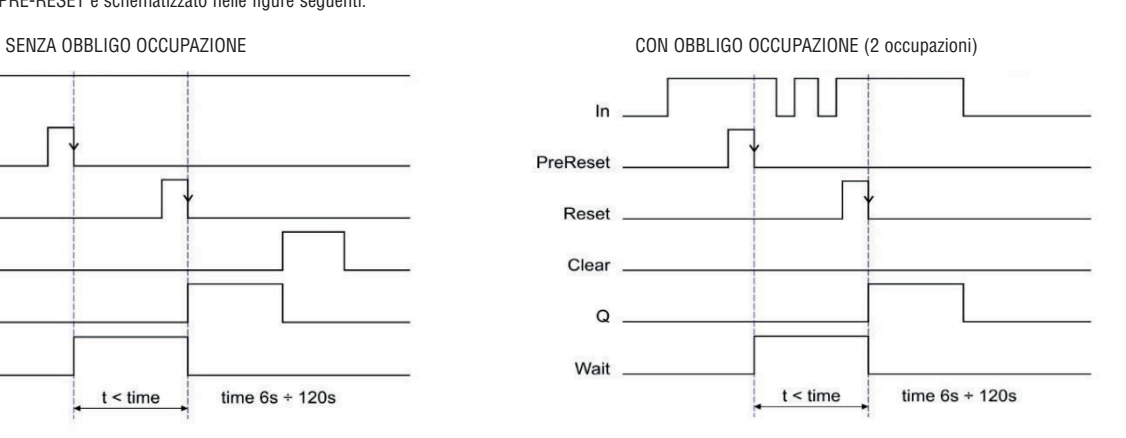

### OPERATORI GUARD LOCK (massimo numero = 4)

### GUARD LOCK

L'operatore "GUARD LOCK" è stato progettato per gestire il blocco/sblocco di una SERRATURA ELETTROMECCANICA in diversi scenari operativi.

### Parametri

Reset Manuale: il reset può essere di due tipi: Manuale e Monitorato. Selezionando l'opzione Manuale viene verificata soltanto la transizione del segnale da 0 ad 1. Nel caso Monitorato viene verificata la doppia transizione da 0 ad 1 e ritorno a 0.

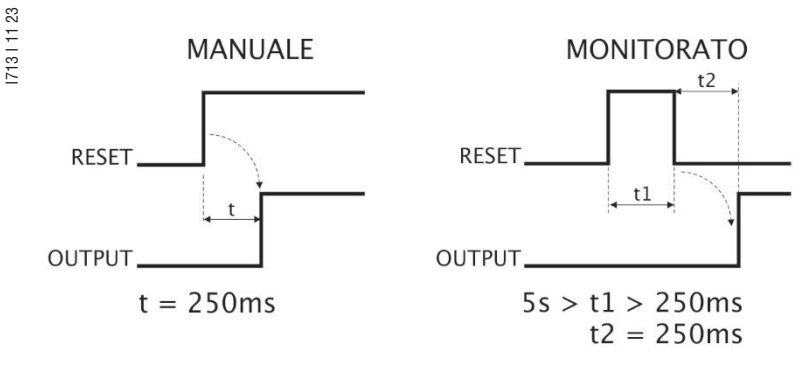

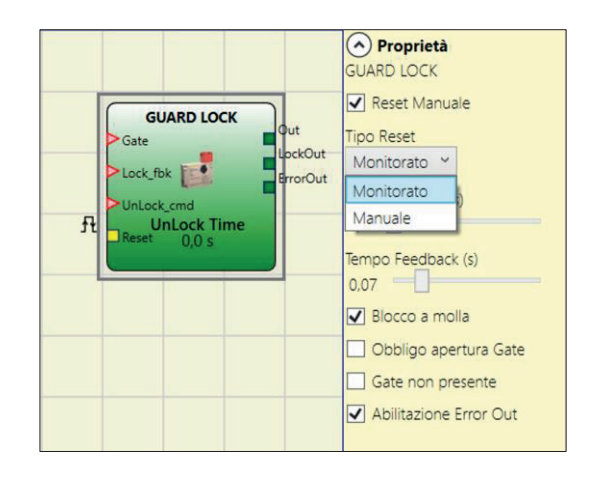

Tempo UnLock (s): tempo che intercorre tra l'attivazione del comando UnLock\_cmd e l'effettivo sblocco della serratura (uscita LockOut).

– 0ms...1s Passo 100ms

– 1,5s...10s Passo 0,5s

– 15s...25s Passo 5s

Tempo Feedback (s): tempo massimo di ritardo accettato tra l'uscita LockOut e ingresso Lock\_fbk (deve essere quello rilevato sul Datasheet della serratura con opportuno margine deciso dall'operatore).

– 10ms...100s Passo 10ms

– 150ms...1s Passo 50ms

– 1,5s...3s Passo 0,5 s

Blocco a molla: la serratura è bloccata passivamente e rilasciata attivamente, cioè la forza meccanica della molla la mantiene bloccata. La protezione continua a essere bloccata anche quando l'alimentazione è scollegata.

Obbligo apertura gate: solo con apertura della porta e conseguente conferma su input GATE, il ciclo procede.

Gate non presente: la selezione di questo parametro indica all'operatore GUARD LOCK l'assenza dell'input Gate. In tal caso l'unico segnale in arrivo all'operatore sarà il LOCK FEEDBACK che indica lo stato della bobina della serratura.

Abilitazione ErrorOut: la selezione di questo parametro permette di attivare un segnale ("Error Out") che indica un malfunzionamento della serratura. Di conseguenza vi è un'anomalia della serratura qualora il segnale "Error Out" assuma il valore LL1 (TRUE) (ad esempio, sportello aperto con blocco di protezione bloccato, Tempo di retroazione superiore al massimo consentito, ecc.).

### Ingresso "Lock\_fbk"

L'ingresso "Lock\_fbk" viene utilizzato per la rilevazione (feedback) dello stato dell'elettromagnete che sblocca/blocca la serratura.

Le serrature elettromeccaniche sono sbloccate/bloccate tramite un comando elettrico che eccita/diseccita un elettromagnete il cui stato (eccitatato/diseccitato) è disponibile tramite l'utilizzo di opportuni contatti.

Ad esempio, lo stato dell'elettromagnete può essere indicato da un contatto normalmente aperto che viene chiuso nel caso in cui l'elettromagnete venga eccitato, come nel caso della Figura 31.

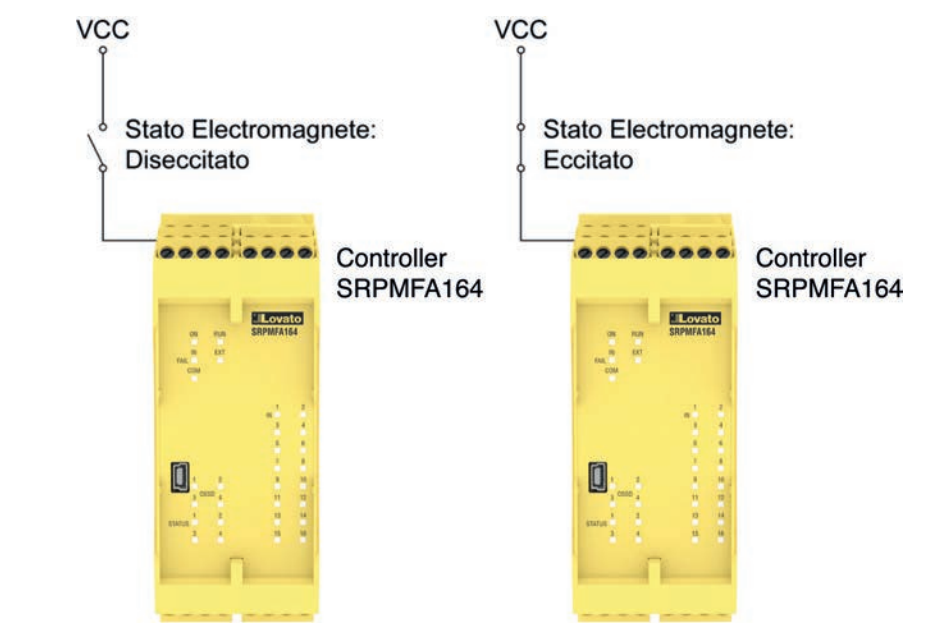

Figura 31 - Esempio di rilevazione dello stato dell'elettromagnete di una serratura. Il segnale in arrivo al modulo verrà elaborato dall'operatore "Guard Lock"

### Ingresso "Gate"

L'ingresso "Gate", qualora selezionato, rileva lo stato (feedback) della porta/cancello collegato alla serratura.

Lo stato della porta/cancello (GATE) viene rilevato tramite l'utilizzo di opportuni contatti. Ad esempio lo stato della porta/cancello può essere indicato da un contatto normalmente aperto che viene chiuso nel caso in cui la porta/cancello venga chiuso, come nel caso della Figura 32.

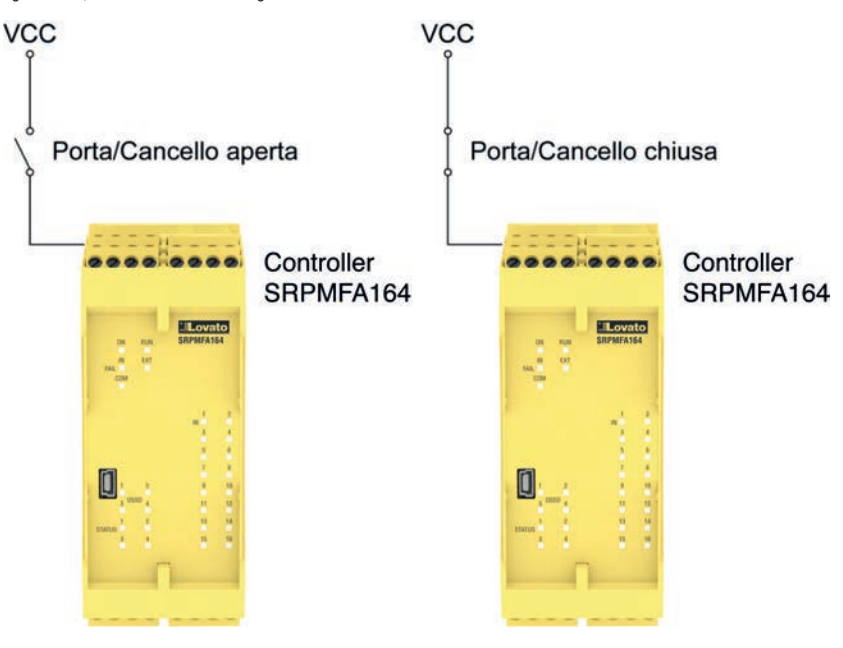

Figura 32 - Esempio di rilevazione dello stato di una porta/cancello collegato alla serratura. Il segnale in arrivo al modulo verrà elaborato dall'operatore "Guard Lock"

Descrizione degli ingressi/uscite dell'operatore "GUARD LOCK"

Ingresso "Unlock\_cmd"

L'ingresso "Unlock\_cmd" rileva il comando dell'utente che indica il blocco o lo sblocco della serratura. In particolare:

- richiesta di sblocco serratura: il segnale comando Unlock\_cmd deve assumere valore LL1
- richiesta di blocco serratura: il segnale comando Unlock\_cmd deve assumere valore LL0.

Il segnale di comando può arrivare, ad esempio, da un pulsante.

#### Uscita "Output"

A seconda del valore assunto questo segnale indica le informazioni riportate nella tabella sottostante.

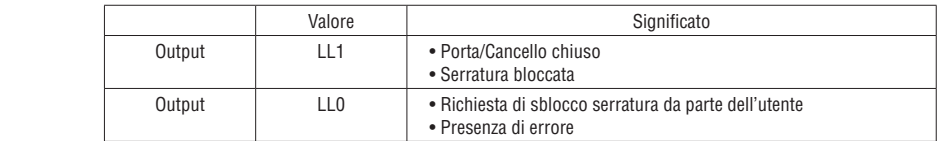

### Uscita "LockOut"

I713 I 11 23

Questo segnale pilota l'elettromagnete della serratura e può assumere i valori LL0 e LL1.

#### Uscita "ErrorOut"

Questo segnale, dove abilitato, indica che vi è un errore nella gestione della serratura quando assume il valore LL1. In assenza di errori assume il valore LL0.

### Modalità di funzionamento: descrizione generale

L'operatore "Guard Lock" verifica la coerenza tra lo stato del comando "Unlock\_cmd", lo stato di una porta/cancello (E-GATE), ove presente, tramite il segnale "Gate" e lo stato dell'elettromagnete tramite il segnale "Lock\_fbk". L'uscita principale, "Output", assume il valore LL1 (TRUE) quando la serratura è chiusa e bloccata.

#### Modalità di funzionamento senza Gate

In questo caso l'utente seleziona il parametro "Gate non presente". L'ingresso Lock\_Fbk dovrà necessariamente essere collegato ad un elemento di input di tipo "LOCK FEEDBACK" (si veda capitolo LOCK FEEDBACK pag.46) che rileva lo stato dell'elettromagnete della serratura.

L'ingresso UnLock\_cmd può essere collegato liberamente nello schema e determina la richiesta di sblocco della serratura (quando è a LL1). Il segnale Output sarà a livello LL1 (TRUE) se la porta di protezione è chiusa e la serratura bloccata. Quando un comando di sblocco è applicato all'ingresso UnLock, cmd, il segnale Output viene portato a LL0 e la serratura viene sbloccata mediante il segnale LockOut. Il segnale Output può assumere il valore LL0 (FALSE) anche nel caso in cui vi siano delle condizioni di errore (es. porta aperta con serratura bloccata, Tempo Feedback che eccede il massimo consentito...).

Dal momento in cui viene rilevato il comando di sblocco Unlock\_cmd il segnale LockOut sbloccherà la serratura dopo un periodo pari a Tempo UnLock, impostabile come parametro dall'utente. Il tempo di attivazione dell'elettromagnete dipende strettamente dalle sue caratteristiche tecnico/fisiche e pertanto potrebbe essere diverso a seconda del tipo di serratura utilizzato.

Di conseguenza, dal momento in cui ne viene comandata l'attivazione con il segnale LockOut, il segnale di feedback Lock\_Fbk cambierà stato a tempi diversi secondo il tipo di serratura. Per ovviare a questa variabilità l'utente può cambiare il valore del parametro Tempo Feedback, che è il tempo massimo entro cui l'operatore "Guard\_Lock" si aspetta il cambiamento di stato del segnale Lock\_Fbk dopo una richiesta di attivazione dell'elettromagnete. Chiaramente dovrà valere la condizione:

### *Tempo Feedback ≥ Tempo di attivazione elettromagnete*

Di seguito viene presentato un esempio applicativo di quanto espresso in precedenza.

#### Esempio modalità di funzionamento senza Gate

La serratura utilizzata nell'esempio rimane in blocco quando l'elettromagnete non è eccitato pertanto bisogna selezionare l'opzione "Blocco a molla".

In questo esempio l'utente sblocca la serratura con il blocco "SWITCH" rappresentato da un pulsante. Il segnale "LockOut" comanda un'uscita del blocco "STATUS" SIL 1/PL c che pilota l'elettromagnete della serratura, il cui stato viene rilevato dall'ingresso "Lock fbk" mediante il blocco di input "LOCK FEEDBACK". L'uscita "Output1" indica lo stato delle operazioni.

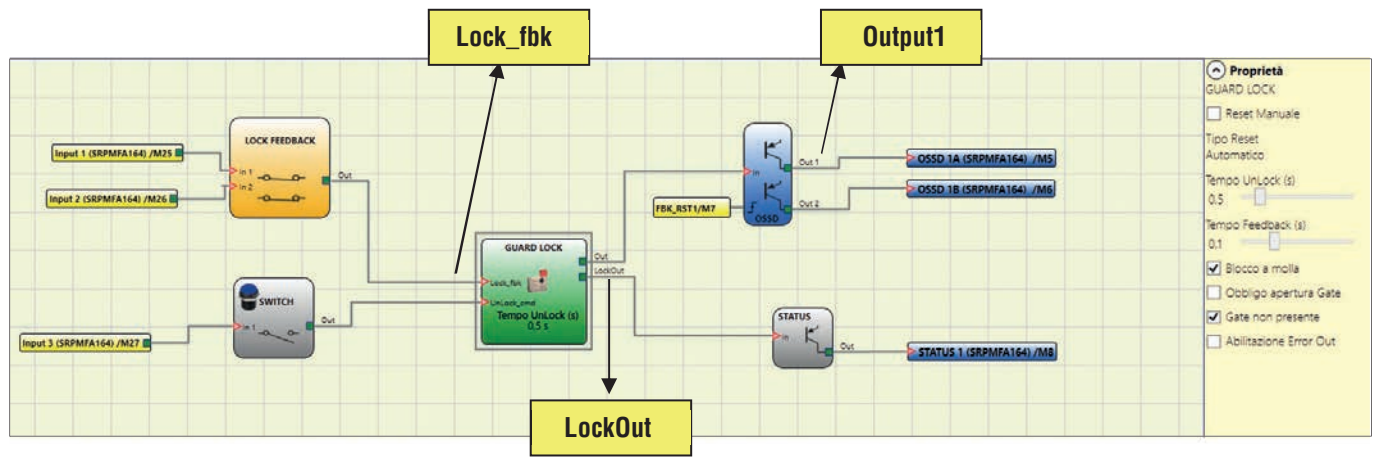

Figura 33 – Esempio modalità di funzionamento senza Gate

 Sulla destra i parametri dell'operatore Guard Lock. Sulla sinistra l'esempio di schema applicativo, si può notare che il feedback dell'elettromagnete è costituito da due contatti, uno normalmente chiuso e uno normalmente aperto. Quando l'elettromagnete è eccitato i due contatti cambieranno di stato.

A Proprietà **GUARD LOCK** Reset Manuale Tinn Reset Automatico Tempo UnLock (s)

 $\overline{\phantom{a}}$ 

Tempo Feedback (s)

Blocco a molla Obbligo apertura Gate Gate non presente Abilitazione Frror Out

 $0.5$ 

 $0,5$ 

**GUARD LOCK** 

**UnLock Tim** 

fbk |

Nella Figura 34 si mostrano le tracce relative al funzionamento, di cui si riporta la descrizione dettagliata:

(1) In questo istante l'utente richiede lo sblocco della serratura. Il segnale "COMANDO" passa da LL0 a LL1, mentre il segnale "Output1" passa da LL1 a LL0.

(2) In questo istante viene comandato l'azionamento dell'elettromagnete con un ritardo di "Tempo Unlock", rispetto al comando, di 0,5 secondi così come impostato. Il segnale "AZIONAM." cambia da LL0 a LL1.

- (3) In questo istante avviene l'effettiva attivazione dell'elettromagnete, con un ritardo rispetto all'azionamento di 95ms, ritardo dovuto alle caratteristiche tecniche dell'elettromagnete; ad ogni modo 95ms è un tempo inferiore a 100ms ("Tempo feedback") e di conseguenza non vi sono errori.
- (4) In questo istante l'utente rilascia il comando di sblocco serratura, pertanto il segnale "COMANDO" passa da LL1 a LL0 così come il segnale di azionamento "AZIONAM.".

(5) In questo istante avviene l'effettiva disattivazione dell'elettromagnete, con un ritardo rispetto all'azionamento di circa 95 ms dovuto alle caratteristiche tecniche dell'elettromagnete. La serratura ora è effettivamente bloccata.

(6) Non appena l'operatore "Guard Lock" rileva che la serratura è bloccata, il segnale "Output1" viene portato a LL1.

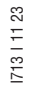

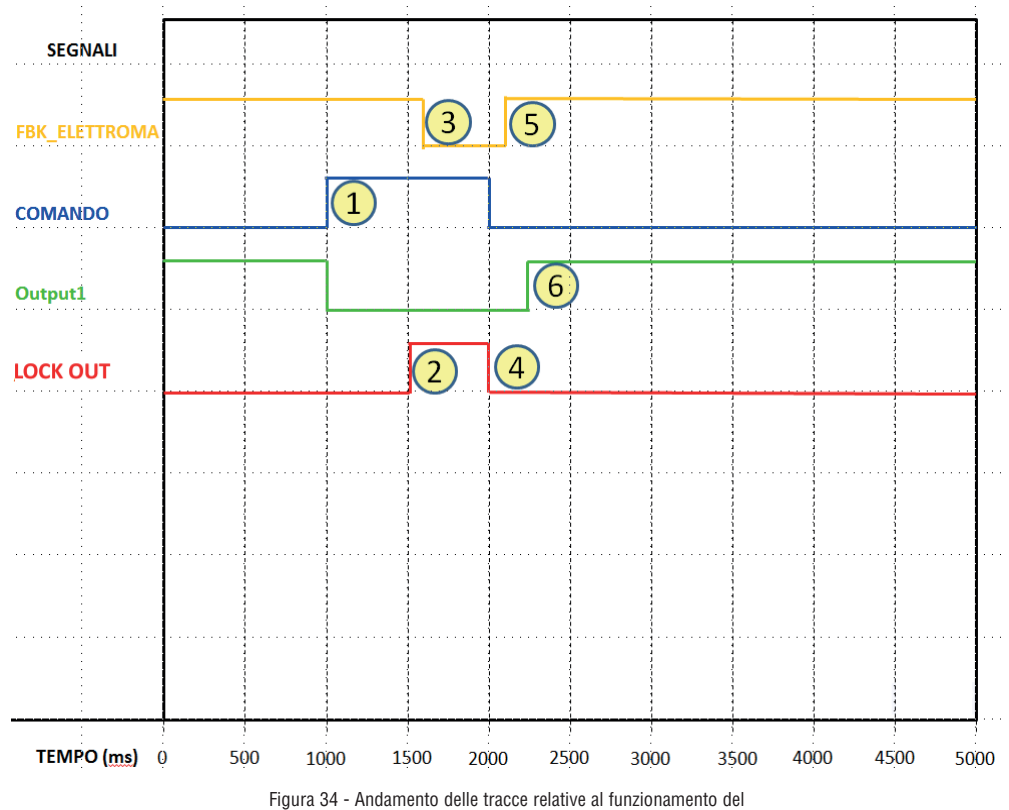

blocco "Guard Lock" in modalità senza gate.

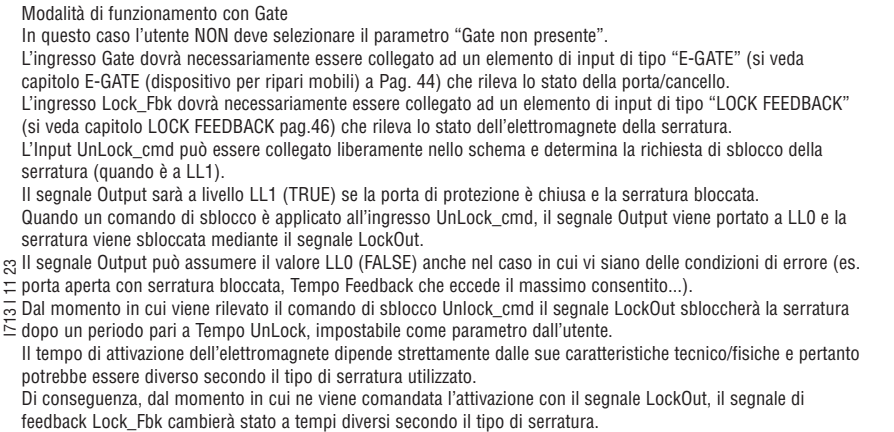

Per ovviare a questa variabilità l'utente può cambiare il valore del parametro Tempo Feedback, che è il tempo massimo entro cui l'operatore "Guard\_Lock" si aspetta il cambiamento di stato del segnale Lock\_Fbk dopo una richiesta di attivazione dell'elettromagnete.

Chiaramente dovrà valere la condizione:

### *Tempo Feedback ≥ Tempo di attivazione elettromagnete*

Di seguito viene presentato un esempio applicativo di quanto espresso in precedenza.

#### Esempio modalità di funzionamento con Gate

In questo esempio l'utente sblocca la serratura con il blocco "SWITCH" rappresentato da un pulsante. Il segnale "LockOut" comanda un'uscita "STATUS" SIL 1/PL c che pilota l'elettromagnete della serratura, il cui stato viene rilevato dall'ingresso "Lock\_fbk" mediante il blocco di input "LOCK\_FEEDBACK". L'uscita "Output1" indica lo stato delle operazioni. Lo stato della porta viene monitorato dall' ingresso "Gate" mediante il blocco di input "E GATE".

La serratura utilizzata nell'esempio rimane in blocco quando l'elettromagnete non è eccitato pertanto bisogna selezionare l'opzione "Blocco a molla".

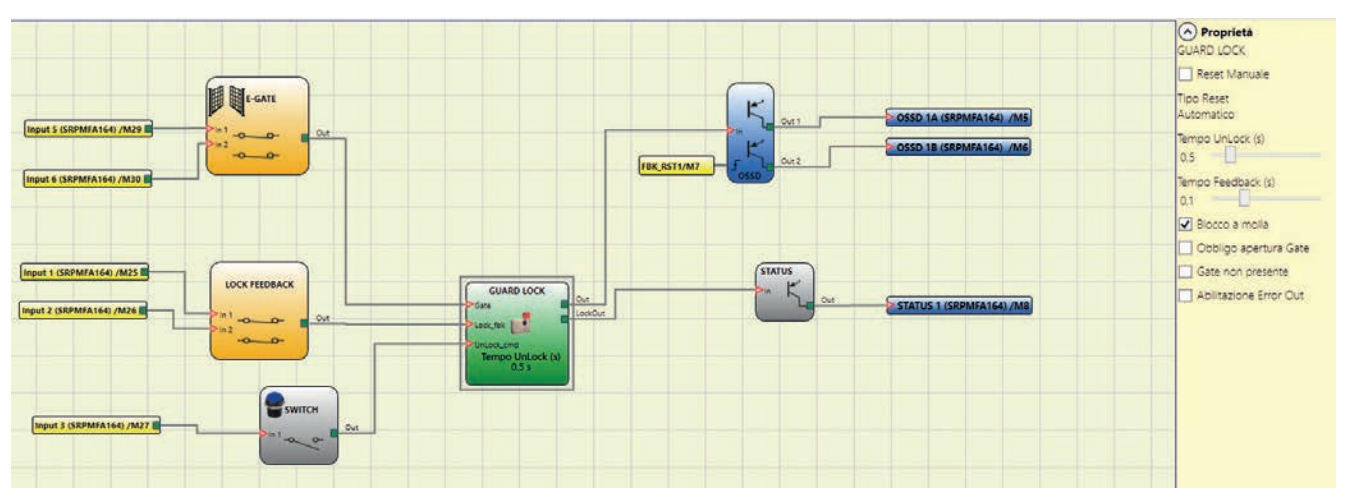

Figura 35 - Esempio modalità di funzionamento con Gate

- → Sulla destra i parametri dell'operatore Guard Lock. Sulla sinistra l'esempio di schema applicativo. Si può notare che il feedback dell'elettromagnete è costituito da due contatti, uno normalmente chiuso e uno normalmente aperto. Quando l'elettromagnete è eccitato i due contatti cambieranno di stato. Il feedback della porta è invece costituito da due contatti normalmente chiusi.
- In Figura 36 si mostrano le tracce relative al funzionamento, di cui si riporta la descrizione dettagliata:
- (1) In questo istante l'utente richiede lo sblocco della serratura. Il segnale "COMANDO" passa da LL0 a LL1, mentre il segnale "Output1" passa da LL1 a LL0.
- (2) In questo istante viene comandato l'azionamento dell'elettromagnete con un ritardo di "Tempo Unlock", rispetto al comando, di 0,5 secondi così come impostato. Il segnale "AZIONAM." cambia da LL0 a LL1.
- (3) In questo istante avviene l'effettiva attivazione dell'elettromagnete, con un ritardo rispetto all'azionamento di 95 ms, ritardo dovuto alle caratteristiche tecniche dell'elettromagnete; ad ogni modo 95 ms è un tempo inferiore a 100 ms ("Tempo feedback") e di conseguenza non vi sono errori.
- (4) In questo istante la serratura è sbloccata e l'utente apre la porta, il segnale FBK\_PORTA passa da LL1 a LL0.
- (5) In questo istante l'utente chiude la porta e di conseguenza il segnale FBK\_PORTA passa da LL0 a LL1.
- (6) In questo istante l'utente rilascia il comando di sblocco porta. Il "Guard Lock" rileva, dal segnale FBK\_PORTA, la porta chiusa e ne comanda il blocco della serratura. Infatti il segnale "AZIONAM." passa da LL1 a LL0.
- (7) In questo istante avviene l'effettiva disattivazione dell'elettromagnete, con un ritardo rispetto all'azionamento di circa 95 ms dovuto alle caratteristiche tecniche dell'elettromagnete. La serratura ora è effettivamente bloccata.
- (8) Non appena l'operatore "Guard Lock" rileva che la serratura è bloccata e la porta chiusa, il segnale "Output1" viene portato a LL1.

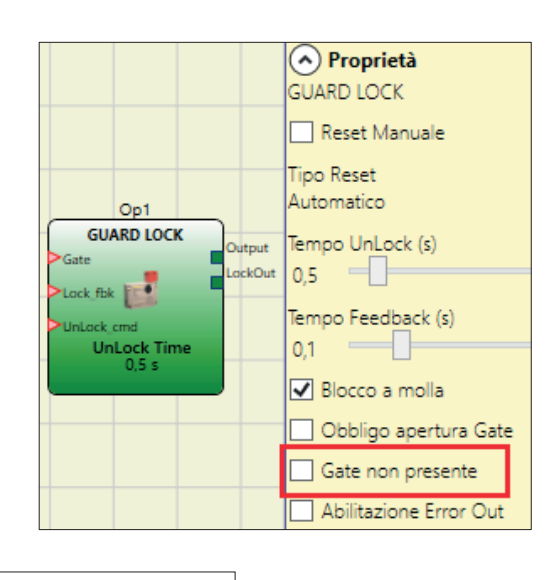

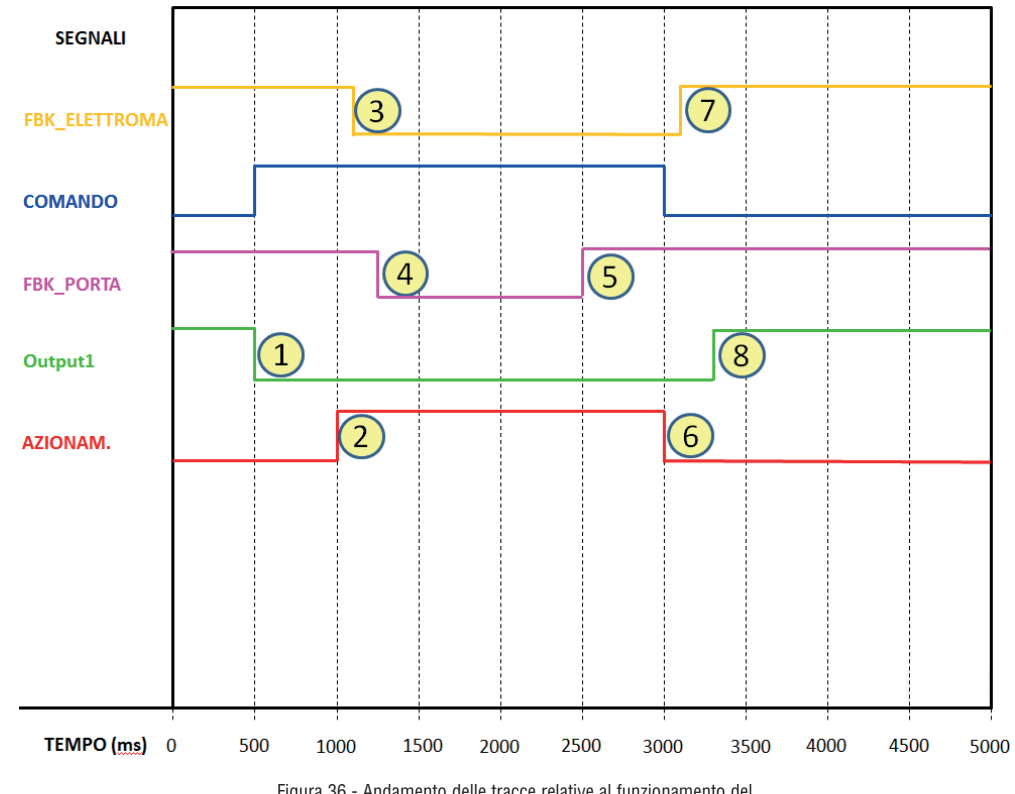

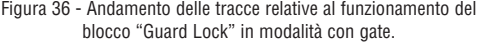

In questo caso l'utente NON deve selezionare il parametro "Gate non presente" e deve selezionare il parametro "Obbligo apertura Gate".

L'ingresso Gate dovrà necessariamente essere collegato ad un elemento di input di tipo "E-GATE" (si veda capitolo E-GATE (dispositivo per ripari mobili) a Pag. 44) che rileva lo stato della porta/cancello. NOTA BENE: IN QUESTA MODALITÀ L'INPUT "GATE" DEVE CONFERMARE L'APERTURA DELLA PORTA. L'ingresso Lock\_Fbk dovrà necessariamente essere collegato ad un elemento di input di tipo "LOCK FEEDBACK" (si veda capitolo LOCK FEEDBACK pag.46) che rileva lo stato dell'elettromagnete della serratura. L'Input UnLock\_cmd può essere collegato liberamente nello schema e determina la richiesta di sblocco della serratura (quando è a LL1).

Il segnale Output sarà a livello LL1 (TRUE) se la porta di protezione è chiusa e la serratura bloccata. Quando un comando di sblocco è applicato all'ingresso UnLock\_cmd, il segnale Output viene portato a LL0 e la serratura viene sbloccata mediante il segnale LockOut.

I713 I 11 23 Il segnale Output può assumere il valore LL0 (FALSE) anche nel caso in cui vi siano delle condizioni di errore

**713** (es. porta aperta con serratura bloccata, Tempo Feedback che eccede il massimo consentito...).

Dal momento in cui viene rilevato il comando di sblocco Unlock\_cmd il segnale LockOut sbloccherà la serratura dopo un periodo pari a Tempo UnLock, impostabile come parametro dall'utente.

Il tempo di attivazione dell'elettromagnete dipende strettamente dalle sue caratteristiche tecnico/fisiche e pertanto potrebbe essere diverso secondo il tipo di serratura utilizzato. Di conseguenza, dal momento in cui ne viene comandata l'attivazione con il segnale LockOut, il segnale di feedback Lock\_Fbk cambierà stato a tempi diversi secondo il tipo di serratura. Per ovviare a questa variabilità l'utente può cambiare il valore del parametro Tempo Feedback, che è il tempo massimo entro cui l'operatore "Guard\_Lock" si aspetta il cambiamento di stato del segnale Lock Fbk dopo una richiesta di attivazione dell'elettromagnete.

Chiaramente dovrà valere la condizione:

### *Tempo Feedback ≥ Tempo di attivazione elettromagnete*

Di seguito viene presentato un esempio applicativo di quanto espresso in precedenza.

### Esempio modalità di funzionamento con Obbligo Apertura Gate

In questo esempio l'utente sblocca la serratura con il blocco "SWITCH" rappresentato da un pulsante. Il segnale "LockOut" comanda un'uscita "STATUS" SIL 1/PL c che pilota l'elettromagnete della serratura, il cui stato viene rilevato dall'ingresso del blocco di input "LOCK\_FEEDBACK". L'uscita "Output1" indica lo stato delle operazioni.

Lo stato della porta viene monitorato dall'ingresso del blocco di input "E GATE", il parametro "Obbligo apertura Gate" viene selezionato.

La serratura utilizzata nell'esempio rimane in blocco quando l'elettromagnete non è eccitato pertanto bisogna selezionare l'opzione "Blocco a molla".

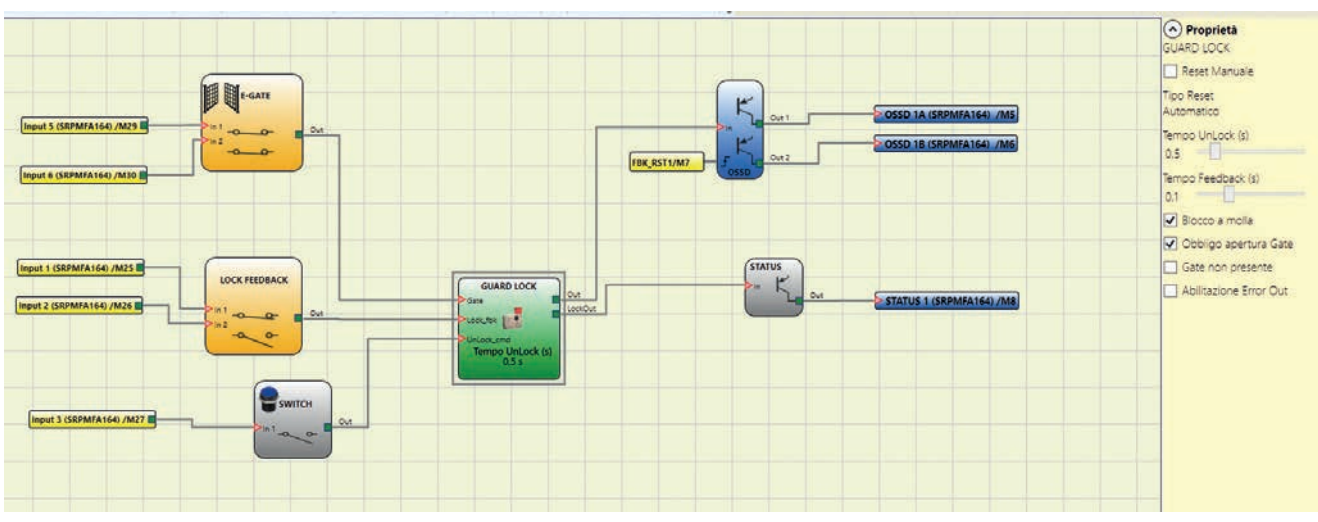

Figura 37 - Esempio modalità di funzionamento con Obbligo Apertura Gate

- → Sulla destra i parametri dell'operatore Guard Lock. Sulla sinistra l'esempio di schema applicativo, si può notare che il feedback dell'elettromagnete è costituito da due contatti, uno normalmente chiuso e uno normalmente aperto. Quando l'elettromagnete è eccitato i due contatti cambieranno di stato. Il feedback della porta è invece costituito da due contatti normalmente chiusi.
- In Figura 38 si mostrano le tracce relative al funzionamento, di cui si riporta la descrizione dettagliata:
- (1) In questo istante l'utente richiede lo sblocco della serratura. Il segnale "COMANDO" passa da LL0 a LL1, mentre il segnale "Output1" passa da LL1 a LL0.
- (2) In questo istante viene comandato l'azionamento dell'elettromagnete con un ritardo di "Tempo Unlock", rispetto al comando, di 0,5 secondi così come impostato. Il segnale "AZIONAM." cambia da LL0 a LL1.
- (3) In questo istante avviene l'effettiva attivazione dell'elettromagnete, con un ritardo rispetto all'azionamento di 95 ms, ritardo dovuto alle caratteristiche tecniche dell'elettromagnete; ad ogni modo 95 ms è un tempo inferiore a 100 ms ("Tempo feedback") e di conseguenza non vi sono errori.
- (4) In questo istante la serratura è sbloccata e l'utente apre la porta, il segnale FBK\_PORTA passa da LL1 a LL0.
- (5) In questo istante l'utente chiude la porta e di conseguenza il segnale FBK\_PORTA passa da LL0 a LL1.
- (6) In questo istante l'utente rilascia il comando di sblocco porta. Il "Guard Lock" rileva, dal segnale FBK\_PORTA, la porta chiusa e ne comanda il blocco della serratura. Infatti il segnale "AZIONAM." passa da LL1 a LL0.
- (7) In questo istante avviene l'effettiva disattivazione dell'elettromagnete, con un ritardo rispetto all'azionamento di circa 95 ms dovuto alle caratteristiche tecniche dell'elettromagnete. La serratura ora è effettivamente bloccata.
- (8) Non appena l'operatore "Guard Lock" rileva che la serratura è bloccata e la porta chiusa, il segnale "Output1" viene portato a LL1.

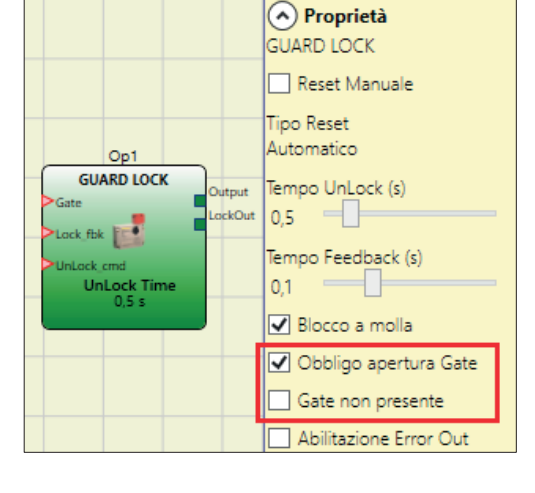

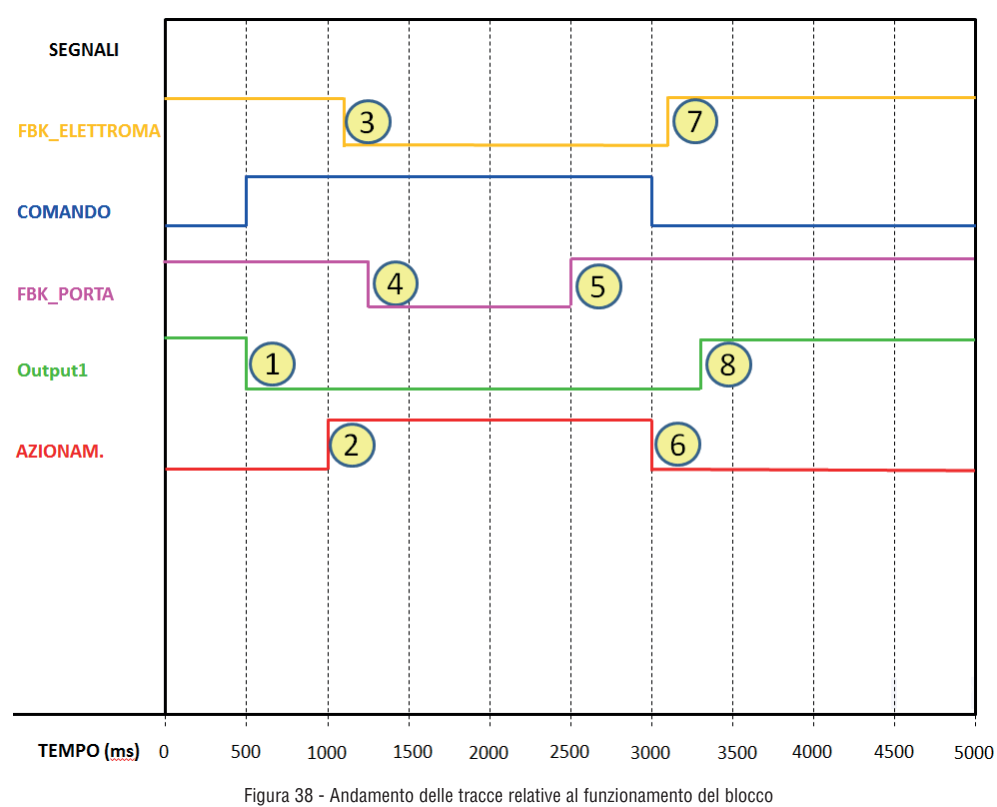

"Guard Lock" in modalità con Obbligo apertura gate.

Nella modalità "Obbligo apertura gate", l'operatore "Guard\_lock" indica errore se non rileva l'apertura della porta dopo una richiesta di sblocco serratura. Questo concetto è evidenziato nella figura che segue (Figura 39). Nella fattispecie è stata selezionata l'opzione "Abilitazione Error out" nello schema di Figura 37, in maniera tale da poter visualizzare l'anomalia sul grafico. Come in precedenza, l'operatore richiede lo sblocco della serratura, ma la porta non viene mai aperta, condizione evidenziata dal segnale "FBK\_PORTA" fisso a LL1. Di conseguenza, quando il ciclo di sblocco/blocco della serratura ha termine, all'istante "E", l'operatore "Guard¬\_Lock" cambia lo stato del segnale "ERRORE" da LL0 a LL1.

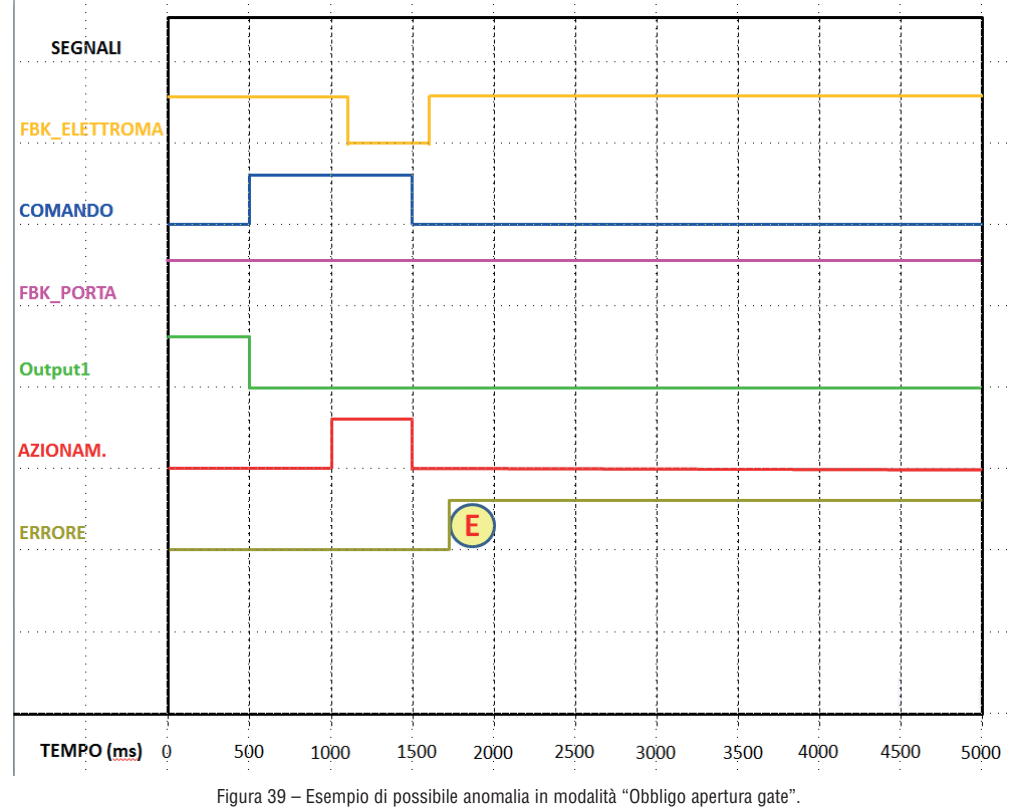

In tal caso l'errore viene generato perchè la porta non viene mai aperta, nonostante vi sia stata una richiesta di sblocco/blocco serratura.

# OPERATORI CONTATORI

# COUNTER (massimo numero = 16)

L'operatore COUNTER consente all'utente di generare un segnale (TRUE) non appena viene raggiunto il conteggio impostato.

- Esistono 3 modalità di funzionamento:
- 1) AUTOMATICO
- 2) MANUALE<br>3) MANUALE MANUALE + AUTOMATICO
- 
- 

71311123 I713 I 11 23

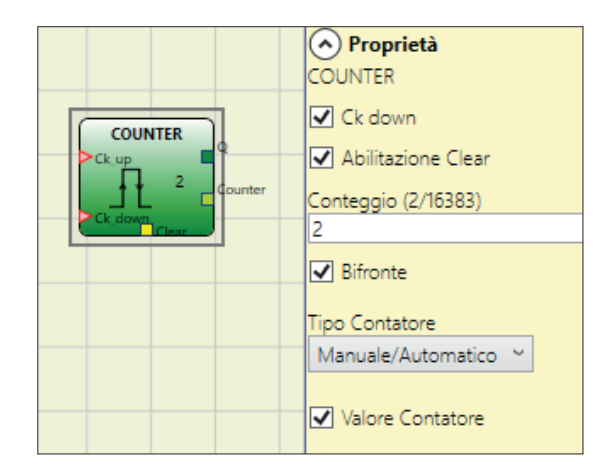

Negli esempi successivi sono mostrati i tre modi di funzionamento (il conteggio è settato su 6).

1) AUTOMATICO: Il contatore genera un impulso della durata pari a 2 x Tempo di Ciclo (indicato nel REPORT) non appena viene raggiunto il conteggio impostato. Se il pin di CLEAR non è abilitato questa è la modalità di default.

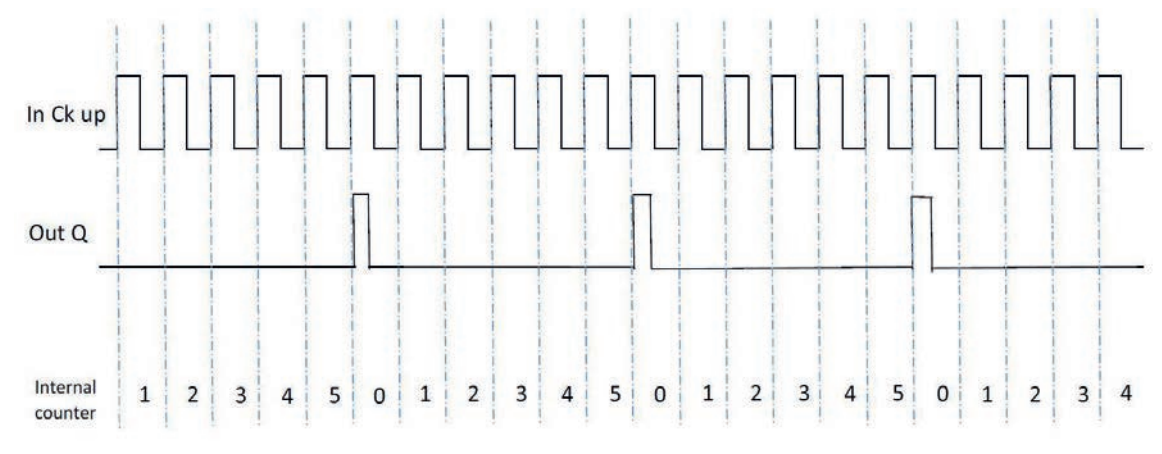

2) MANUALE: Il contatore porta ad 1 (TRUE) l'uscita Q non appena viene raggiunto il conteggio impostato. L'uscita Q va a 0 (FALSE) all'attivazione del segnale di CLEAR.

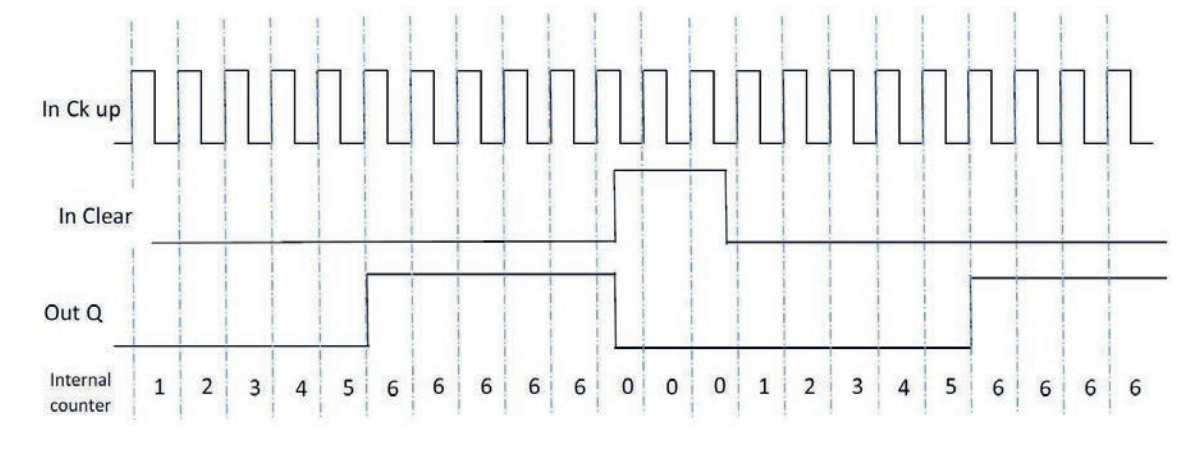

3) MANUALE/AUTOMATICO: Il contatore genera un impulso della durata pari al tempo di risposta non appena viene raggiunto il conteggio impostato. Se il segnale di CLEAR viene attivato il conteggio interno torna a 0.

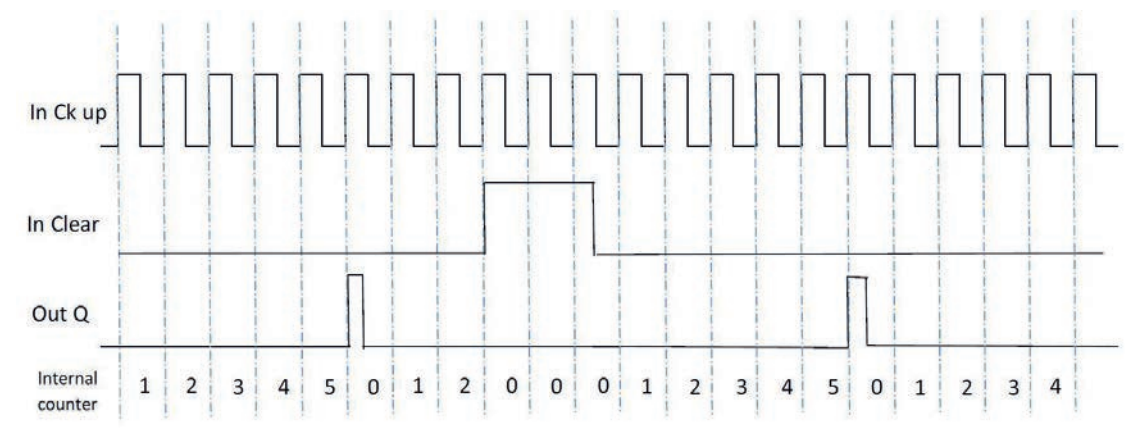

### Parametri

Abilitazione Clear: se selezionato abilita il segnale CLEAR, usato per far ripartire il conteggio riportando a 0 (FALSE) l'uscita Q. Viene inoltre data la possibilità di selezionare il modo funzionamento.

Tipo contatore: Se ENABLE CLEAR non è selezionato, il funzionamento è AUTOMATICO (esempio 1). Se si seleziona ENABLE CLEAR, il funzionamento è selezionabile tra MANUALE (esempio 2) o MANUALE/ AUTOMATICO (esempio 3).

Ck down: permette di far regredire il conteggio.

Bifronte: se selezionato abilita il conteggio sia sul fronte di salita che su quello di discesa.

Valore Contatore: se selezionato permette di estrarre dal blocco di ritardo il valore attuale del contatore. Questa uscita potrà essere inviata in ingresso ad uno o più blocchi COUNTER COMPARATOR.

### COUNTER COMPARATOR

- Preleva come input il valore del contatore di un operatore COUNTER e confronta il valore ricevuto con una
- I713 I 11 23 soglia impostata dall'utente.
- L'uscita OUT sarà 0 (FALSE) fintanto che il valore del Counter input sarà inferiore al valore di soglia.
- L'uscita OUT sarà portata ad 1 (TRUE) per valori di COUNTER uguali o superiori al valore di soglia.

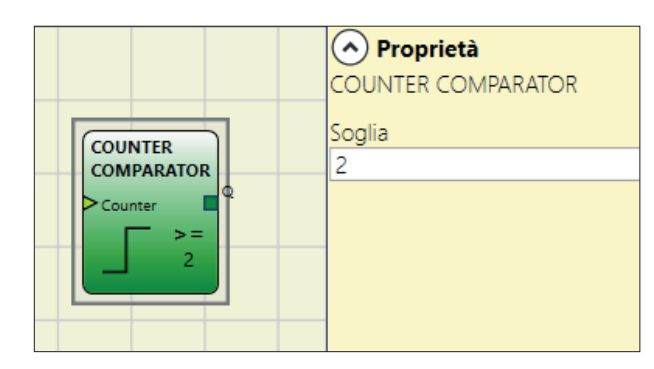

→ L'operatore COUNTER COMPARATOR può soltanto essere collegato all'uscita Counter di un operatore COUNTER. Si possono collegare più operatori Counter Comparator ad ogni operatore Counter.

OPERATORI TIMER (massimo numero = 32)

Gli operatori di tipo TIMER consentono all'utente di generare un segnale (TRUE o FALSE) per un periodo deciso dall'utente.

### MONOSTABLE

L'operatore MONOSTABLE fornisce in uscita Out un livello 1 (TRUE) attivato dal fronte di salita dell'input e vi permane per il tempo impostato.

### Parametri

Tempo: il ritardo può essere impostato da 10ms a 1098,3s.

Scala: l'utente può scegliere due scale diverse per il tempo T da impostare.

- $\mathbb{R}$  10ms...60s, passo 10ms – 60,1s...1098,3s, passo 100ms
- 

I713 I 11 23 17131112

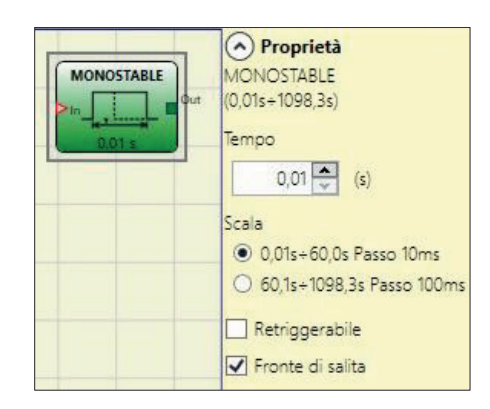

Fronte di Salita: se selezionato, l'Out va a 1 (TRUE) sul fronte di salita del segnale In e vi permane per il tempo impostato, questo però può essere dilatato fino a che l'ingresso In rimane a 1 (TRUE).

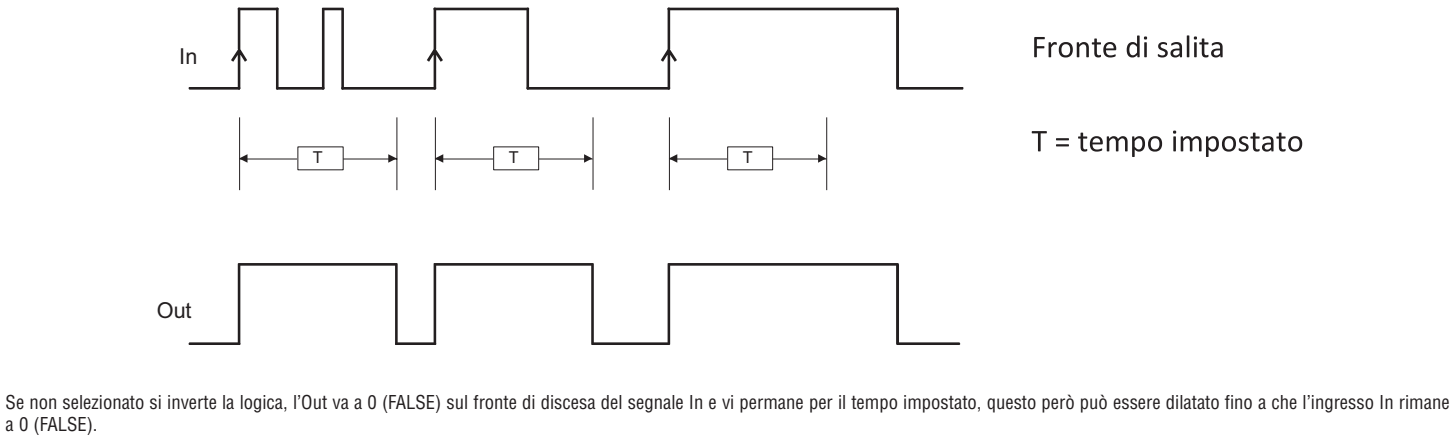

a 0 (FALSE).

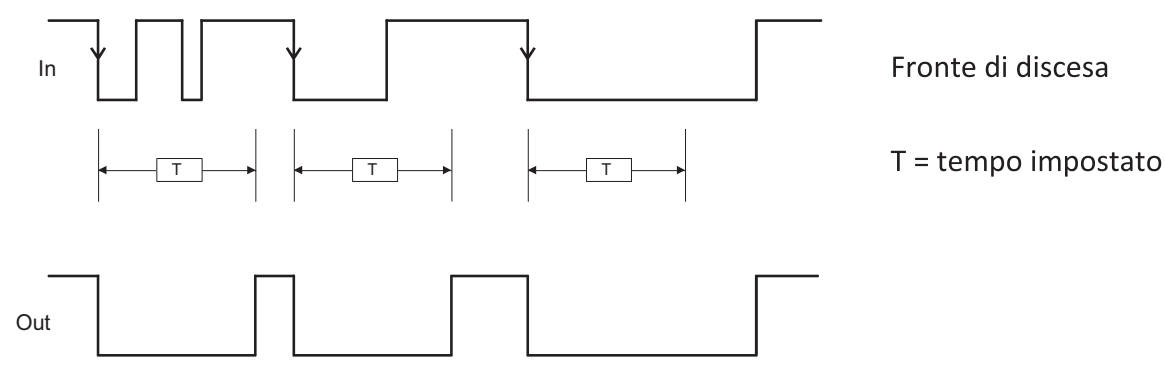

Retriggerabile: se selezionato il tempo viene azzerato ad ogni cambio di stato dell'ingresso In.

### MONOSTABLE\_B

Questo operatore fornisce in uscita OUT un livello 1 (TRUE) attivato dal fronte di salita/discesa dell'IN e vi permane per il tempo t impostato.

Parametri

Tempo: il ritardo può essere impostato da 10ms a 1098,3s.

- Scala: l'utente può scegliere due scale diverse per il tempo T da impostare.
- 10ms...60s, passo 10ms
- 60,1s...1098,3s, passo 100ms

1713 | 1123 I713 I 11 23

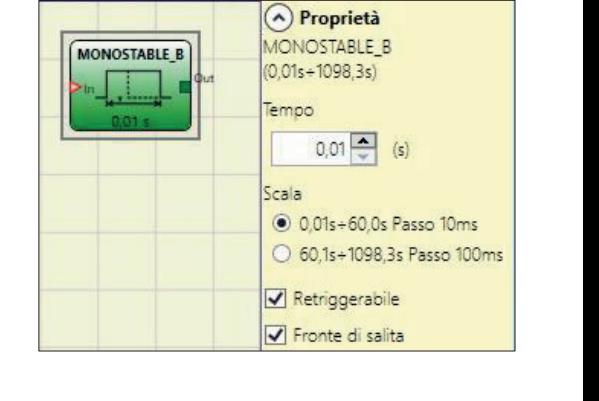

Fronte di salita:

- se selezionato fornisce un livello 1 (TRUE) in uscita OUT se rilevato un fronte di salita sull'ingresso IN
- se non selezionato si inverte la logica, l'OUT va a 0 (FALSE) sul fronte di discesa del segnale IN e vi permane per il tempo impostato.
- A differenza dell'operatore MONOSTABILE, l'uscita Out del MONOSTABILE\_B non mantiene un livello 1 (TRUE) per un tempo superiore al periodo T impostato.

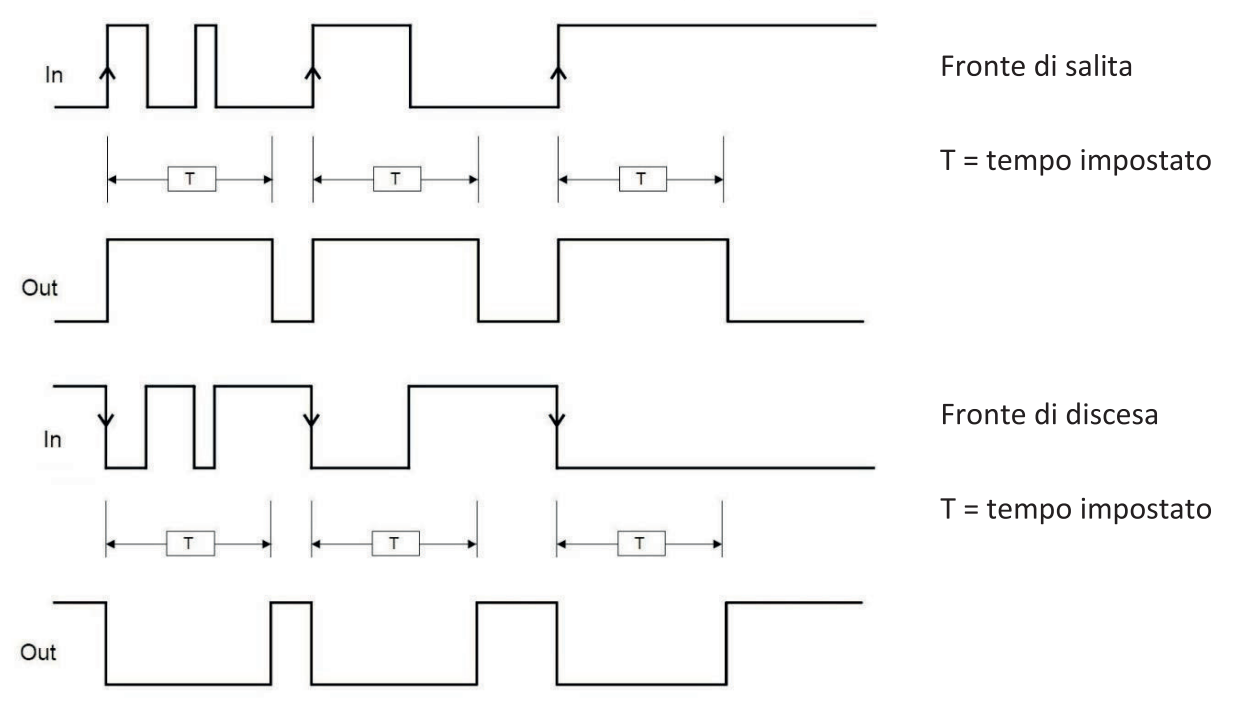

Retriggerabile: se selezionato il tempo viene azzerato ad ogni cambio di stato dell'ingresso In.

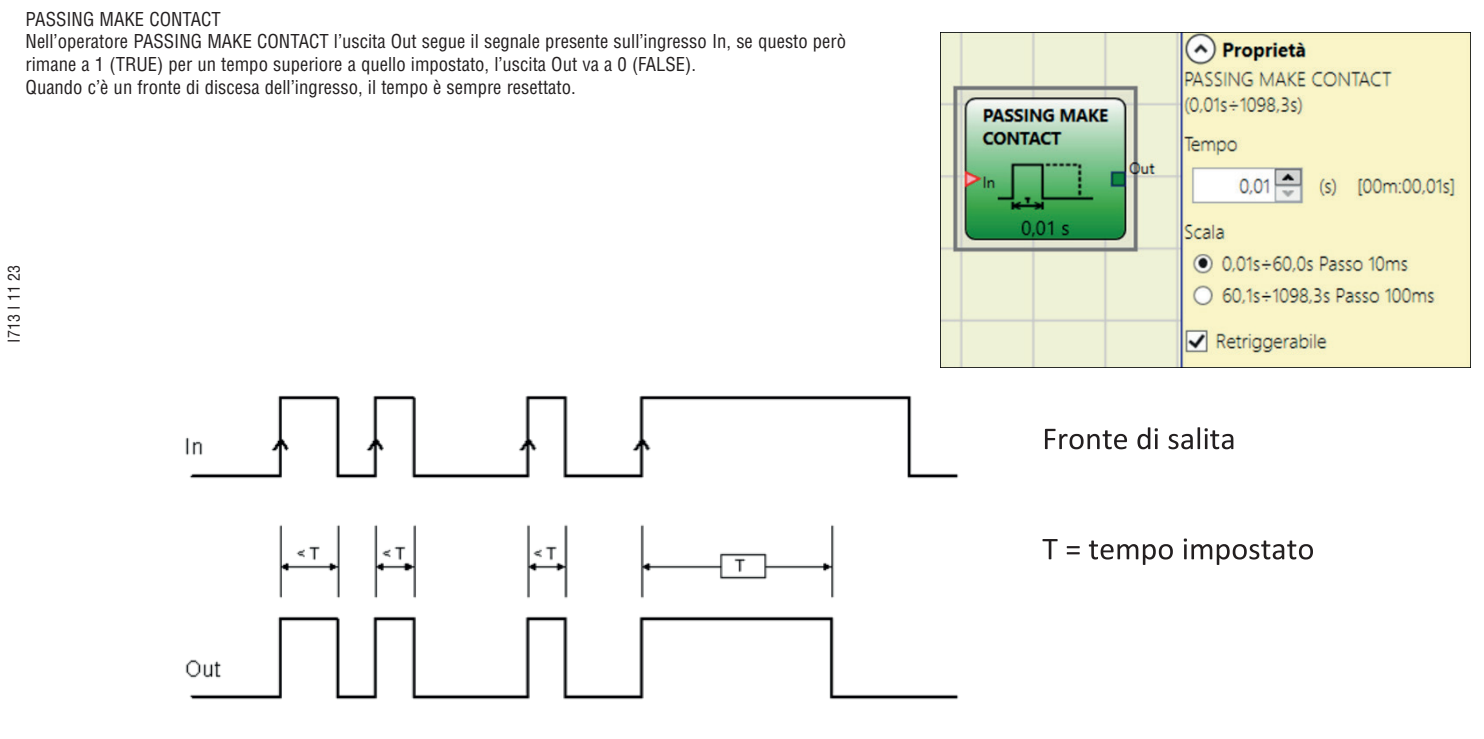

### Parametri

Tempo: il ritardo può essere impostato da 10ms a 1098,3s.

Scala: l'utente può scegliere due scale diverse per il tempo T da impostare.

– 10ms...60s, passo 10ms

– 60,1s...1098,3s, passo 100ms

Retriggerabile: se selezionato il tempo non viene azzerato sul fronte di discesa dell'ingresso In. L'uscita rimane a 1 (TRUE) per tutto il periodo selezionato. Quando c'è un altro fronte di salita all'ingresso In, T1 riparte di nuovo.

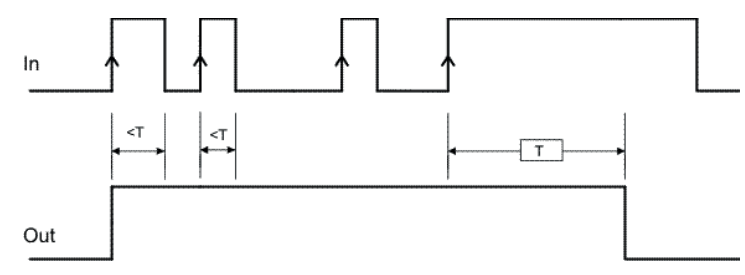

Fronte di salita

 $T =$  tempo impostato

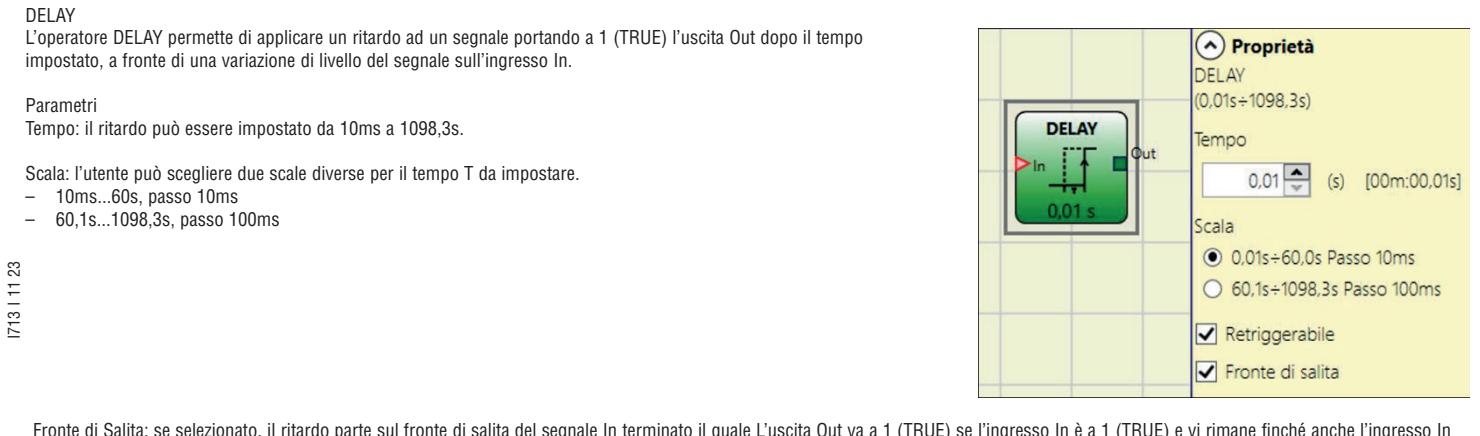

Fronte di Salita: se selezionato, il ritardo parte sul fronte di salita del segnale In terminato il quale L'uscita Out va a 1 (TRUE) se l'ingresso In è a 1 (TRUE) e vi rimane finché anche l'ingresso In rimane a 1 (TRUE).

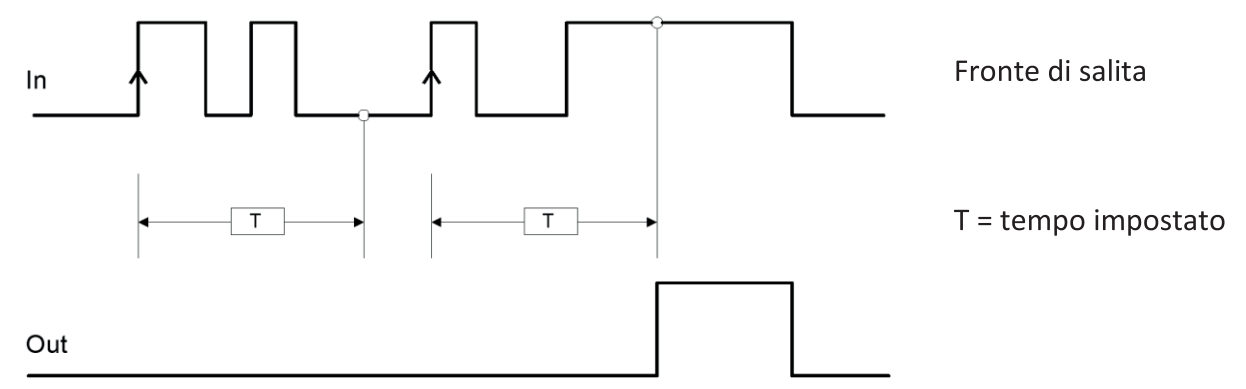

Se non selezionato si inverte la logica, l'uscita Out va a 1 (TRUE) sul fronte di salita dell'ingresso In, il ritardo parte sul fronte di discesa dell'ingresso In, terminato il tempo l'uscita Out va a 0 (FALSE) se anche l'ingresso In è a 0 (FALSE) altrimenti rimane a 1 TRUE.

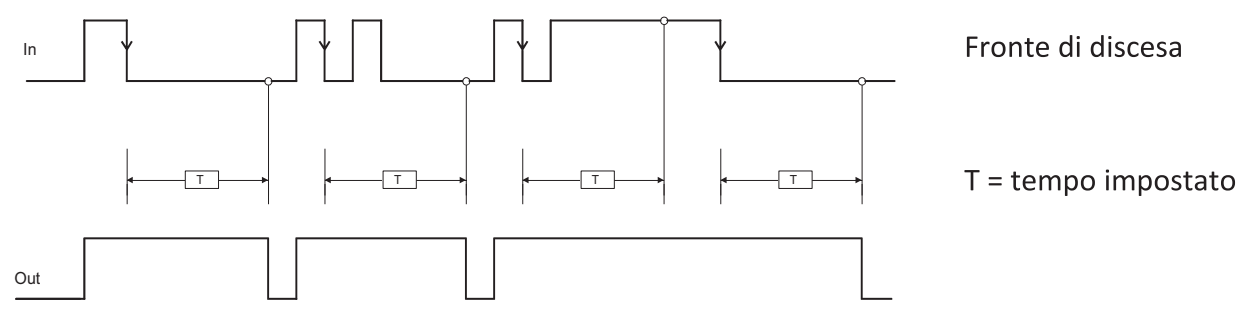

Retriggerable: se selezionato il ritardo viene azzerato ad ogni cambio di stato del'ingresso In.

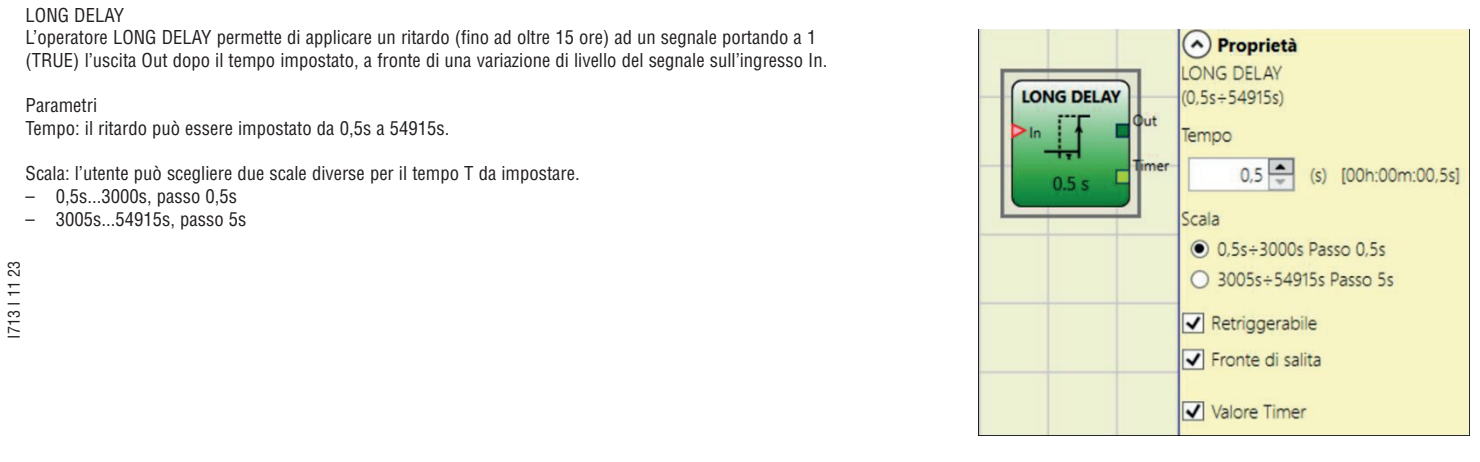

Fronte di Salita: se selezionato, il ritardo parte sul fronte di salita del segnale In terminato il quale L'uscita Out va a 1 (TRUE) se l'ingresso In è a 1 (TRUE) e vi rimane finché anche l'ingresso In rimane a 1 (TRUE).

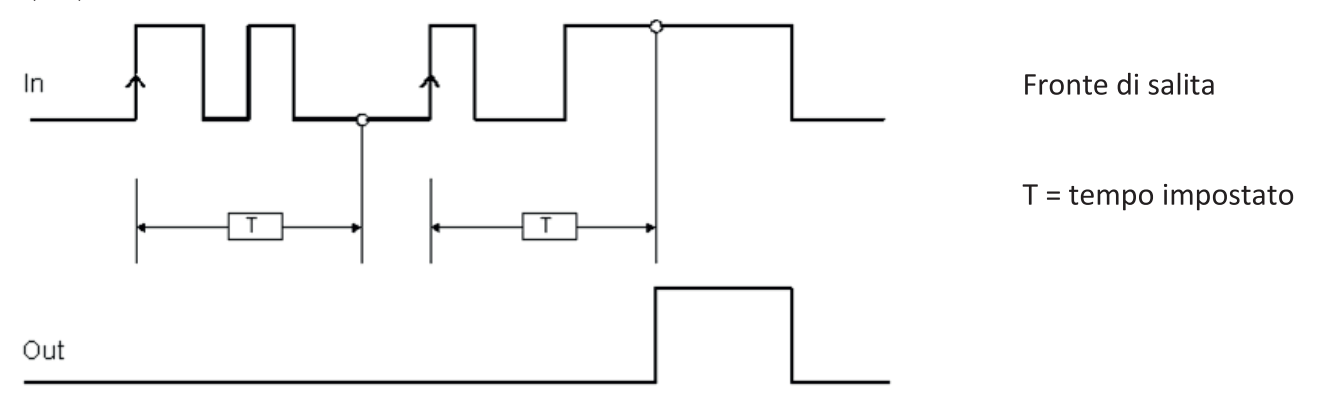

Se non selezionato si inverte la logica, l'uscita Out va a 1 (TRUE) sul fronte di salita dell'ingresso In, il ritardo parte sul fronte di discesa dell'ingresso In, terminato il tempo l'uscita Out va a 0 (FALSE) se anche l'ingresso In è a 0 (FALSE) altrimenti rimane a 1 TRUE.

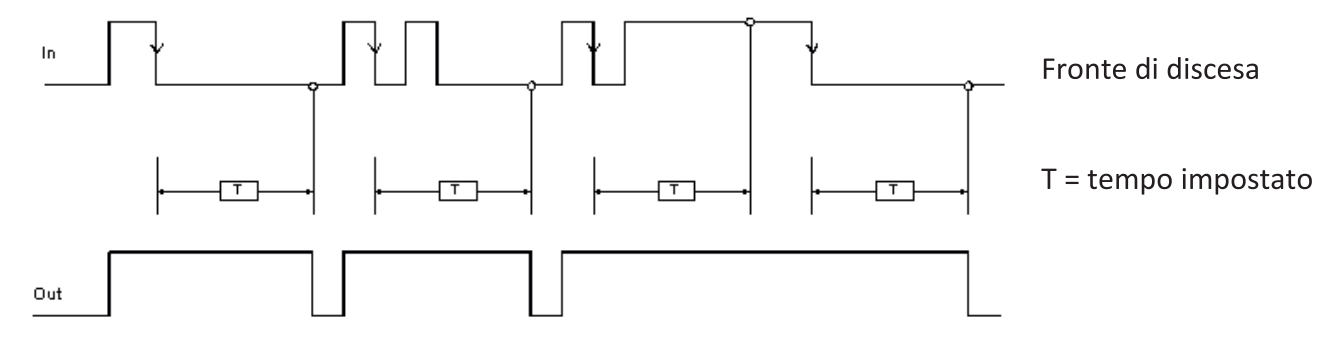

Retriggerabile: se selezionato, il ritardo viene azzerato ad ogni cambio di stato dell'ingresso In.

Valore timer: se selezionato permette di estrarre dal blocco di ritardo il valore attuale del timer. Questa uscita potrà essere inviata in ingresso ad un blocco DELAY COMPARATOR.

### DELAY COMPARATOR

Questo operatore permette di confrontare il valore del timer in uscita da un operatore LONG DELAY e connesso con l'ingresso "Timer" del DELAY COMPARATOR, con un valore di soglia impostato. L'uscita OUT sarà 0 (FALSE) fintanto che il valore del timer sarà inferiore al valore di soglia. L'uscita OUT sarà portata ad 1 (TRUE) per valori di Timer uguali o superiori al valore di soglia.

Parametri

Soglia: La soglia può essere impostata da 0,5s a 54915s.

Scala: l'utente può scegliere due scale diverse per il tempo T da impostare.

- 0,5s...3000s, passo 0,5s
- 3005s...54915s, passo 5s

> L'operatore Delay Comparator può soltanto essere collegato all'uscita Timer di un operatore LONG DELAY. Si possono collegare più operatori DELAY COMPARATOR ad ogni operatore LONG DELAY.

#### DELAY LINE

Questo operatore inserisce un ritardo ad un segnale portando a 0 (FALSE) l'uscita OUT dopo il tempo impostato se rilevato un fronte di discesa del segnale IN.

Se prima che sia trascorso il tempo impostato IN torna a 1 (TRUE), l'uscita OUT genera comunque un impulso LL0, di durata pari a circa 2 volte il tempo di risposta e ritardato del tempo impostato.

#### Parametri

Tempo: il ritardo può essere impostato da 10ms a 1098,3s.

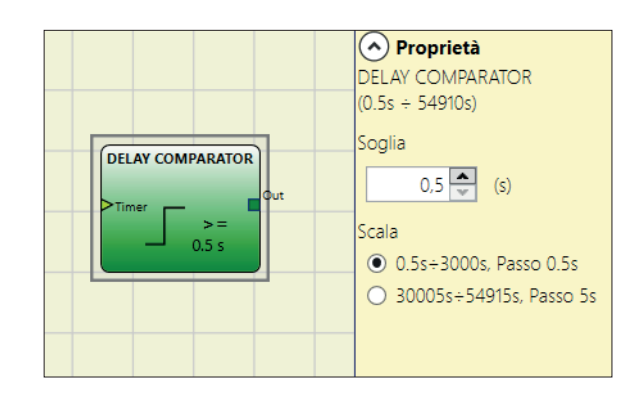

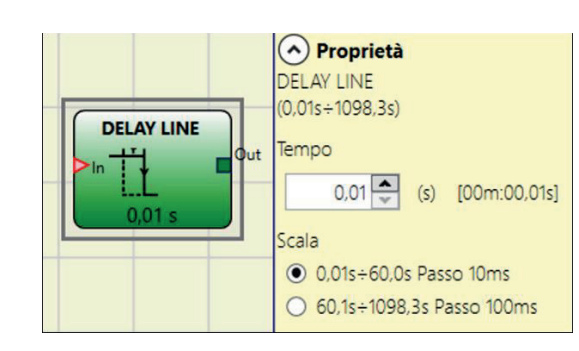

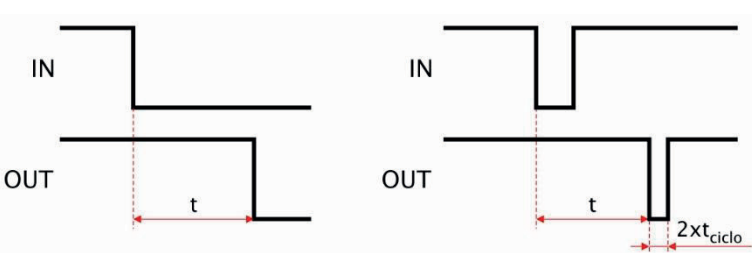

Scala: l'utente può scegliere due scale diverse per il tempo T da impostare.

- 10 ms...60s, passo 10ms
- 60,1s...1098,3s, passo 100ms
- → A differenza dell'operatore DELAY, l'operatore DELAY LINE non filtra eventuali interruzioni dell'ingresso IN minori del tempo impostato.<br>→ Questo operatore è indicato nell'utilizzo di uscite OSSD ritardate (l'OSSD deve
- Questo operatore è indicato nell'utilizzo di uscite OSSD ritardate (l'OSSD deve essere programmata con RESTART MANUALE).

#### LONG DELAY LINE

Questo operatore inserisce un ritardo ad un segnale portando a 0 (FALSE) l'uscita OUT dopo il tempo impostato se rilevato un fronte di discesa del segnale IN.

Se prima che sia trascorso il tempo impostato, IN torna a 1, l'uscita OUT genera comunque un impulso a livello 0, di durata pari a circa 2 volte il tempo di risposta e ritardato del tempo impostato.

#### Parametri

Tempo: consente di inserire il tempo di ritardo (delay) desiderato. Il ritardo può essere impostato da 0,5s a 54915s.

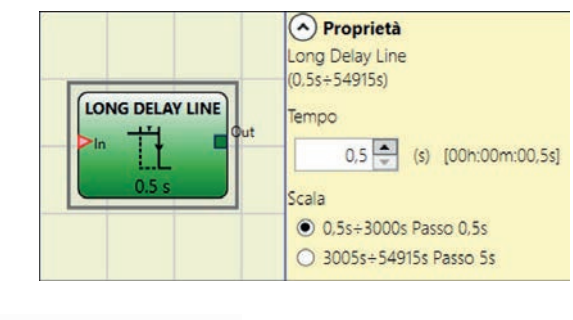

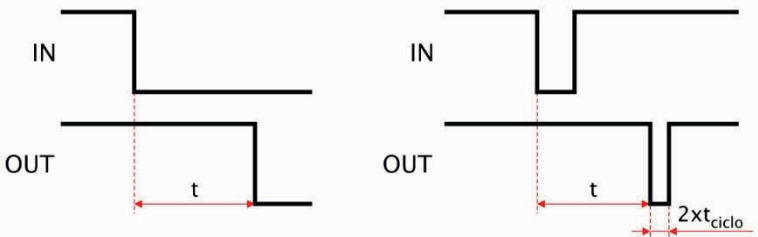

Scala: l'utente può scegliere due scale diverse per il tempo T da impostare.

- 0,5s...3000s, passo 0,5s
- 3005s...54915s, passo 5s
- A differenza dell'operatore DELAY, l'operatore LONG DELAY LINE non filtra eventuali interruzioni dell'ingresso IN minori del tempo impostato.
- Questo operatore è indicato nell'utilizzo di OSSD ritardate (l'OSSD deve essere programmata con RESTART MANUALE).

# CLOCKING

L'operatore CLOCKING genera un'uscita ad onda quadra quale periodo è impostato dall'utente. L'uscita è abilitata se l'ingresso "En" è impostato su 1 (TRUE). Clocking ha fino a 7 ingressi per il controllo del Duty Cycle di uscita.

### Parametri

Tempo: il periodo può essere impostato da 100ms a 1098,3s.

- Scala: l'utente può scegliere due scale diverse per il tempo T da impostare.
- $-$  10ms...60s, passo 10ms<br> $-$  60.1s, 1098.3s, passo 10
- 60,1s...1098,3s, passo 100ms
- Scelta duty cycle: si possono selezionare fino a 7 ingressi per 7 differenti duty cycle del segnale di uscita.
- In funzione dell'ingresso attivo, il segnale di clock su OUT avrà il duty cyle corrispondente.
- I713 I 11 23 L'ingresso EN deve essere sempre a livello alto (TRUE).
- Consultare la seguente tabella per verificare il funzionamento dell'operatore.

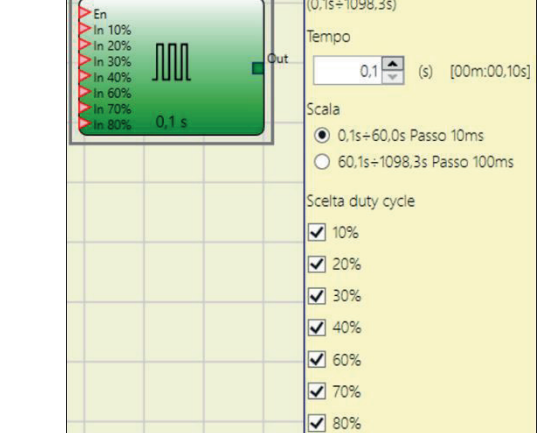

 $\odot$  Proprietà CLOCKING

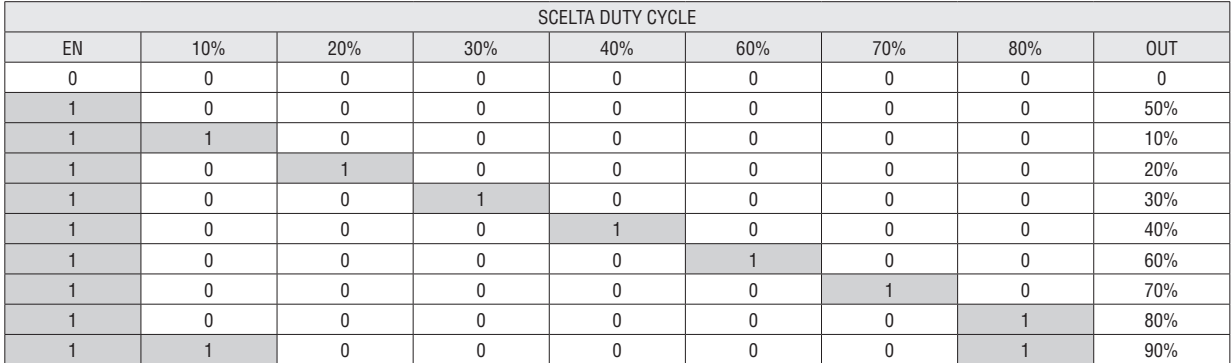

Il circuito a monte dell'operatore CLOCKING deve garantire la presenza di un solo segnale in ingresso oltre all'enable EN (a parte la coppia 10%, 80%).

→ La presenza dell'ingresso EN e contemporaneamente di un numero di ingressi > 1 a livello alto (TRUE), genera in uscita un segnale con duty cycle = 50%.

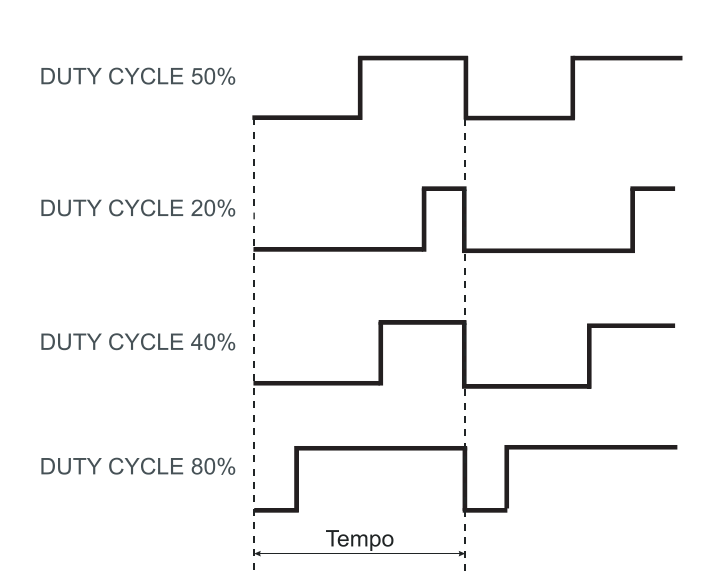

EN

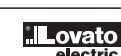

### LA FUNZIONE DI MUTING

La funzione di Muting è in grado di generare la provvisoria ed automatica sospensione del funzionamento di un dispositivo elettrosensibile di sicurezza (ESPE) al fine di garantire il normale passaggio di materiale attraverso il varco protetto. In altre parole quando il sistema riconosce il materiale e lo distingue da un eventuale operatore (in potenziale situazione di pericolo), è abilitato ad escludere temporaneamente il dispositivo di sicurezza, consentendo così al materiale l'attraversamento del varco.

OPERATORI MUTING (massimo numero = 4)

MUTING "Contemporaneo"

L'attivazione della funzione di Muting avviene in seguito all'interruzione dei sensori S1 e S2 (l'ordine non è rilevante) entro un tempo compreso tra 2s e 5s deciso dall'operatore, (oppure S4 e S3 con materiale che procede

nella direzione opposta).

L'operatore MUTING Contemporaneo permette di effettuare il muting del segnale di ingresso Input mediante l'ingresso sensori S1, S2, S3 e S4.

I713 I 11 23

→ Condizione preliminare: Il ciclo di Muting può partire solo se tutti i sensori sono a 0 (FALSE) e input a 1 (TRUE) (barriera fotoelettrica libera).

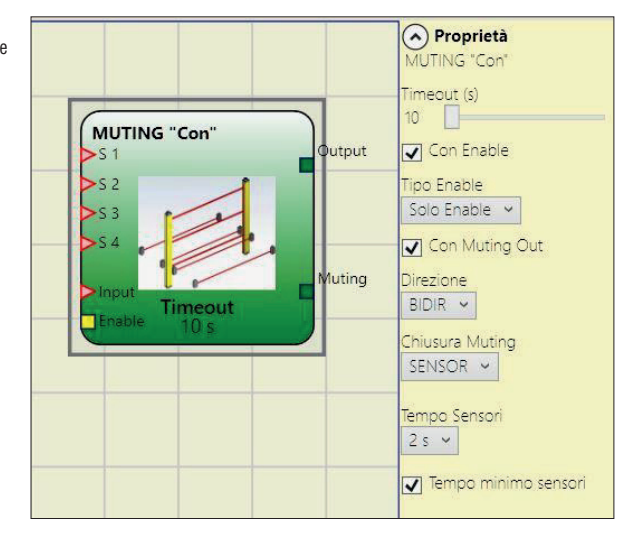

Parametri

Timeout (sec): permette di impostare il tempo, variabile da 10 sec a infinito, entro il quale deve finire il ciclo di Muting, se allo scadere il ciclo non è ancora concluso il Muting viene troncato immediatamente.

Con Enable: se selezionato dà all'utente la possibilità di abilitare o meno la funzione Muting. In caso contrario la funzione Muting è sempre abilitata.

- Tipo Enable: L'Enable può essere di due tipi: Enable/Disable e Solo Enable.
- Se si seleziona "Enable/Disable" il ciclo di Muting non può partire se Enable è fisso a 1 (TRUE) o 0 (FALSE) ma viene attivato solo con un fronte di salita. Se si vuole disabilitare il muting occorre riportare a 0 (FALSE) Enable in questo modo il fronte di discesa disabilita il Muting in qualsiasi condizione si trovi.
- Se si seleziona "Solo Enable" esiste solo la possibilità di abilitare il Muting ma occorre comunque riportare a 0 (FALSE) Enable per permettere un nuovo fronte di salita per il successivo ciclo di Muting.

Direzione: si può impostare l'ordine di occupazione dei sensori, se settato BIDIR l'occupazione può avvenire in entrambe le direzioni sia da S1&S2 a S3&S4 che da S3&S4 a S1&S2, se si sceglie UP invece da S1&S2 a S3&S4 ed infine con DOWN da S3&S4 a S1&S2.

Chiusura Muting: può essere di due tipi CURTAIN e SENSOR. Selezionando CURTAIN la chiusura del muting avviene alla risalita del segnale di Input, mentre con SENSOR la chiusura avviene dopo la liberazione del penultimo sensore.

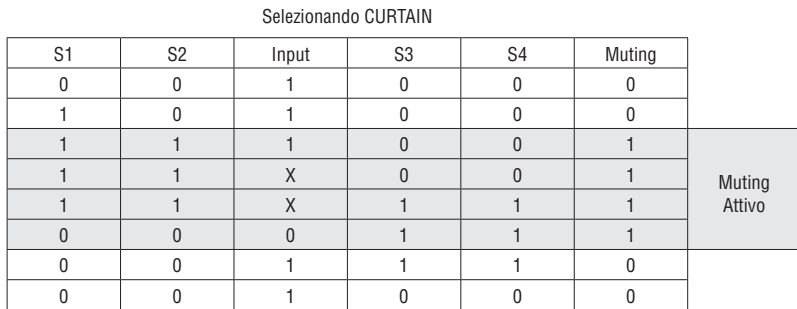

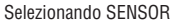

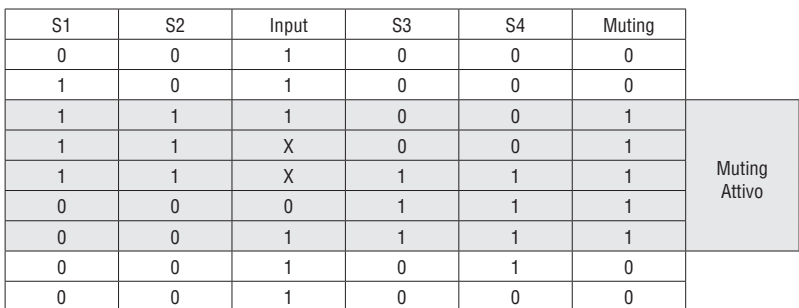

Blind Time: solo con Chiusura Muting=Curtain, il blind time viene abilitato quando dopo il transito completo del pallet (chiusura ciclo muting) possano sporgere oggetti che occupando la barriera, mandino l'input a 0 (FALSE). Durante il blind time l'input rimane a 1 (TRUE). Il Blind Time può variare da da 250ms a 1 secondo.

Tempo Sensori: si può impostare il tempo massimo (da 2 a 5 secondi) che deve intercorrere tra l'attivazione di due sensori di muting.

Tempo minimo sensori: se selezionato, consente l'attivazione del Muting solo se intercorre un tempo >150ms tra l'attivazione del sensore 1 e sensore 2 (o sensore 4 e sensore 3).

# MUTING "L"

L'attivazione della funzione di Muting avviene in seguito all'interruzione dei sensori S1 e S2 (l'ordine non è rilevante) entro un tempo compreso tra 2s e 5s deciso dall'operatore.

Lo stato di Muting ha termine dopo la liberazione del varco.

L'operatore MUTING con logica "L" permette di effettuare il muting del segnale di ingresso Input mediante l'ingresso sensori S1 e S2.

→ Condizione preliminare: Il ciclo di Muting può partire solo se S1 e S2 sono a 0 (FALSE) e input = 1 (TRUE) (barriera di sicurezza libera).

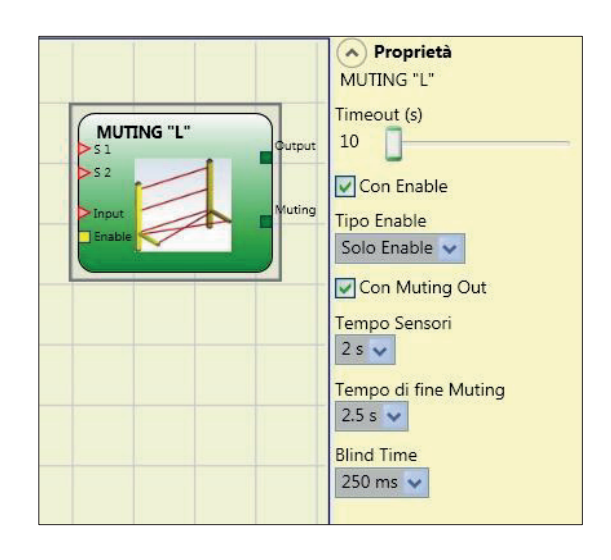

Parametri

I713 I 11 23

71311123

Timeout (sec): permette di impostare il tempo, variabile da 10 sec a infinito, entro il quale deve finire il ciclo di Muting, se allo scadere il ciclo non è ancora concluso il Muting viene troncato immediatamente.

Con Enable: se selezionato dà all'utente la possibilità di abilitare o meno la funzione Muting. In caso contrario la funzione Muting è sempre abilitata.

Tipo Enable: L'Enable può essere di due tipi: Enable/Disable e Solo Enable.

– Se si seleziona "Enable/Disable" il ciclo di Muting non può partire se Enable è fisso a 1 (TRUE) o 0 (FALSE) ma viene attivato solo con un fronte di salita, se si vuole disabilitare il muting occorre riportare a 0 (FALSE) Enable in questo modo il fronte di discesa disabilita il Muting in qualsiasi condizione si trovi.

– Se si seleziona "Solo Enable" esiste solo la possibilità di abilitare il Muting ma occorre comunque riportare a 0 (FALSE) Enable per permettere un nuovo fronte di salita per il successivo ciclo di Muting.

Tempo Sensori: si può impostare il tempo massimo (da 2 a 5 secondi) che deve intercorrere tra l'attivazione di due sensori di muting.

Tempo di fine Muting: si può impostare il tempo massimo (da 2,5 a 6 secondi) che deve intercorrere tra liberazione del primo sensore e la liberazione del varco pericoloso.

Al termine di questo tempo si determina la fine della funzione di Muting.

Blind Time: viene abilitato nel caso sia noto che dopo il transito completo del pallet (chiusura ciclo muting) possano sporgere oggetti che occupando la barriera, mandino l'input a 0 (FALSE). Durante il blind time l'input rimane a 1 (TRUE). Il Blind Time può variare da da 250 ms a 1 secondo.

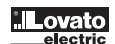

# MUTING "Sequenziale"

L'attivazione della funzione di Muting avviene in seguito all'interruzione sequenziale dei sensori S1 e S2, successivamente dei sensori S3 e S4 (senza limiti di tempo). Se il pallet procede in direzione opposta la sequenza corretta è: S4, S3, S2, S1.

L'operatore MUTING con logica "Sequenziale" permette di effettuare il muting del segnale di ingresso Input mediante l'ingresso sensori S1, S2, S3 e S4.

→ Condizione preliminare: Il ciclo di Muting può partire solo se tutti i sensori sono a 0 (FALSE) e input a 1 (TRUE) (barriera fotoelettrica libera).

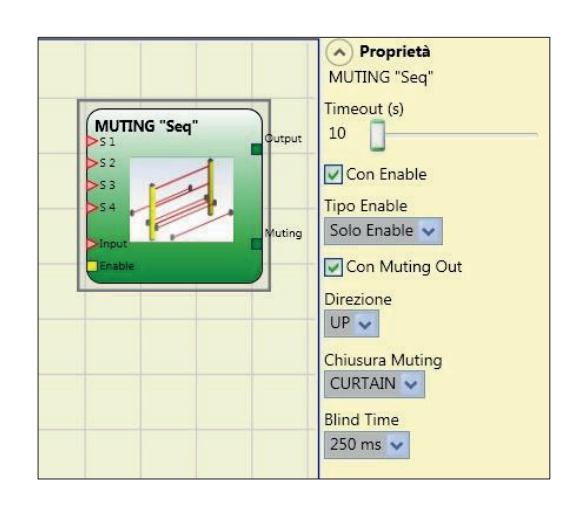

### Parametri

Timeout (sec): permette di impostare il tempo, variabile da 10 sec a infinito, entro il quale deve finire il ciclo di Muting, se allo scadere il ciclo non è ancora concluso il Muting viene troncato immediatamente.

Con Enable: se selezionato dà all'utente la possibilità di abilitare o meno la funzione Muting.

In caso contrario la funzione Muting è sempre abilitata.

Tipo Enable: L'Enable può essere di due tipi: Enable/Disable e Solo Enable.

– Se si seleziona "Enable/Disable" il ciclo di Muting non può partire se Enable è fisso a 1 (TRUE) o 0 (FALSE) ma viene attivato solo con un fronte di salita, se si vuole disabilitare il muting

occorre riportare a 0 (FALSE) Enable in questo modo il fronte di discesa disabilita il Muting in qualsiasi condizione si trovi. – Se si seleziona "Solo Enable" esiste solo la possibilità di abilitare il Muting ma occorre comunque riportare a 0 (FALSE) Enable per permettere un nuovo fronte di salita per il successivo ciclo

di Muting. Direzione: si può impostare l'ordine di occupazione dei sensori, se settato BIDIR l'occupazione può avvenire in entrambe le direzioni sia da S1 a S4 che da S4 a S1, se si sceglie UP invece da S1 a S4 ed infine con DOWN da S4 a S1.

Chiusura Muting: può essere di due tipi CURTAIN e SENSOR. Selezionando CURTAIN la chiusura del muting avviene alla risalita del segnale di Input, mentre con SENSOR la chiusura avviene dopo la liberazione del penultimo sensore.

### Selezionando CURTAIN

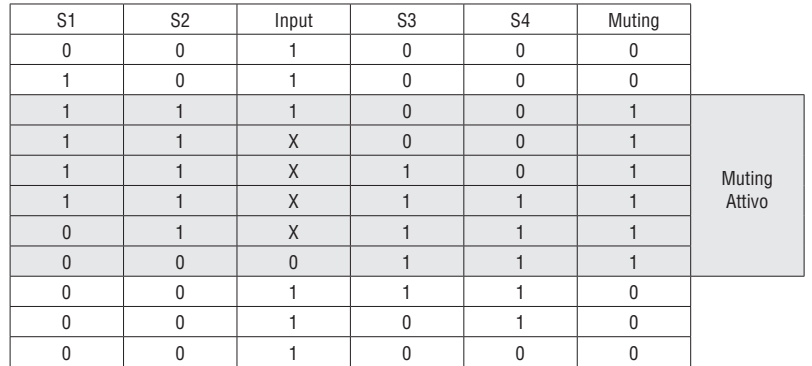

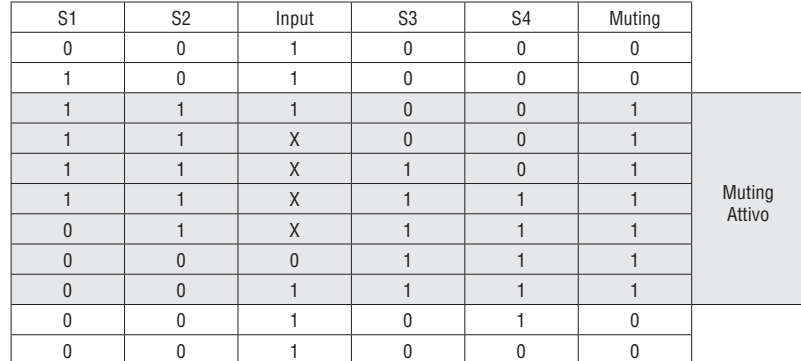

#### Selezionando SENSOR

Blind Time: solo con Chiusura Muting=Curtain, il blind time viene attivato nel caso sia noto che dopo il transito completo del pallet (chiusura ciclo muting) possano sporgere oggetti che occupando la barriera, mandino l'input a 0 (FALSE). Durante il blind time l'input rimane a 1 (TRUE). Il Blind Time può variare da da 250ms a 1 secondo.

### MUTING "T"

L'attivazione della funzione di Muting avviene in seguito all'interruzione dei sensori S1 e S2 (l'ordine non è rilevante) entro un tempo compreso tra 2s e 5s deciso dall'operatore.

Lo stato di Muting ha termine dopo la liberazione di uno dei due sensori.

L'operatore MUTING con logica "T" permette di effettuare il muting del segnale di ingresso Input mediante l'ingresso sensori S1 e S2.

→ Condizione preliminare: Il ciclo di Muting può partire solo se tutti i sensori sono a 0 (FALSE) e input a 1 (TRUE) (barriera fotoelettrica libera).

71311123 I713 I 11 23

# Parametri

Timeout (sec): permette di impostare il tempo, variabile da 10 sec a infinito, entro il quale deve finire il ciclo di Muting, se allo scadere il ciclo non è ancora concluso il Muting viene troncato immediatamente.

Con Enable: se selezionato dà all'utente la possibilità di abilitare o meno la funzione Muting. In caso contrario la funzione Muting è sempre abilitata.

- Tipo Enable: L'Enable può essere di due tipi: Enable/Disable e Solo Enable.
- Se si seleziona "Enable/Disable" il ciclo di Muting non può partire se Enable è fisso a 1 (TRUE) o 0 (FALSE) ma viene attivato solo con un fronte di salita, se si vuole disabilitare il muting occorre riportare a 0 (FALSE) Enable in questo modo il fronte di discesa disabilita il Muting in qualsiasi condizione si trovi.
- Se si seleziona "Solo Enable" esiste solo la possibilità di abilitare il Muting ma occorre comunque riportare a 0 (FALSE) Enable per permettere un nuovo fronte di salita per il successivo ciclo di Muting.

Tempo Sensori: si può impostare il tempo massimo (da 2 a 5 secondi) che deve intercorrere tra l'attivazione di due sensori di muting.

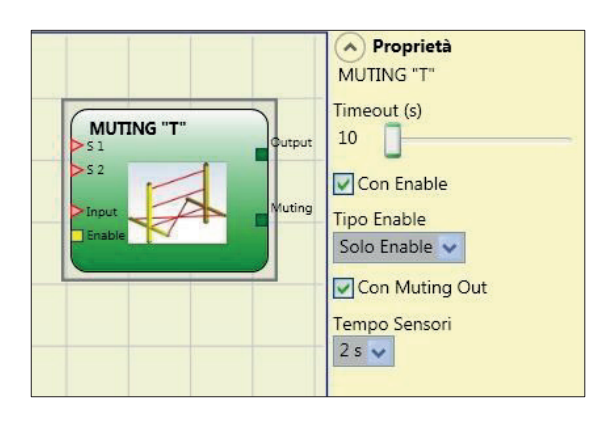
## MUTING OVERRIDE

La funzione di Override si rende necessaria quando, in seguito a sequenze di attivazione di Muting errate, la macchina si ferma con il materiale che occupa il varco pericoloso.

Tale operazione attiva l'uscita OUTPUT permettendo di rimuovere il materiale che ostruisce il varco. L'operatore OVERRIDE deve essere collegato dopo l'operatore Muting (uscita OUTPUT del MUTING direttamente sull'INPUT dell'OVERRIDE).

L'Override può essere attivato solo se il Muting non è attivo (INPUT=0) e almeno un sensore di Muting è

occupato (o la barriera è occupata). Alla liberazione della barriera fotoelettrica e dei sensori l'Override ha termine e l'uscita OverOut va a livello logico 0 (FALSE).

L'Override può essere configurato a Pulsante o ad Azione Mantenuta.

Override con pulsante ad azione mantenuta.

L'attivazione di tale funzione deve avvenire mantenendo attivo il comando di Override (OVERRIDE=1) per tutta la

- I713 I 11 23 durata delle operazioni successive. Ξ
- Resta comunque possibile far partire un nuovo Override disattivando e riattivando il comando.  $|713|$
- Alla liberazione della barriera e dei sensori (varco libero) o alla scadenza del timeout, l'Override ha termine senza bisogno di ulteriori comandi.

Override ad impulso.

L'attivazione di tale funzione avviene attivando il comando di Override (OVERRIDE=1).

Alla liberazione della barriera e dei sensori (varco libero) o alla scadenza del timeout l'override ha termine. La funzione può ripartire solo se viene nuovamente attivato il comando Override (OVERRIDE=1).

### Parametri

Con sensori occupati: con muting "T", sequenziale, simultaneo deve essere selezionato; con muting "L" non deve essere selezionato.

- $\rightarrow$  In caso contrario comparirà una Warning in fase di compilazione e nel report.
- L'utente deve predisporre misure aggiuntive di protezione durante la fase di Override.

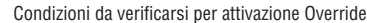

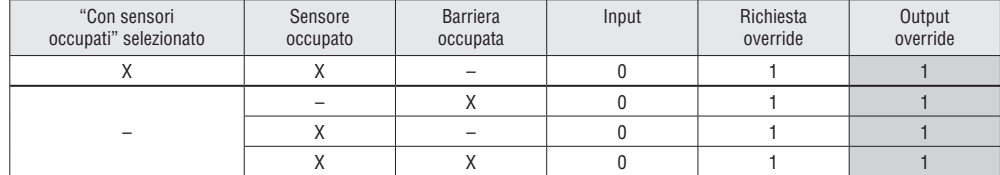

Timeout (sec): permette di impostare il tempo, variabile da 10 sec a infinito, entro il quale deve finire la funzione di Override.

Modo Override: permette di configurare il tipo di Override (a Pulsante o ad azione Mantenuta).

Con OverOut: permette di attivare un'uscita di segnalazione (attiva alta) di Override attivo.

Con Request: permette di attivare un'uscita di segnalazione (attiva alta) di segnalazione della funzione di Override attivabile.

Reset manuale:

– Se il INPUT è attivo (VERO), il reset abilita l'uscita del blocco funzione.

In caso di INPUT non attivo (FALSE), l'uscita del blocco funzionale segue la richiesta di override.

RESET.

OUTPUT,

Il reset può essere di due tipi: Manuale e Monitorato. Selezionando l'opzione Manuale viene verificata soltanto la transizione del segnale da 0 ad 1. Nel caso di reset Monitorato viene verificata la doppia transizione da 0 ad 1 e ritorno a 0.

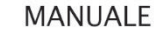

 $t = 250ms$ 

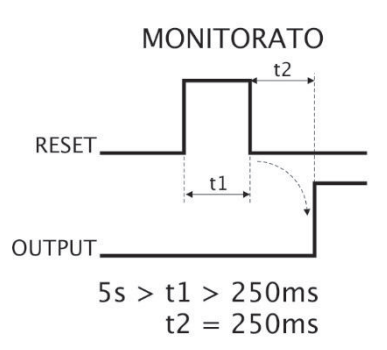

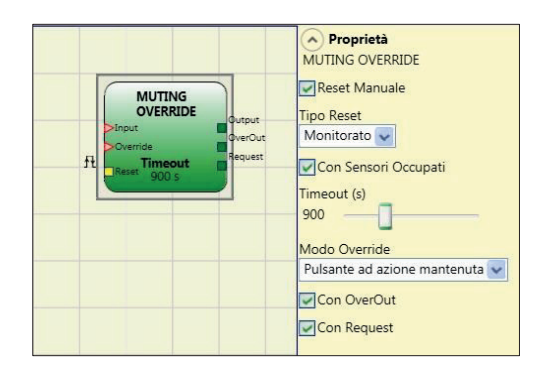

# **BLOCCHI FUNZIONALI MISCELLANEA**

SERIAL OUTPUT (massimo numero = 8)

L'operatore Serial Output trasferisce in uscita lo stato di un numero massimo di 8 ingressi, serializzando le informazioni. Principio di funzionamento.

Questo operatore trasferisce sull'uscita lo stato di tutti gli ingressi collegati mediante due metodi distinti.

Metodo di serializzazione Asincrono:

- 1) lo stato della linea a riposo è 1 (TRUE);
- 2) segnale di inizio trasmissione dei dati è 1 bit = 0 (FALSE);
- 3) trasmissione di n bit con lo stato degli ingressi collegati codificato con il metodo Manchester:
- $\frac{20}{2}$  stato 0: fronte di salita segnale al centro del bit<br>  $\pm$  stato 1: fronte di discesa segnale al centro del bit;
- I713 I 11 23 - stato 1: fronte di discesa segnale al centro del bit; 4) intercarattere a 1 (TRUE) per consentire la sincronizzazione di un dispositivo esterno.

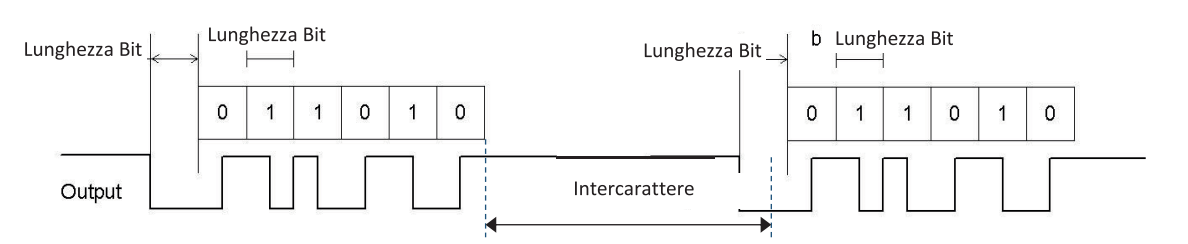

Con Asincrono non sarà quindi presente l'uscita Clock.

Metodo di serializzazione Sincrono:

1) l'uscita e il clock in stato di riposo sono 0 (FALSE);

2) trasmissione di n bit con lo stato di ingressi utilizzando OUTPUT come dati, CLOCK come base tempi;

3) intercarattere a 0 (FALSE) per consentire la sincronizzazione di un dispositivo esterno.

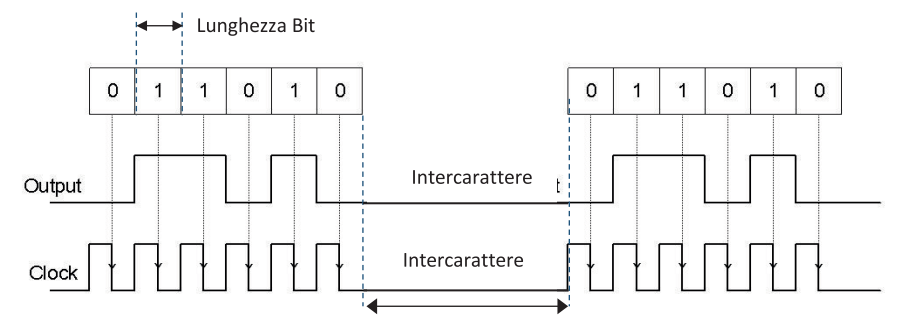

### Parametri

Numero ingressi: definisce il numero di ingressi del blocco funzionale 2...8 (asincrono) oppure 3...8 (sincrono).

Selezione modo: l'utente può scegliere due modi di trasmissione: Asincrono e Sincrono.

Fare riferimento a "Principio di funzionamento" nella parte superiore di questa pagina.

Durata bit (ms): inserire in questo campo il valore corrispondente alla durata di ogni singolo bit (ingresso n) che compone il treno di impulsi che costituisce la trasmissione.

– 40ms...200ms (Step 10ms)

– 250ms...0.95s (Step 50ms).

Durata intercarattere (ms): inserire in questo campo il tempo che deve intercorrere tra la trasmissione di treno di impulsi ed il successivo.

- $-$  100ms...2.5s (Step 100ms)<br> $-$  3s 6s (Step 500ms)
- 3s...6s (Step 500ms).

 $\left(\widehat{\phantom{a}}\right)$  Proprietà **SERIAL OUTPUT** 8 v Numero di Ingressi

elezione Modo

Sincrono<sup>v</sup>

Durata hit (ms)  $40$ B

 $100$ 

Durata intercarattere (ms)

**SERIAL OUTPUT** 

**JUULUUL** 

ᇿ

⊑ ock

 $\frac{1}{2}$ 

In)

 $\frac{1}{2}$ 

·In4

# NETWORK

L'operatore Network permette di distribuire dei comandi di Stop e di Reset attraverso una semplice rete locale. Attraverso Network\_in e Network\_out i segnali di START, STOP E RUN vengono scambiati tra i vari nodi.

Principio di funzionamento.

Questo operatore permette una semplice distribuzione dei comandi di arresto e ripristino in una rete locale SRPMFA164.

- L'operatore Network avrà sempre:
- 1) l'ingresso Network\_In (singolo oppure doppio), dovrà essere collegato all'uscita Network\_Out del modulo che precede nella rete locale;
- 2) l'uscita Network\_Out collegata ad un segnale di STATUS oppure ad una uscita OSSD, dovrà essere collegato all'ingresso Network\_in del modulo che segue nella rete locale;
- 23 3) gli Ingressi Stop\_In e Reset\_In saranno collegati a dispositivi di input che agiscono come Stop (es.
- I713 I 11 23 Ξ E-STOP) e Reset (es. SWITCH) rispettivamente;
- 4) l'ingresso In può essere collegato liberamente nello schema (es. blocchi funzionali di ingresso oppure risultati di combinazioni logiche);
- 5) l'uscita Output potrà essere collegata liberamente nello schema. Output sarà 1 (TRUE) quando l'ingresso IN sarà 1 (TRUE) e il blocco funzionale sarà stato resettato.

#### Parametri

Abilitazione Reset Network: se selezionato consente il reset del blocco funzionale da parte della rete distribuita. Se non abilitato ogni reset del blocco funzionale può avvenire soltanto tramite l'ingresso locale Reset\_In.

Abilitazione error out: se selezionato abilita l'uscita Error\_Out utilizzabile per segnalare con un 1 logico (TRUE) la presenza di un malfunzionamento.

Abilitazione globale Reset: se selezionato si potrà riavviare l'intero sistema dal pulsante di reset di qualsiasi nodo della rete. Se deselezionato si potrà comunque riavviare tutti i nodi che non hanno causato lo stop da qualsiasi punto della rete tranne il nodo che ha causato lo stop che dovrà essere riavviato con il proprio reset.

Causa stop: se selezionato abilita le uscite Network\_stop e Local\_stop e indicano la causa dello stato di STOP. Tali uscite sono normalmente a 0 con il sistema in RUN e Output a 1. Se viene richiesto uno stop da network l'uscita Network\_stop si porta a 1. Se invece l'uscita Output va a 0 a causa dell'ingresso In o dell'ingresso Stop\_in, l'uscita Local\_stop va a 1. Le uscite rimarranno in questa condizione fino al prossimo reset di rete.

- I comandi di RESET devono essere installati al di fuori di tutte le aree pericolose della rete in punti in cui le aree di pericolo e le intere aree di lavoro sono chiaramente visibili.
- → Il numero massimo di SRPMFA164 che possono essere collegati in rete è pari a 10.

### Condizione 1:

Con riferimento alle Figura 42 e Figura 43, all'accensione, si verifica:

- 1. Le uscite Net out del vari nodi si trovano nella condizione 0 (FALSE);
- 2. Il segnale di arresto STOP si propaga attraverso la linea Network Out:
- 3. alla pressione del comando di RESET su uno dei nodi tutti i nodi presenti saranno avviati attraverso la propagazione del segnale START;
- 4. Come risultato finale, tutti i nodi collegati avranno l'uscita Net out nella condizione 1 (TRUE) se i vari ingressi Net\_in si trovano nella condizione 1 (TRUE);
- 5. Il segnale RUN si propaga attraverso la rete dei 4 nodi presenti.

#### Condizione 2:

Con riferimento alle Figura 42 e Figura 43, quando si preme l'arresto di emergenza in uno tra i quattro nodi, si verifica:

- L'uscita Net\_out si porta nella condizione 0 (FALSE);
- 2. Il segnale di arresto STOP si propaga attraverso la linea Net\_Out;<br>3. Il nodo successivo riceve il codice di arresto e disattiva l'uscita:
- Il nodo successivo riceve il codice di arresto e disattiva l'uscita;
- 4. L'arresto ricevuto provoca la generazione di codice di arresto per tutti i Net\_in---Net\_out;
- 5. Come risultato finale, tutti i nodi collegati avranno l'uscita Net\_out nella condizione 0 (FALSE);
- 6. Quando l'arresto di emergenza è stato ripristinato alla posizione normale, tutti i nodi potranno essere riavviati attraverso la propagazione del segnale START con un solo reset. Quest'ultima condizione non si verifica quando un modulo ha la configurazione ABILITA RESET NETWORK non abilitata. In questo caso, l'utilizzo di reset locale è obbligatorio. Il sistema impiegherà circa 4s per ripristinare tutte le uscite dei blocchi che compongono la rete.
- → Effettuare un reset locale del modulo che ha causato l'arresto della rete, al fine di ripristinarne l'uscita di sicurezza.

#### Tempo di risposta

Il tempo di risposta max della rete dalla pressione dell'arresto di emergenza è dato dalla formula:

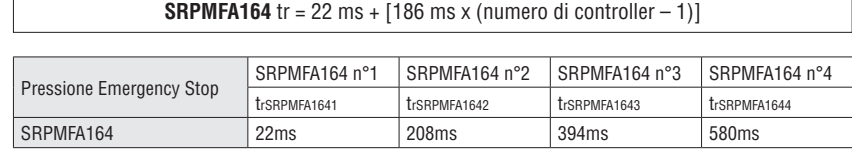

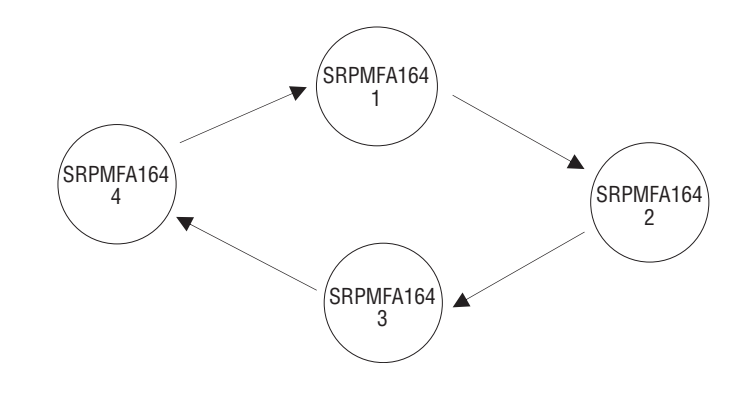

#### Condizione 3:

- Con riferimento alle Figura 40 e Figura 41, quando l'ingresso IN del blocco funzionale NETWORK di uno dei 4 nodi si porta nella condizione 0 (FALSE), si verifica:
- 1. L'uscita OUTPUT locale si porta nella condizione 0 (FALSE);
- 2. Il segnale RUN continua a propagarsi attraverso le linee Network\_Out;
- 3. I restanti nodi non modificano lo stato delle proprie uscite;
- In questo caso, l'utilizzo di reset locale è obbligatorio. Questa condizione viene segnalata con il led relativo all'ingresso Reset\_in lampeggiante. Il nodo interessato potrà essere riavviato con il proprio reset (se non è selezionato "Abilitazione globale Reset").

L'ingresso Network in e l'uscita Network out possono essere mappati soltanto sui pin di I/O del SRPMFA164.

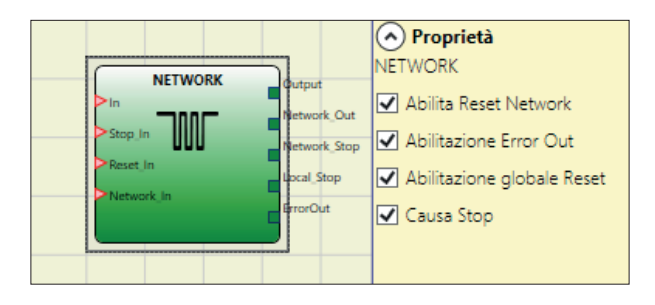

# Segnalazioni su SRPMFA164 con Network attivo

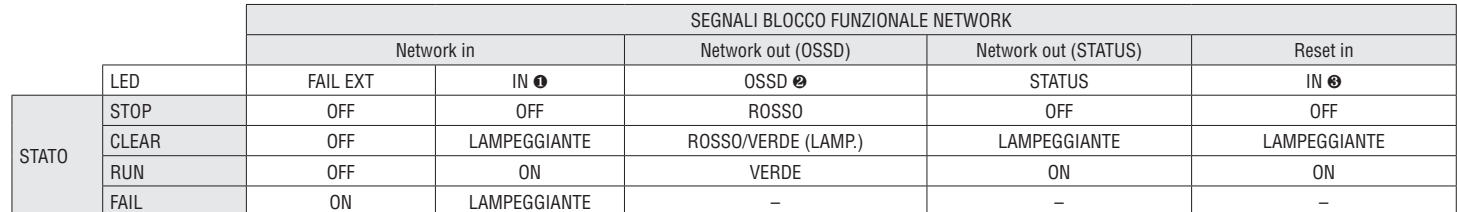

❶ Corrispondente all'ingresso su cui è cablato Network IN

I713 I 11 23 ❷ Corrispondente all'ingresso su cui è cablato Network OUT

❸ Corrispondente all'ingresso su cui è cablato Reset IN

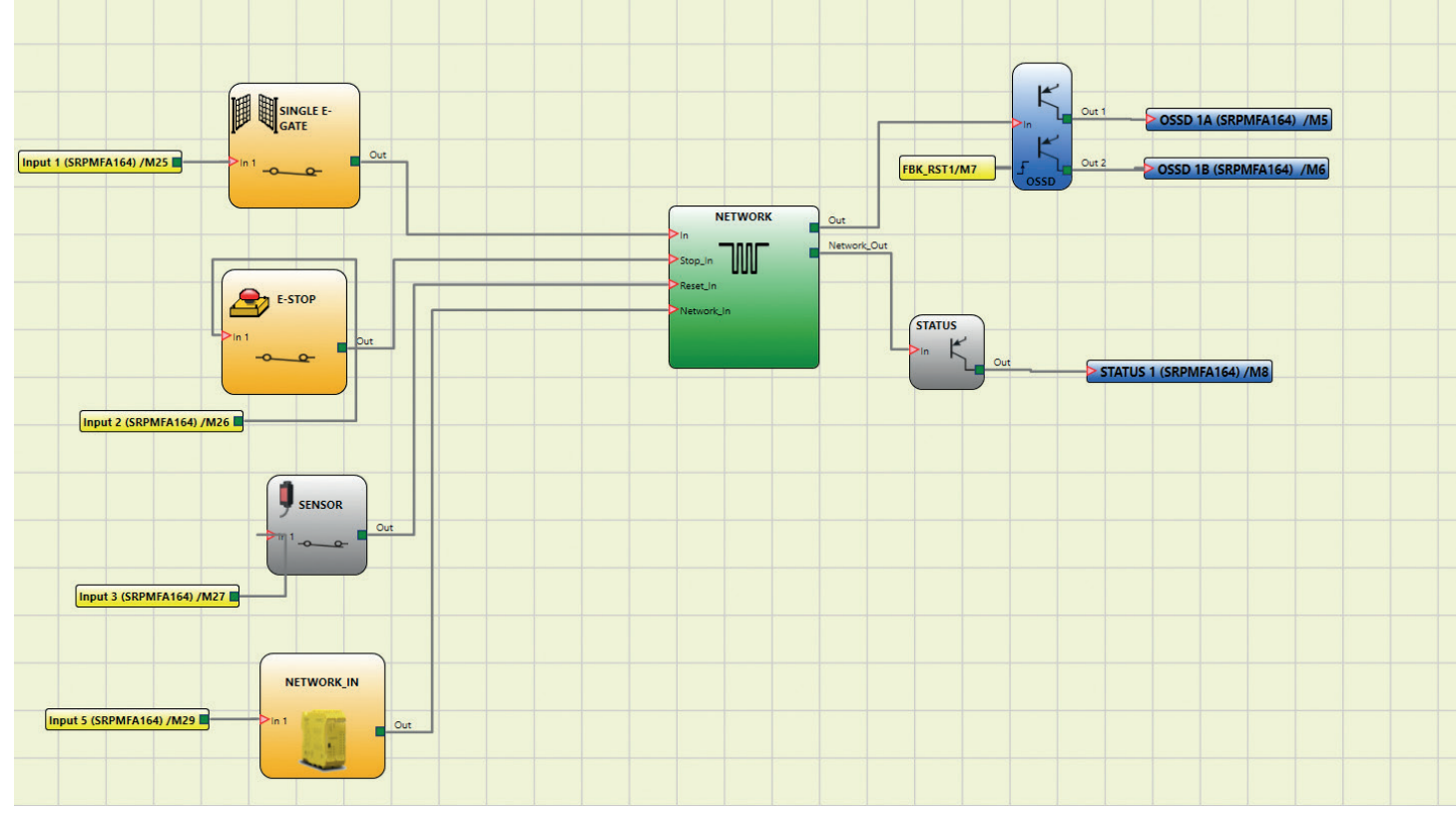

Figura 40 – Esempio di utilizzo del blocco NETWORK (Categoria 2)

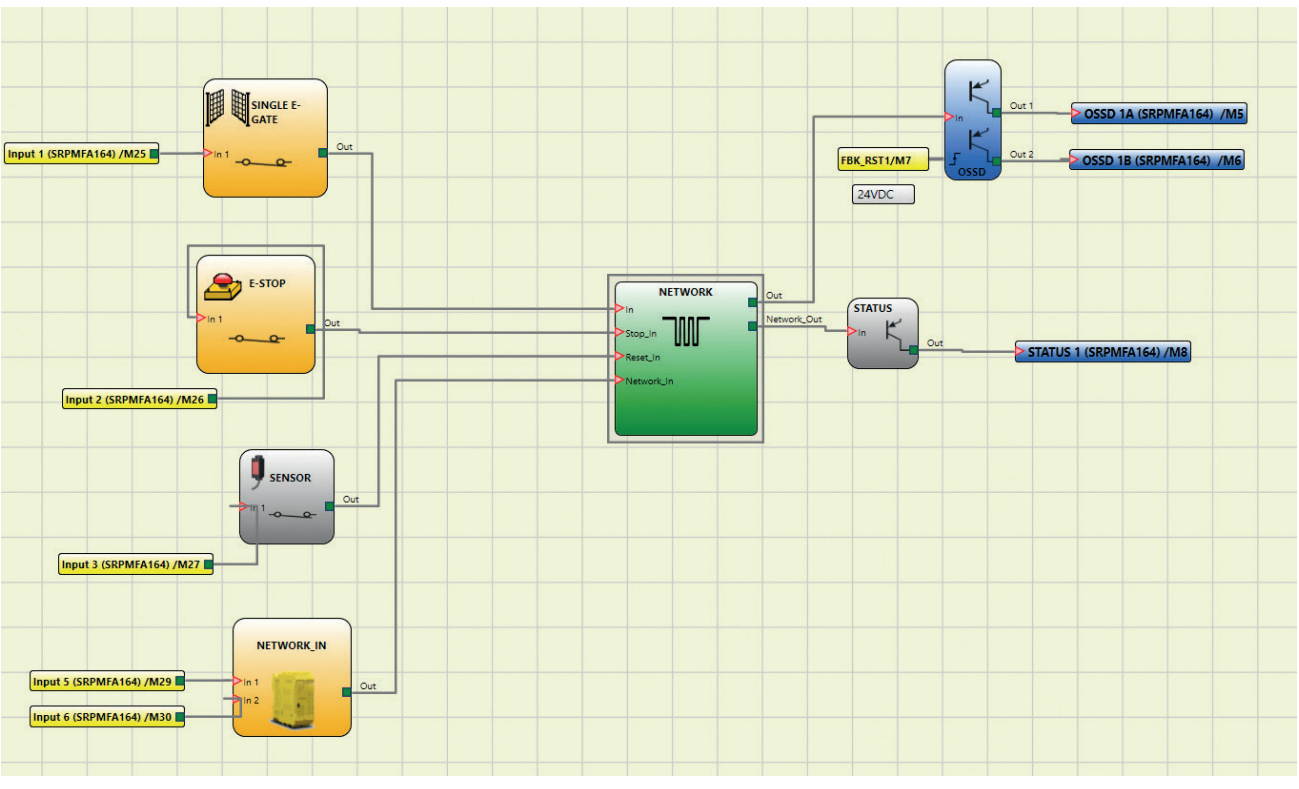

Figura 41 - Esempio di utilizzo del blocco NETWORK (Categoria 4)

Esempio di applicazione in Categoria 2 secondo ISO 13849-1:

I713 I 11 23

1713 | 1123

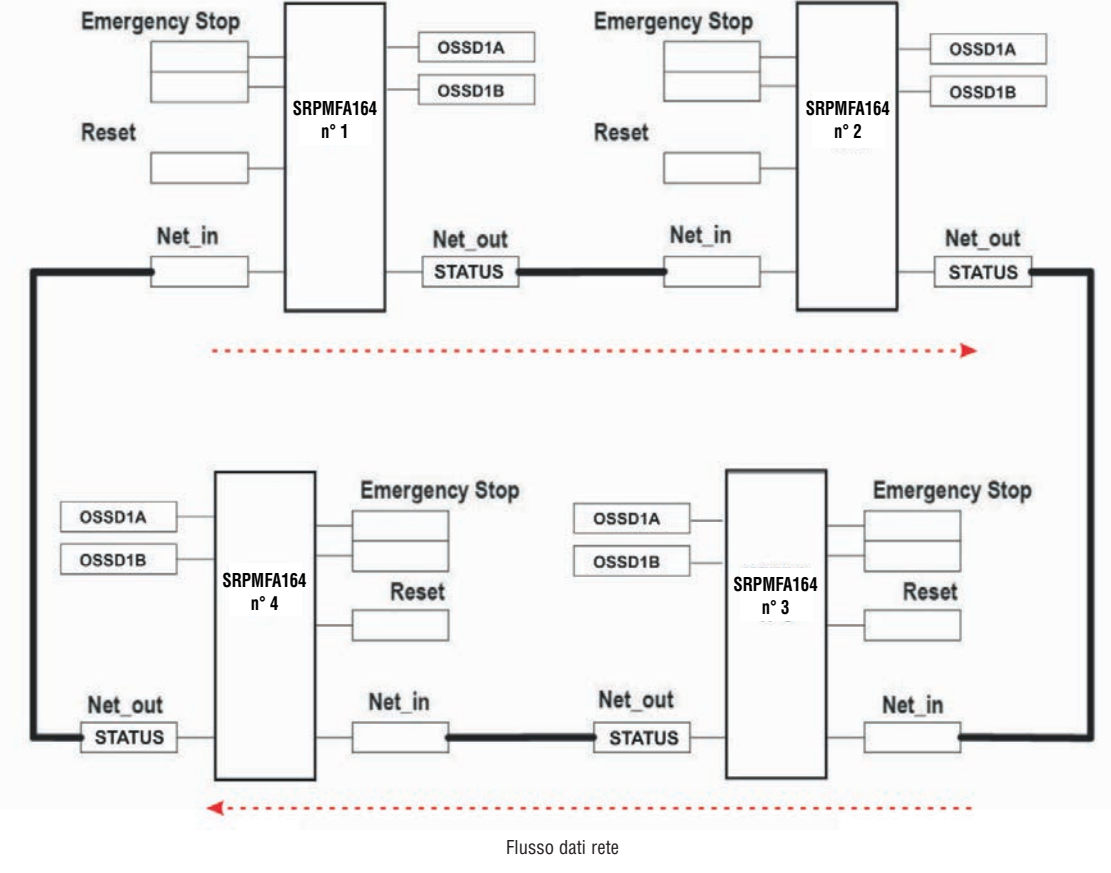

Figura 42

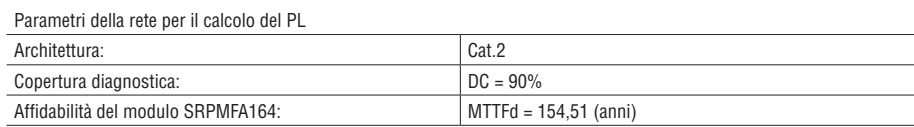

Diagramma a blocchi logici di una funzione di sicurezza che utilizza la rete

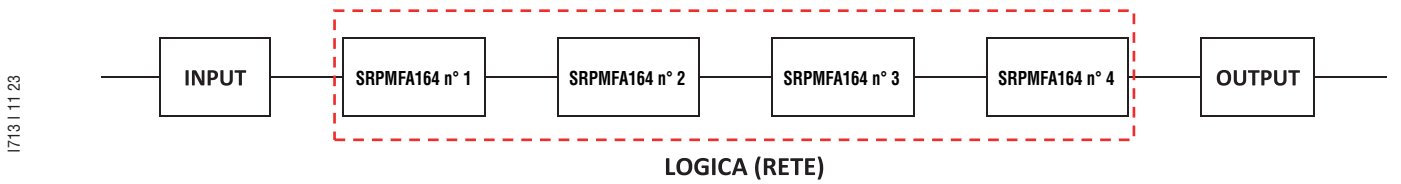

Esempio di applicazione in Categoria 4 secondo ISO 13849-1:

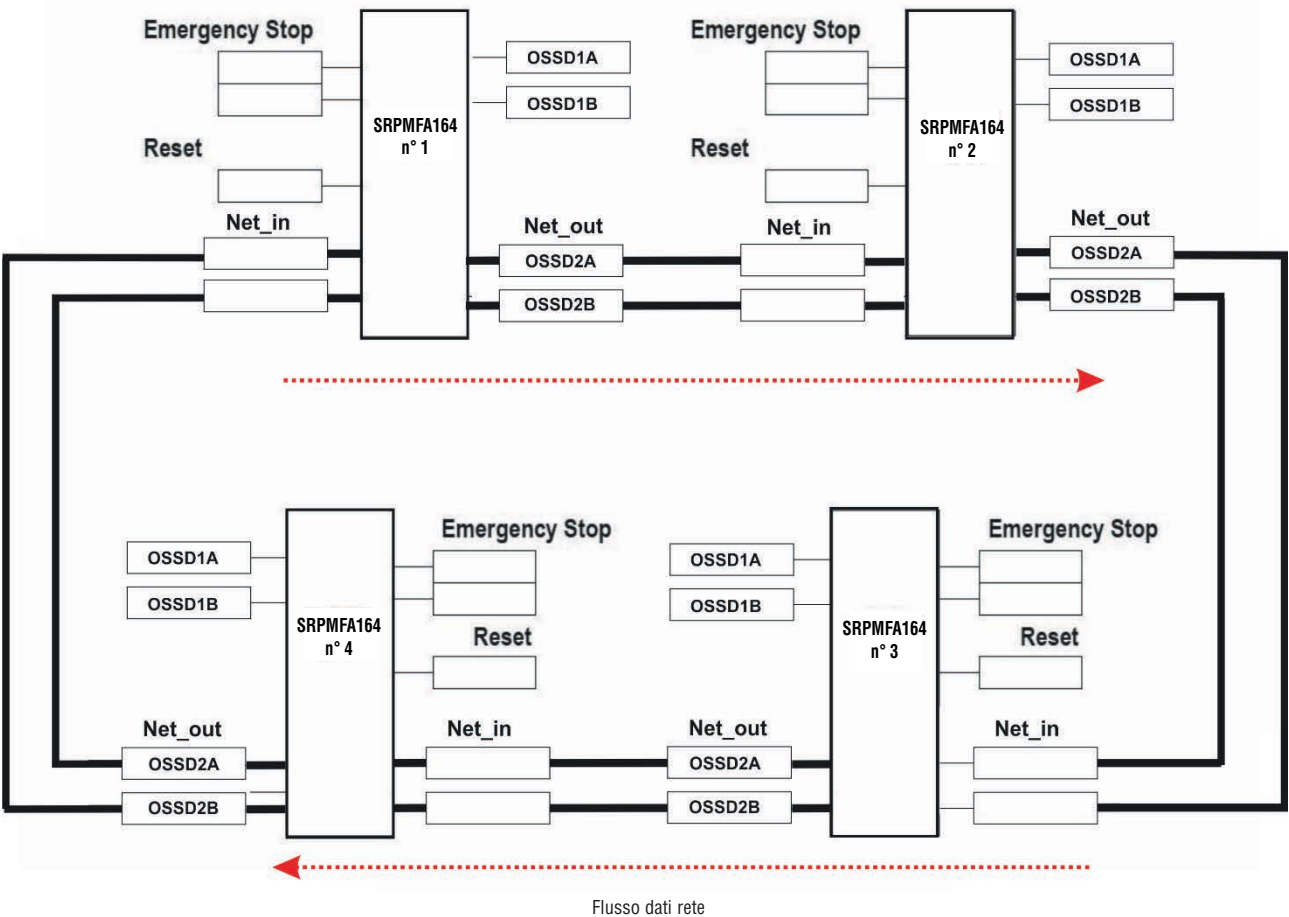

Figura 43

Parametri della rete per il calcolo del PL

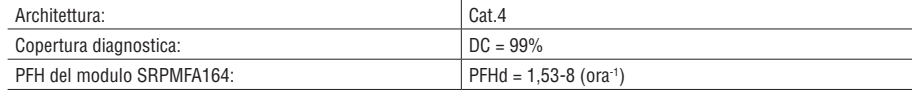

Diagramma a blocchi logici di una funzione di sicurezza che utilizza la rete

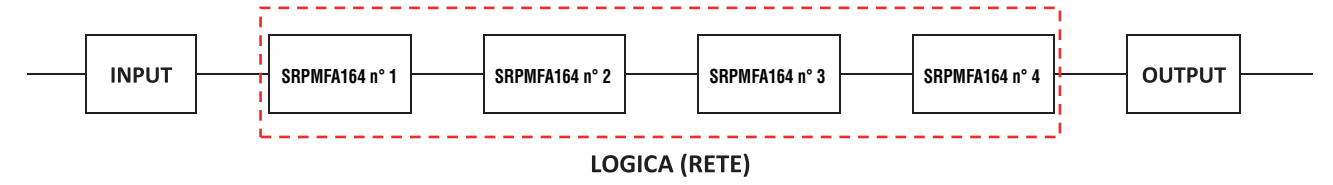

### RESET

23

Questo operatore genera un Reset di sistema quando sull'ingresso corrispondente è presente una doppia transizione OFF-ON-OFF di durata inferiore a 5s.

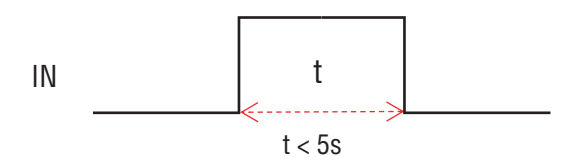

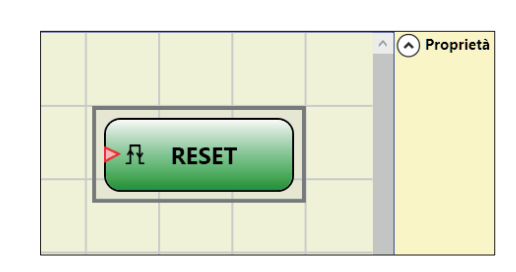

I713 I 11 23  $\rightarrow$  Nel caso in cui t > 5s non viene generato RESET.

→ Può essere utilizzato per resettare anomalie senza dover togliere alimentazione al sistema.

OSSD EDM (numero max = 32)

Il blocco OSSD EDM (External Device Monitoring) permette di controllare un feedback EDM relativo ad un'uscita di sicurezza utilizzando un ingresso generico di SRPMFA164.

L'uscita Output del blocco può essere connessa solo ad una uscita di sicurezza (OSSD).

Tale uscita dovrà avere il controllo dei tempi k esterno disattivato.

- Se Output dell'OSSD collegata a valle è a livello alto (TRUE) -> il segnale Fbk\_K deve essere a livello basso (FALSE) (entro il ritardo impostato) e viceversa.
- Se il ritardo non viene rispettato, l'uscita Output del blocco OSSD EDM si porta a livello basso (FALSE) e l'anomalia viene segnalata con il lampeggiamento del led CLEAR corrispondente all'OSSD in errore.

Se è selezionato Abilitazione Error Out sul blocco di uscita collegato, si attiva l'uscita ERROR OUT con segnale di Feedback errato (esempio: superato il tempo K esterno).

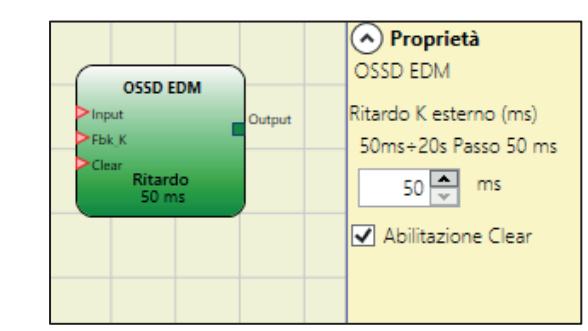

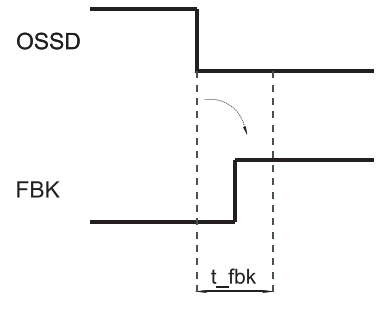

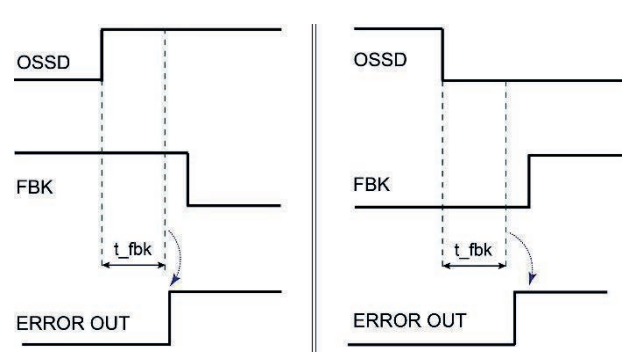

Esempio di OSSD con segnale di Feedback corretto: In questo caso ERROR OUT=FALSE

Esempio di OSSD con segnale di Feedback errato (superato il tempo K esterno): In questo caso ERROR OUT=TRUE

#### Parametri

Ritardo k esterno: tempo entro cui l'ingresso Fbk\_K deve essere nello stato corretto.

Abilitazione Clear: se selezionato abilita l'ingresso Clear.

Portando a 1 questo ingresso è possibile cancellare l'errore una volta riparato il guasto. Utilizzando questo ingresso non è più necessario resettare SRPMFA164 o spegnere il sistema.

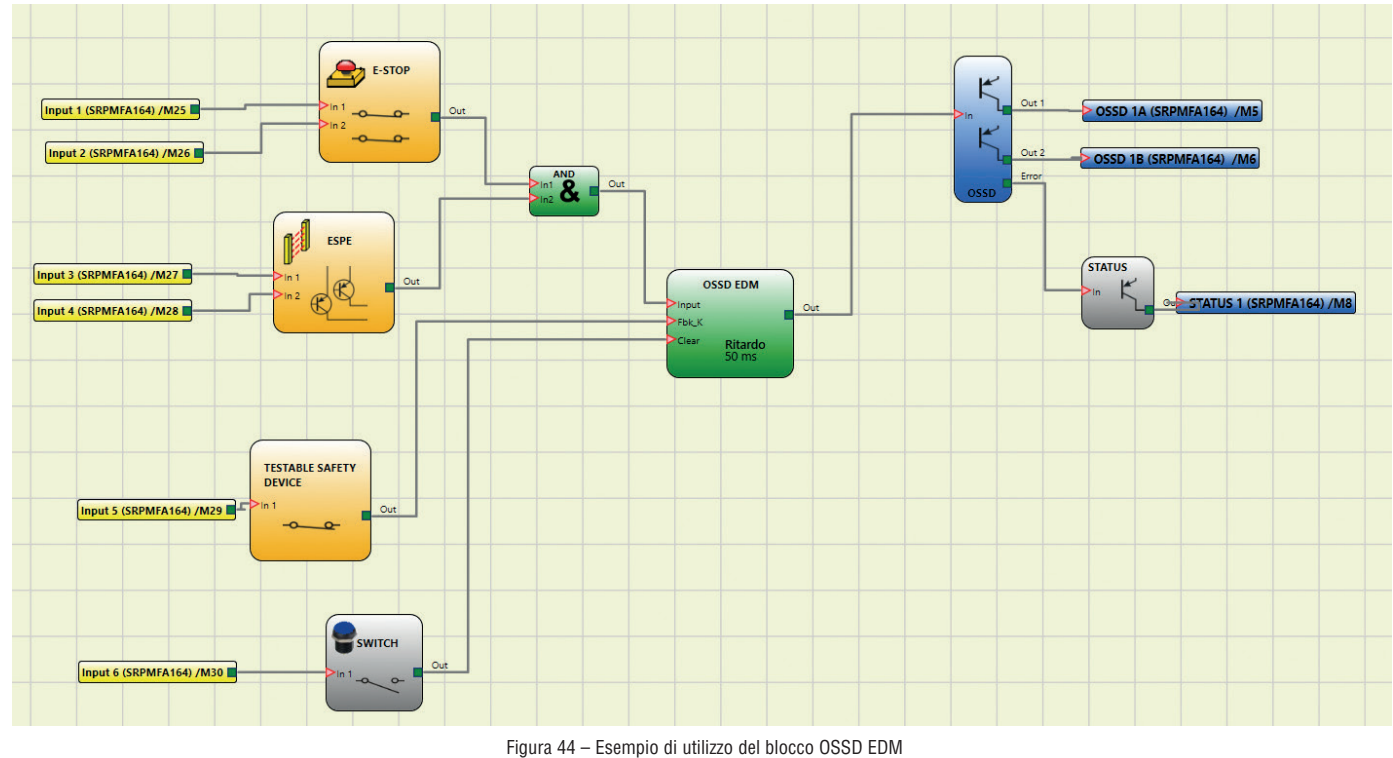

INTERPAGE IN/OUT

Se lo schema è molto complesso ed è necessaria una connessione tra due elementi molto distanti, utilizzare il componente "Interpage".

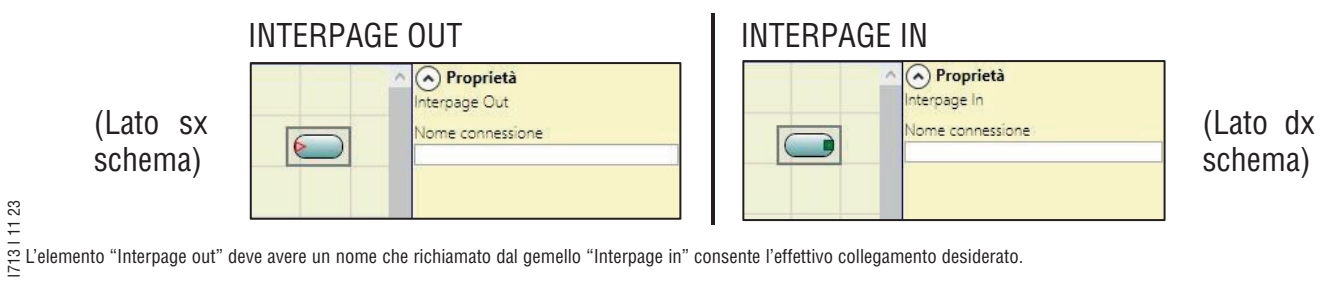

### INTFBK\_IN / INTFBK\_OUT (numero max = 8)

Questo operatore può essere utilizzato per creare loop logici o per collegare l'uscita di un blocco funzione all'ingresso di un altro blocco funzione. IntFbk è composto da IntFbk\_In e IntFbk\_Out; dopo un ritardo del ciclo logico di SRPMFA164, ogni IntFbk\_In assume lo stesso valore logico del corrispondente IntFbk\_Out.

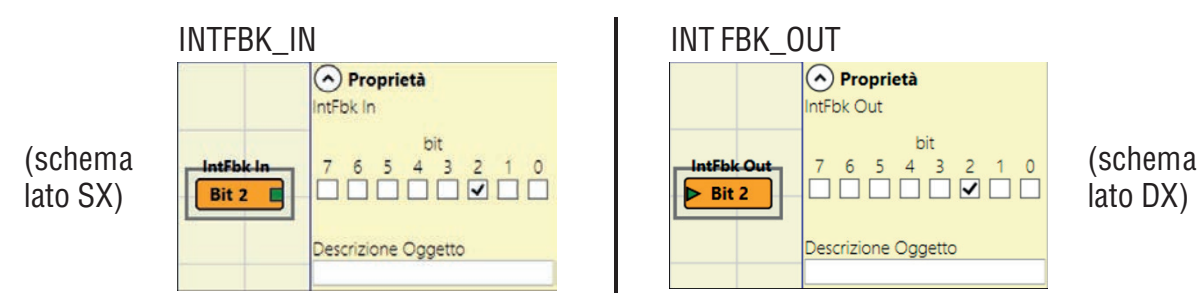

L'elemento "IntFbk\_Out" deve avere un numero che, invocato dal corrispondente "IntFbk\_In", consenta il collegamento desiderato.

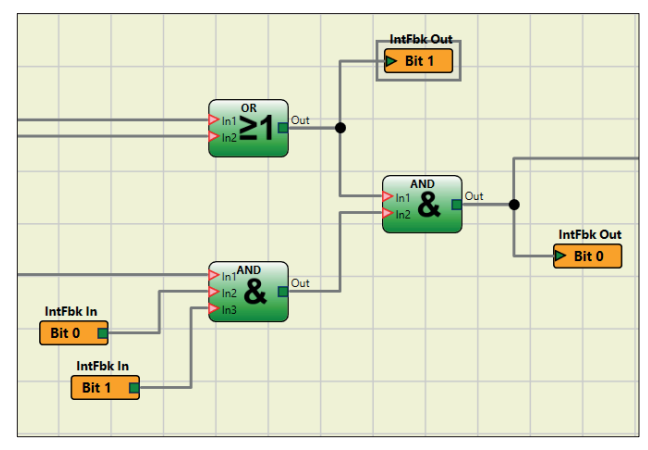

Figura 45 – INTFBK\_IN / INTFBK\_OUT esempio progetto

« Se i circuiti di feedback non sono progettati con cura potrebbero innescare pericolose oscillazioni del sistema e di conseguenza rendere instabile il sistema. Un sistema instabile può avere gravi conseguenze per l'utente come lesioni gravi o morte.

### APPLICAZIONI PARTICOLARI

Uscita ritardata con funzionamento Manuale

Qualora fosse necessario disporre di due uscite di cui la seconda ritardata (in funzionamento MANUALE) utilizzare lo schema seguente:

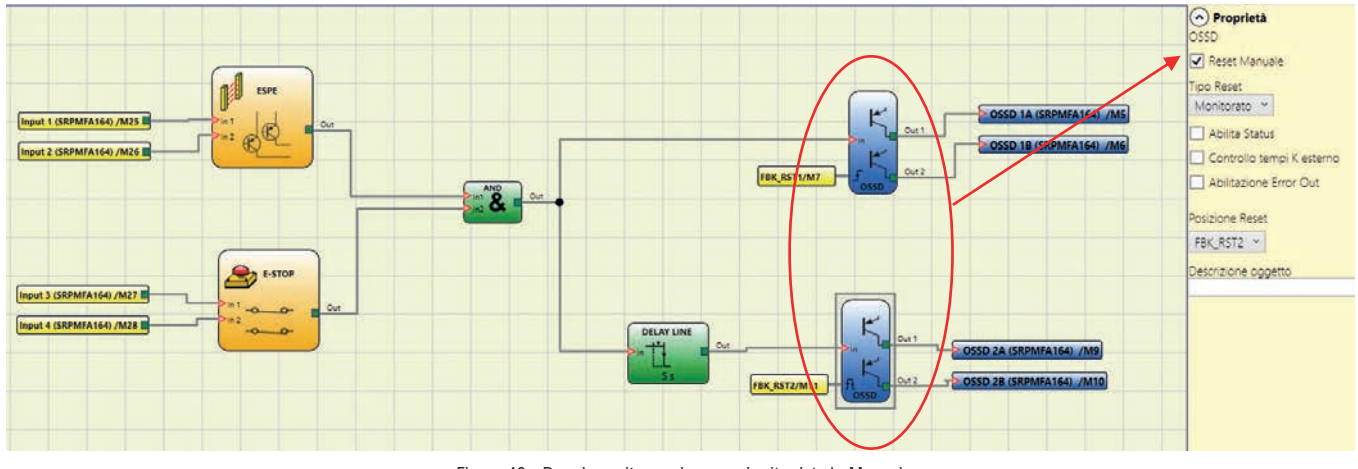

Figura 46 - Doppia uscita con la seconda ritardata in Manuale

## SIMULATORE

- Questo simulatore è concepito solo come un aiuto alla progettazione della funzione di sicurezza.
- Il risultato della simulazione non può essere considerato come la convalida del progetto.
- La funzione di sicurezza risultante deve sempre essere convalidata, sia da un punto di vista hardware che software, in una situazione reale secondo le norme applicabili, ad esempio ISO/EN 13849-2: validazione o IEC/EN 62061: Capitolo 8 - Validazione di un sistema di controllo elettrico correlato alla sicurezza.
- È possibile reperire i parametri relativi alla sicurezza della configurazione SRPMFA164 nel report software SRPSW01.
- La funzione simulatore è disponibile solo se il SRPMFA164 è scollegato dal PC.

Nella barra degli strumenti superiore esistono due nuove icone verdi:

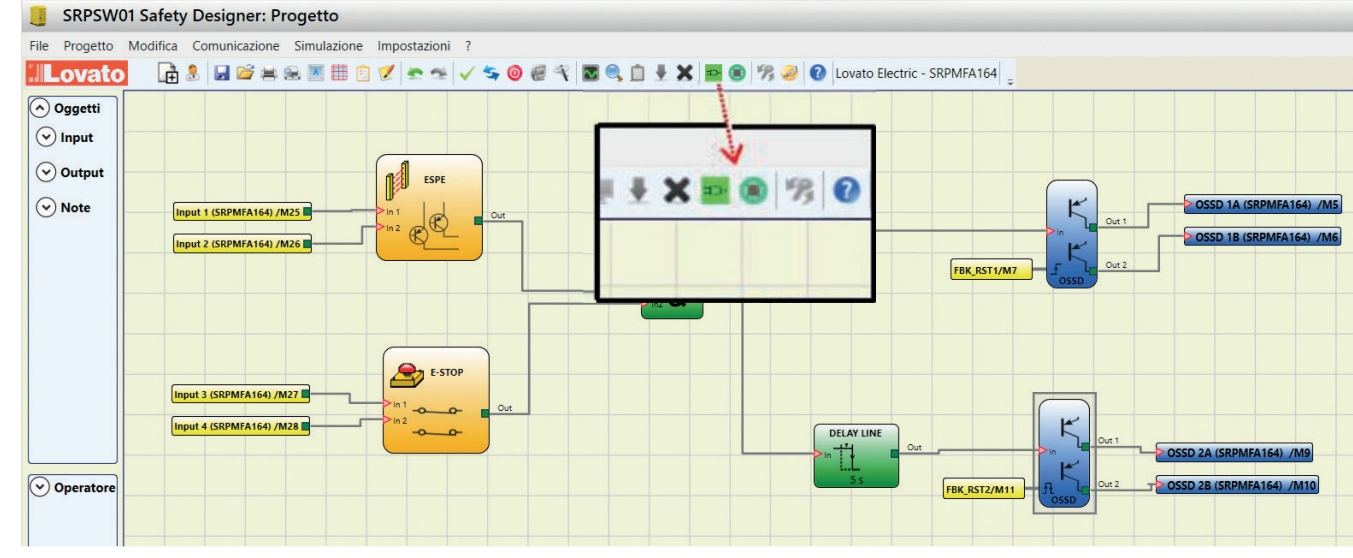

Figura 47 – Le Icone Simulatore

Tali icone sono relative alla nuova funzione Simulatore.

- La prima icona **iconalizatione** Schematica". Abilita il simulatore schematico (sia statico che dinamico) nel quale l'utente può attivare l'ingresso di input per verificare lo schema caricato.
- La seconda icona indica la "Simulazione grafica". Abilita il simulatore pilotato dal file degli stimoli e che prevede anche la visualizzazione delle tracce desiderate su un apposito grafico.

### SIMULAZIONE SCHEMATICA

Cliccando sull'icona  $\Box$  si avvia la simulazione schematica.

La simulazione schematica permette di verificare/pilotare l'andamento dei segnali in uscita dai vari blocchi funzionali in tempo reale e cioè, volendo, durante la stessa simulazione. L'utente può scegliere liberamente quali uscite dei blocchi pilotare e verificare la risposta dei vari elementi dello schematico a seconda della colorazione delle diverse linee.

Allo stesso modo della funzione monitor, anche in questo caso il colore della linea (o dello stesso pulsante) indica lo stato del segnale: verde significa segnale LL1, rosso segnale LL0. Con la "Simulazione Schematica" alcuni nuovi pulsanti compaiono nella barra degli strumenti. Tali pulsanti permettono la gestione della simulazione in quanto ne consentono l'avvio (pulsante "Play"), l'arresto (pulsante "Stop"), l'esecuzione step-by-step (Pulsante "PlayStep") o il reset (Pulsante "Reset"). Il reset della simulazione riporta il tempo Time al valore 0 ms. Quando si avvia la simulazione premendo il pulsante "Play" si può osservare lo scorrere del tempo a fianco della scritta "Time". Il tempo avanzerà secondo l'unità di tempo "Step" moltiplicata per il fattore "KT" scelto dall'utente.

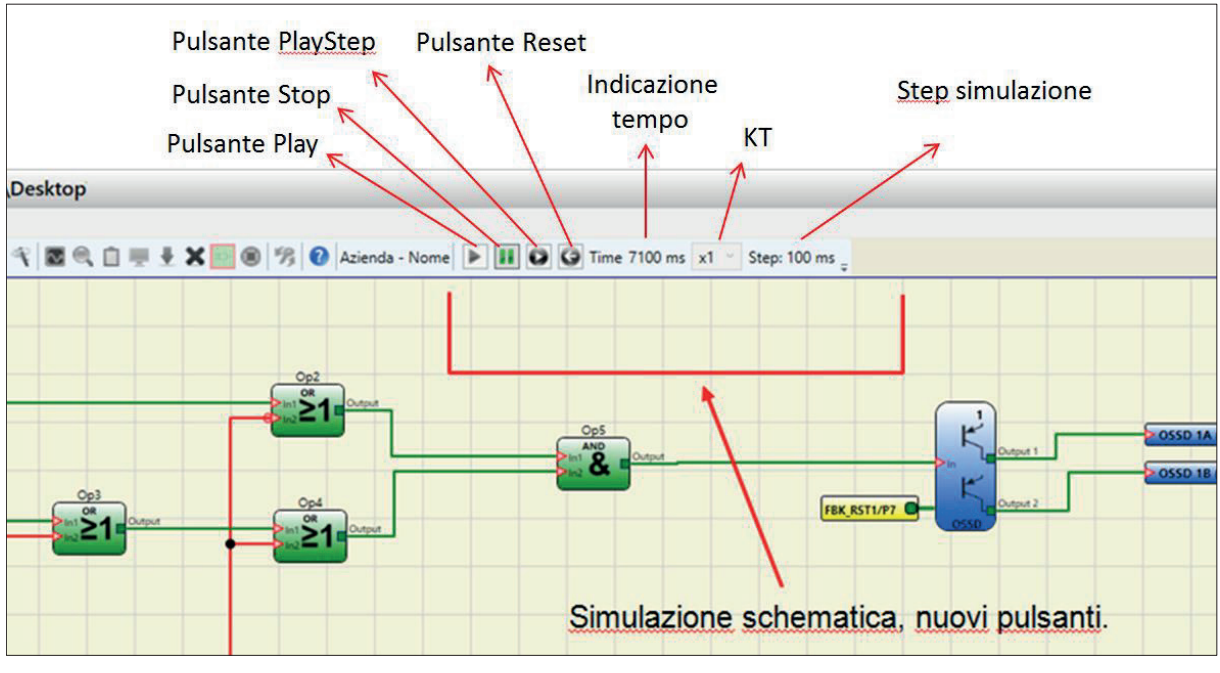

Figura 48 – Simulazione Schematica

Cliccando sul pulsante in basso a destra di ciascun blocco di input è possibile attivare il relativo stato di output (anche quando la simulazione è ferma, cioè quando il tempo non scorre: si ha una simulazione "statica").

Se dopo aver cliccato il pulsante esso diventa rosso, significa che l'uscita sarà a livello LLO viceversa, se il pulsante diventerà verde, l'uscita sarà a livello LL1.

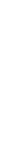

I713 I 11 23

23 17131112

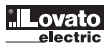

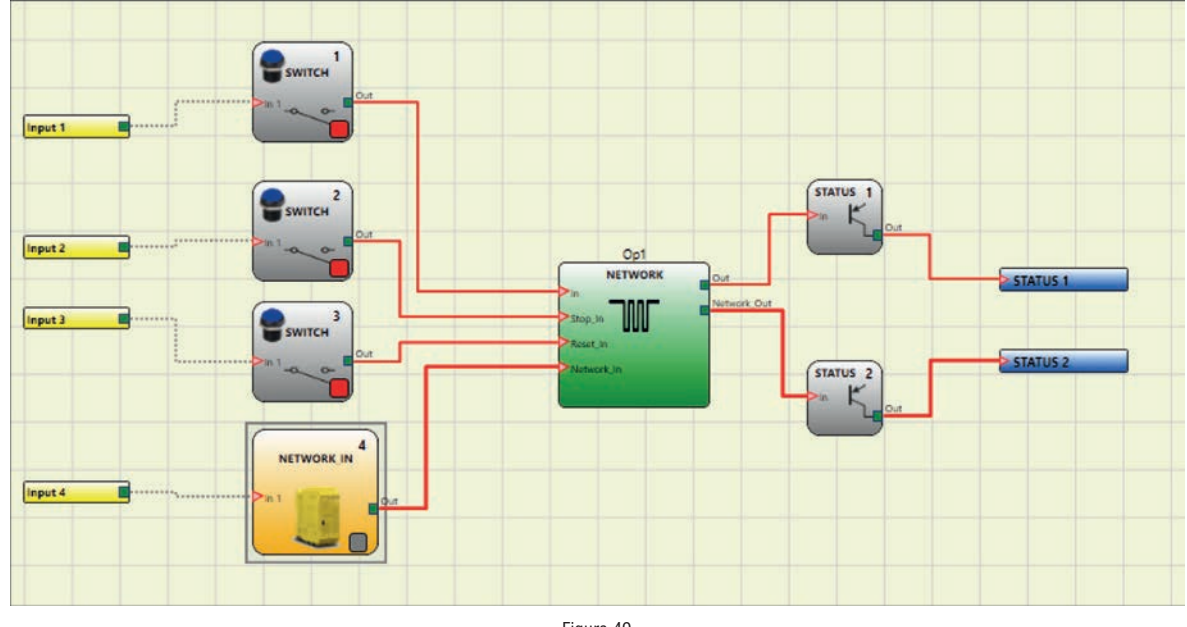

Figura 49

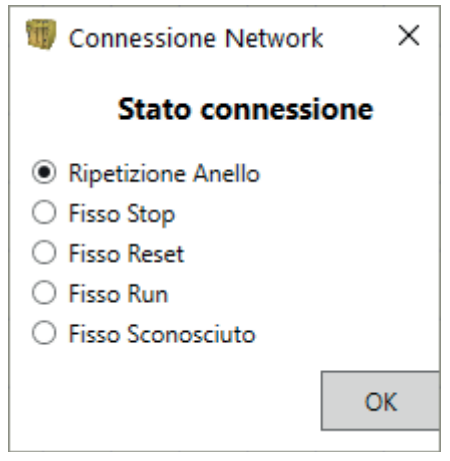

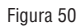

 $\rightarrow$  I tasti per l'abilitazione delle uscite di blocco sono mostrati in alto, un esempio di finestra pop-up per l'inserimento, lo stato del collegamento.

## GESTIONE SIMULAZIONE GRAFICA

Cliccando sull'icona  $\Box$  viene avviata la simulazione grafica.

La simulazione grafica permette di visualizzare l'andamento dei segnali nel tempo in forma grafica.

L'utente deve dapprima definire, su un apposito file di testo, gli stimoli: bisogna cioè definire l'andamento temporale delle forme d'onda utilizzate come ingressi (stimoli).

Il simulatore, sulla base del file di stimoli creato, provvederà a iniettarli nello schematico e a visualizzare le tracce desiderate alla fine della simulazione.

Quando la simulazione è terminata compare automaticamente un grafico come quello visualizzato di seguito.

Dal grafico è possibile stampare le tracce visualizzate (tasto "Stampa"), salvare i risultati per poterli caricare nuovamente (tasto "Salva") e scegliere di visualizzare altre tracce (tasto "Cambia visibilità").

I nomi delle tracce corrispondono alla descrizione dei blocchi funzionali.

Quando si clicca sul tasto di chiusura (tasto "X" in alto a destra) si esce dall'ambiente di simulazione grafica.

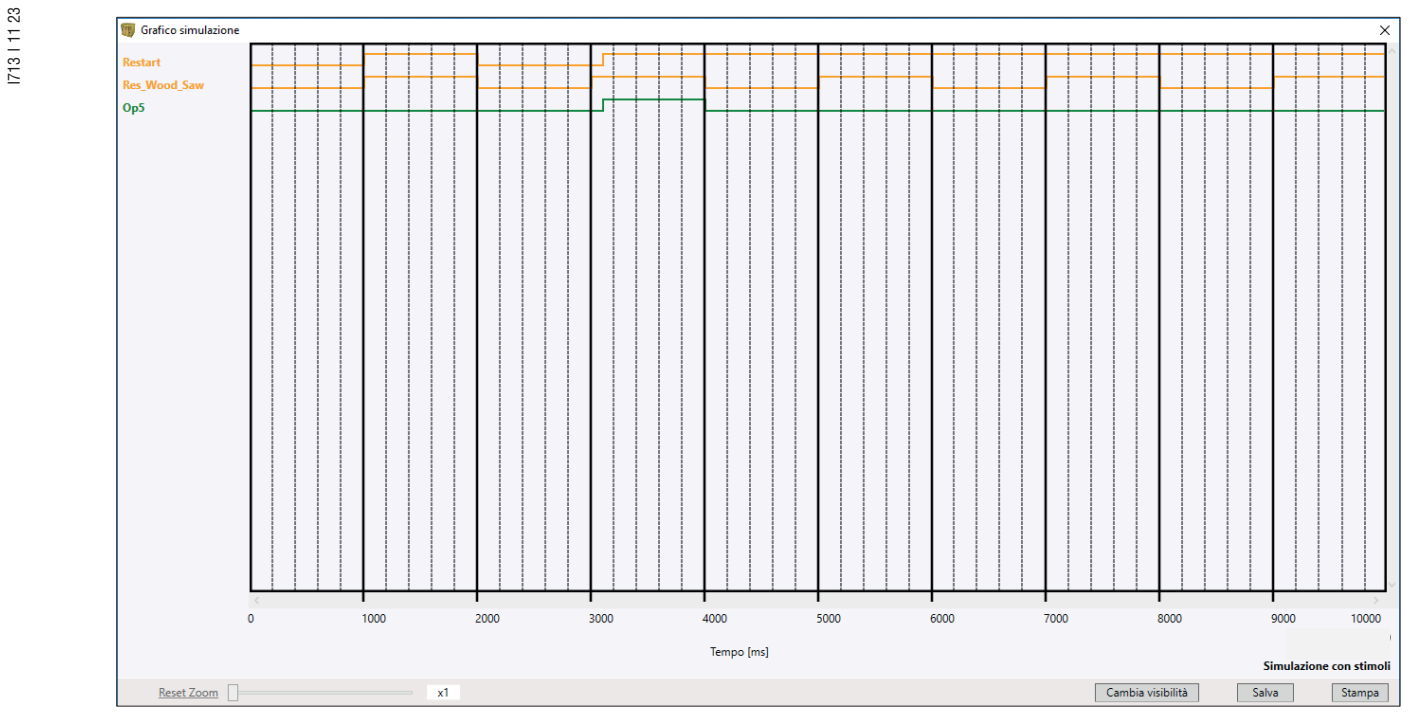

Figura 51 – Esempio di risultato della simulazione grafica

 $\rightarrow$  È possibile vedere le tracce e i tre pulsanti in basso a destra per poter svolgere le operazioni di scelta delle tracce, salvataggio e stampa.

Per poter eseguire la simulazione sono necessari almeno i seguenti passi procedurali:

1. Creare un file di stimoli secondo le proprie esigenze.

2. Caricare il file di stimoli e attendere che la simulazione finisca.

Dopo aver cliccato sull'icona comparirà la seguente schermata:

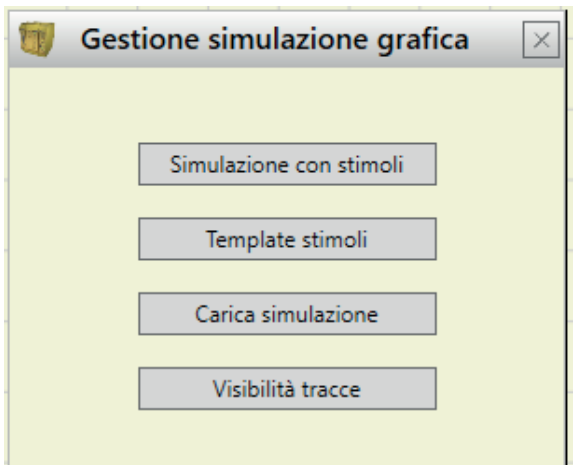

Figura 52 – Menù di se:ezione per la modalità di simulazione grafica

Si descrivono ora in dettaglio le funzioni di ogni pulsante del menù di Figura 52.

Pulsante Template Stimoli: permette di salvare il file template con il nome e la posizione su disco desiderati. Tale file conterrà i nomi dei segnali secondo lo schematico, Figura 53. A questo punto, l'operatore, con l'ausilio di un editor di testo, può inserire lo stato dei segnali di input in un determinato momento insieme alla durata della simulazione e allo step di tempo da utilizzare, Figura 54.

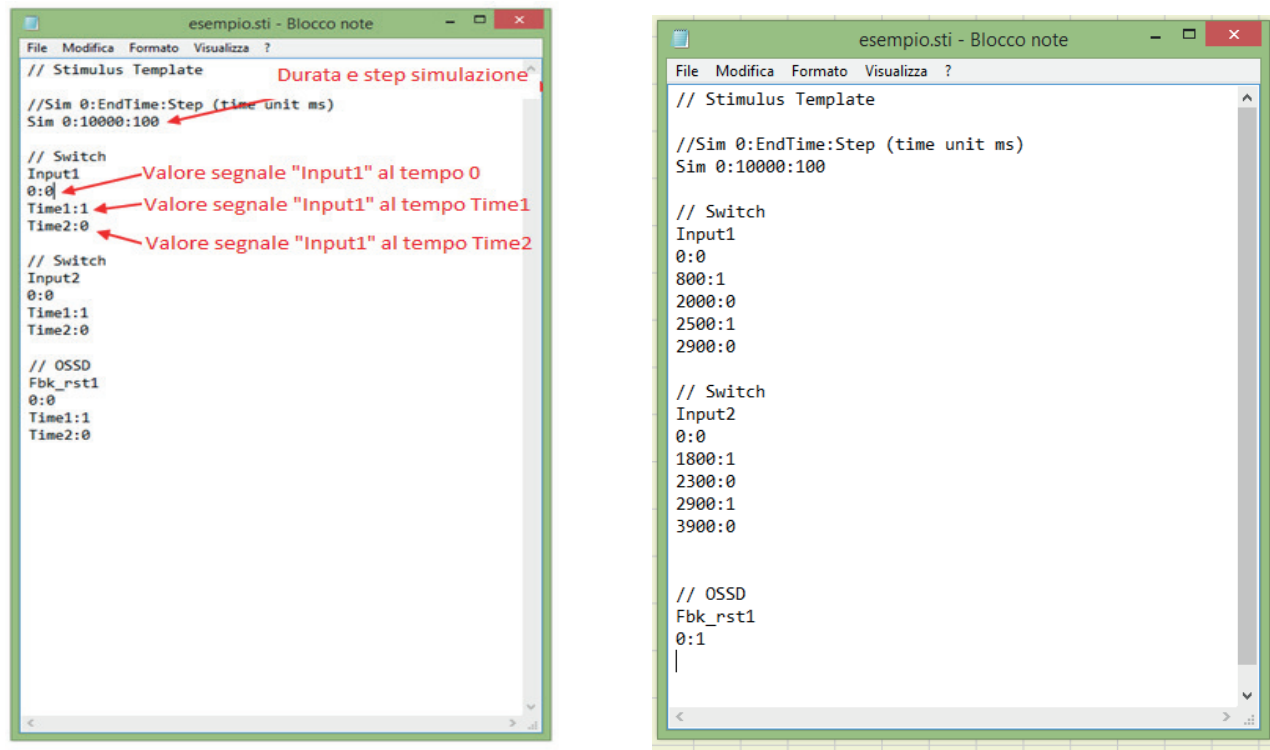

Figura 53 – File template subito dopo il salvataggio Figura 54 – Figura 54 –Esempio di file template completato

Pulsante Simulazione con Stimoli: permette di caricare un file template (opportunamente completato) e, una volta caricato, da subito inizio alla simulazione. Alla fine della simulazione viene visualizzato un grafico con i segnali risultanti.

Pulsante Carica simulazione: permette di caricare una simulazione completata in precedenza, fatto salvo che ne sia stata salvata almeno una.

Pulsante Tracce visibilità: permette di selezionare le tracce (forme d'onda dei segnali) da visualizzare nel grafico. Il pulsante, una volta premuto, richiama un pop-up come visibile in Figura 55 dal quale è possibile aggiungere o eliminare le tracce dal grafico.

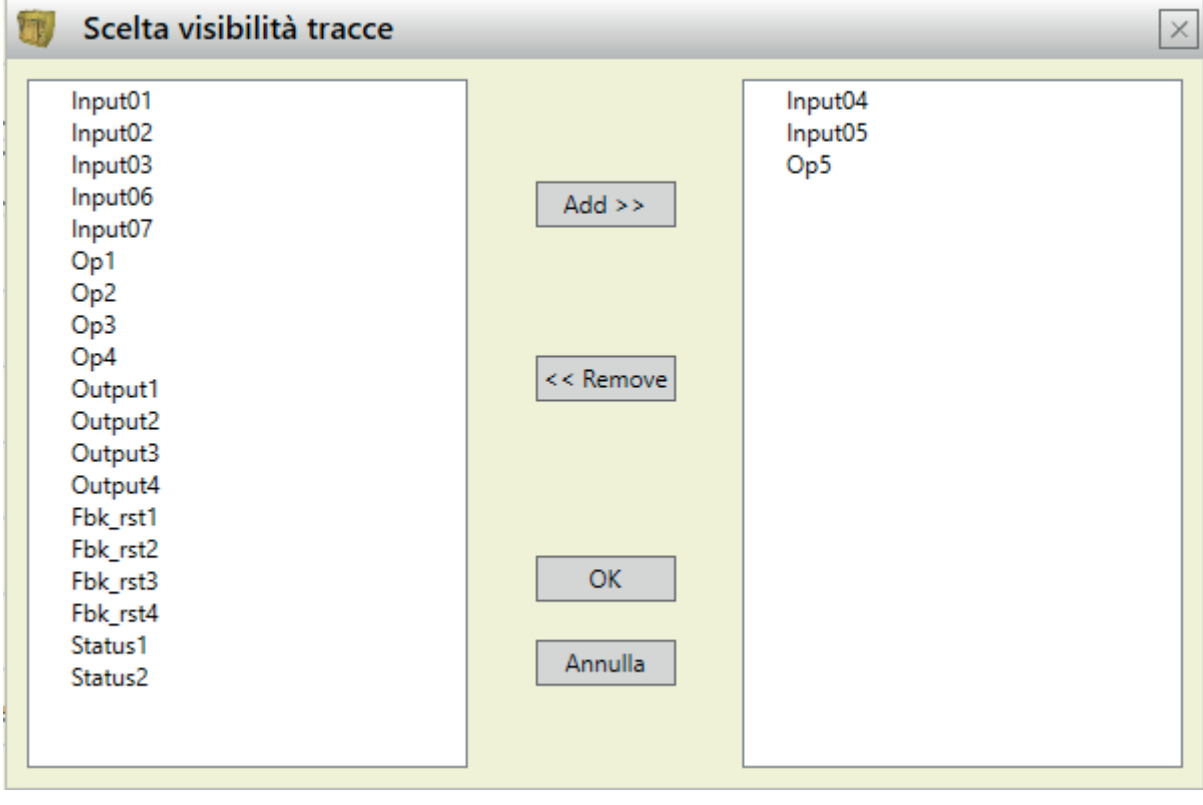

Figura 55 - Visibilità tracce

→ Le tracce che possono essere aggiunte al grafico sono indicate nel riquadro a sinistra.

Sul riquadro di destra le tracce che attualmente sono visualizzate e che è possibile rimuovere dal grafico.

## CODICI FAIL SRPMFA164

In caso di malfunzionamento SRPMFA164 è in grado di trasmettere al software SRPSW01 il codice di errore corrispondente all'errore rilevato dal modulo. Per leggere il codice operare come segue:

– collegare SRPMFA164 (che indica FAIL tramite led) al PC utilizzando il cavo USB;

– lanciare il software SRPSW01;

– utilizzare l'icona per la connessione; comparirà una finestra di richiesta Password; inserire la Password; comparirà una finestra con il codice di errore rilevato.

La tabella seguente elenca tutti i possibili errori rilevabili e la loro soluzione.

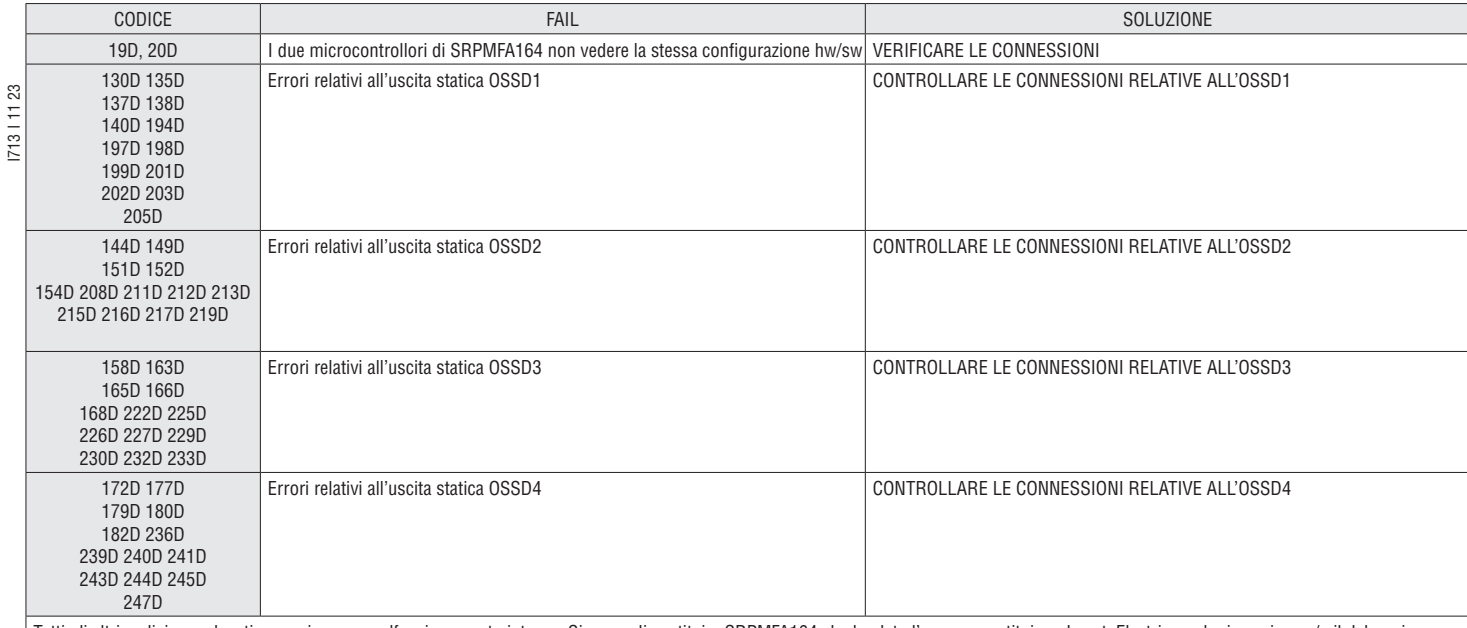

Tutti gli altri codici sono legati a errori o a un malfunzionamento interno. Si prega di sostituire SRPMFA164 che ha dato l'errore o restituire a LovatoElectric per la riparazione e/o il debugging e informare LovatoElectric al momento della spedizione.

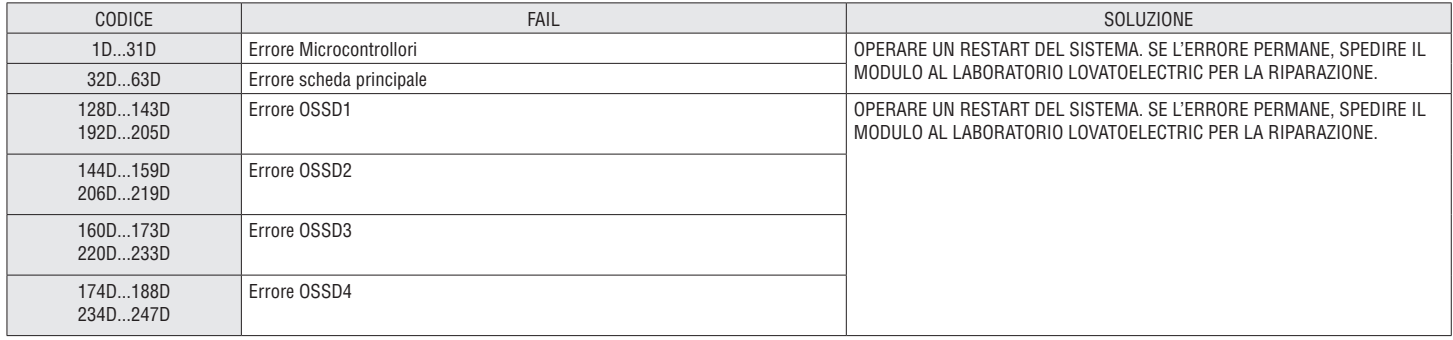

#### DOWNLOAD LOG ERRORI

È possibile scaricare da SRPMFA164 il log degli errori con l'icona

Comparirà una tabella con gli ultimi 5 errori memorizzati dalla data di invio schema a SRPMFA164 o dalla data di cancellazione log errori (icona Per poter leggere il log degli errori occorre essere connessi almeno a livello 1.

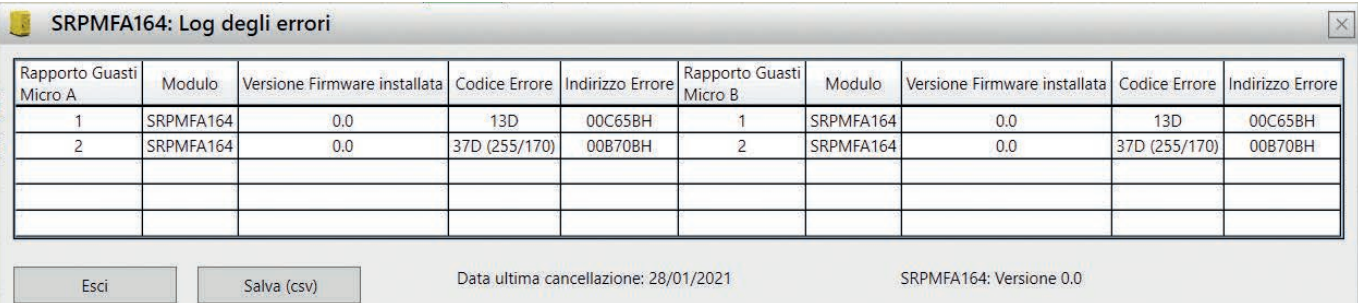

Figura 56 – Tabella con Log Errori SRPMFA164

## **GARANZIA**

Per i termini di garanzia consultare il sito www.LovatoElectric.com

« La precisa ed integrale osservanza di tutte le norme, indicazioni e divieti esposti in questo fascicolo costituisce un requisito essenziale per il corretto funzionamento del dispositivo. LovatoElectric pertanto declina ogni responsabilità per quanto derivante dal mancato rispetto, anche parziale, di tali indicazioni.